# **Globus Toolkit 1.1.3 System Administration Guide**

*December 2000* 

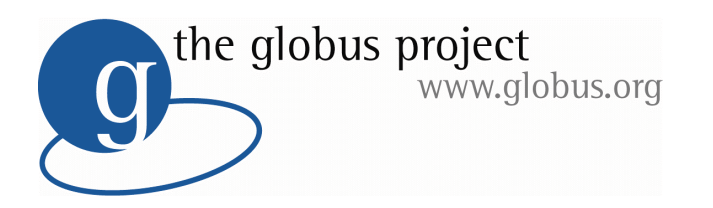

*A joint project of Argonne National Laboratory and the University of Southern California's Information Sciences Institute, The Globus Project is developing the basic software infrastructure for computations that integrate geographically distributed computational and information resources.* 

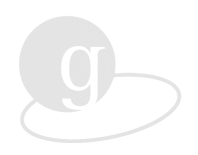

*© 2000, 1999 by the University of Chicago and The University of Southern California.* 

*The Software was prepared, in part, as an account of work sponsored by an agency of the United States Government. Neither the United States, not the University of Chicago, nor The University of Southern California, nor any contributors to the Globus Project or Globus Toolkit, nor any of their employees, makes any warranty express or implied, or assumes any legal liability or responsibility for the accuracy, completeness, or usefulness of any information, apparatus, product, or process disclosed, or represents that its use would not infringe privately owned rights.* 

*All rights reserved except that you are permitted to make copies of this documentation as long as the copyright and other notices written in the documentation are preserved.* 

*All brand and product names are trademarks or registered trademarks of their respective holders.* 

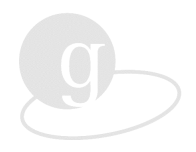

# **Contents**

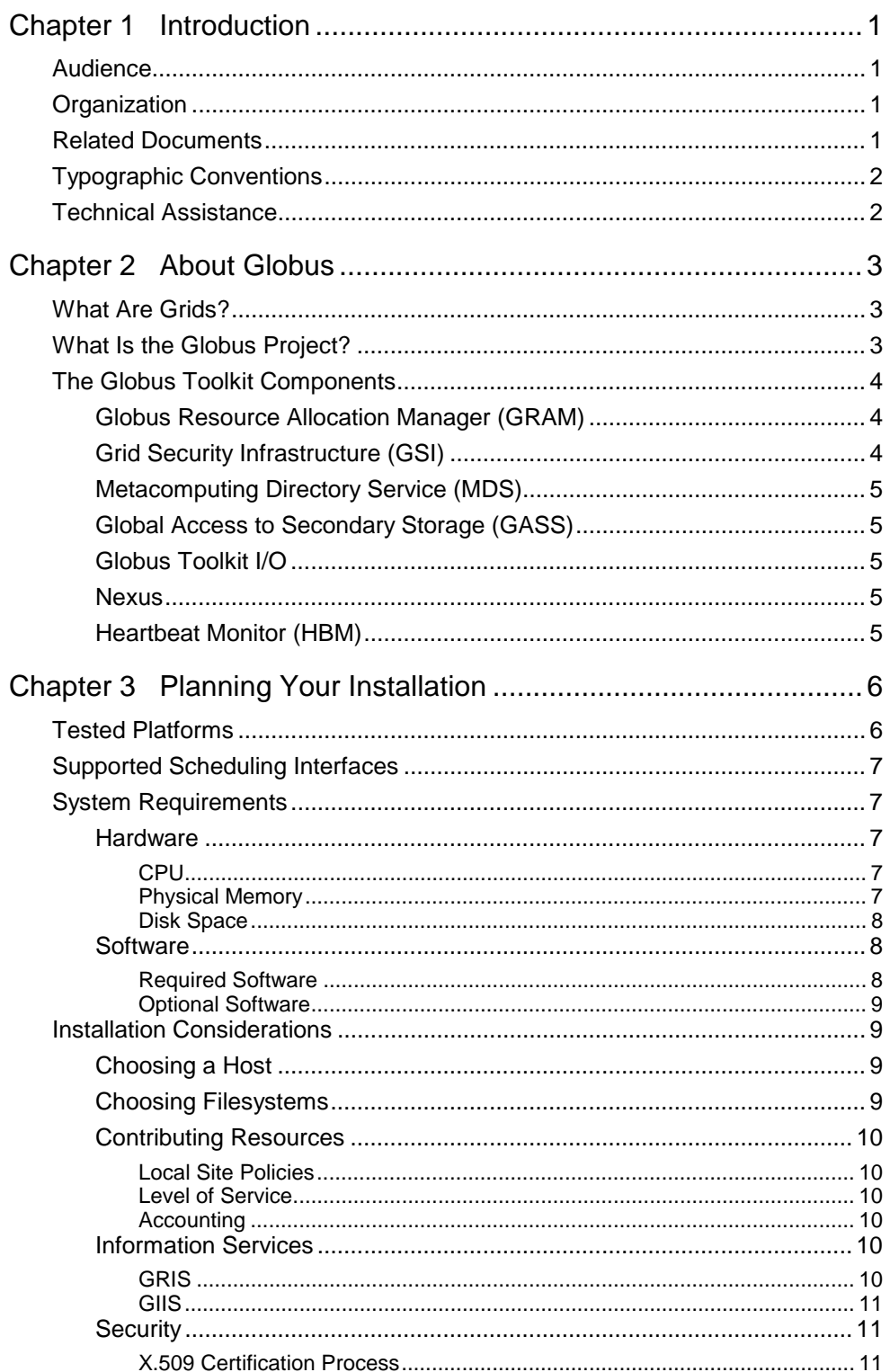

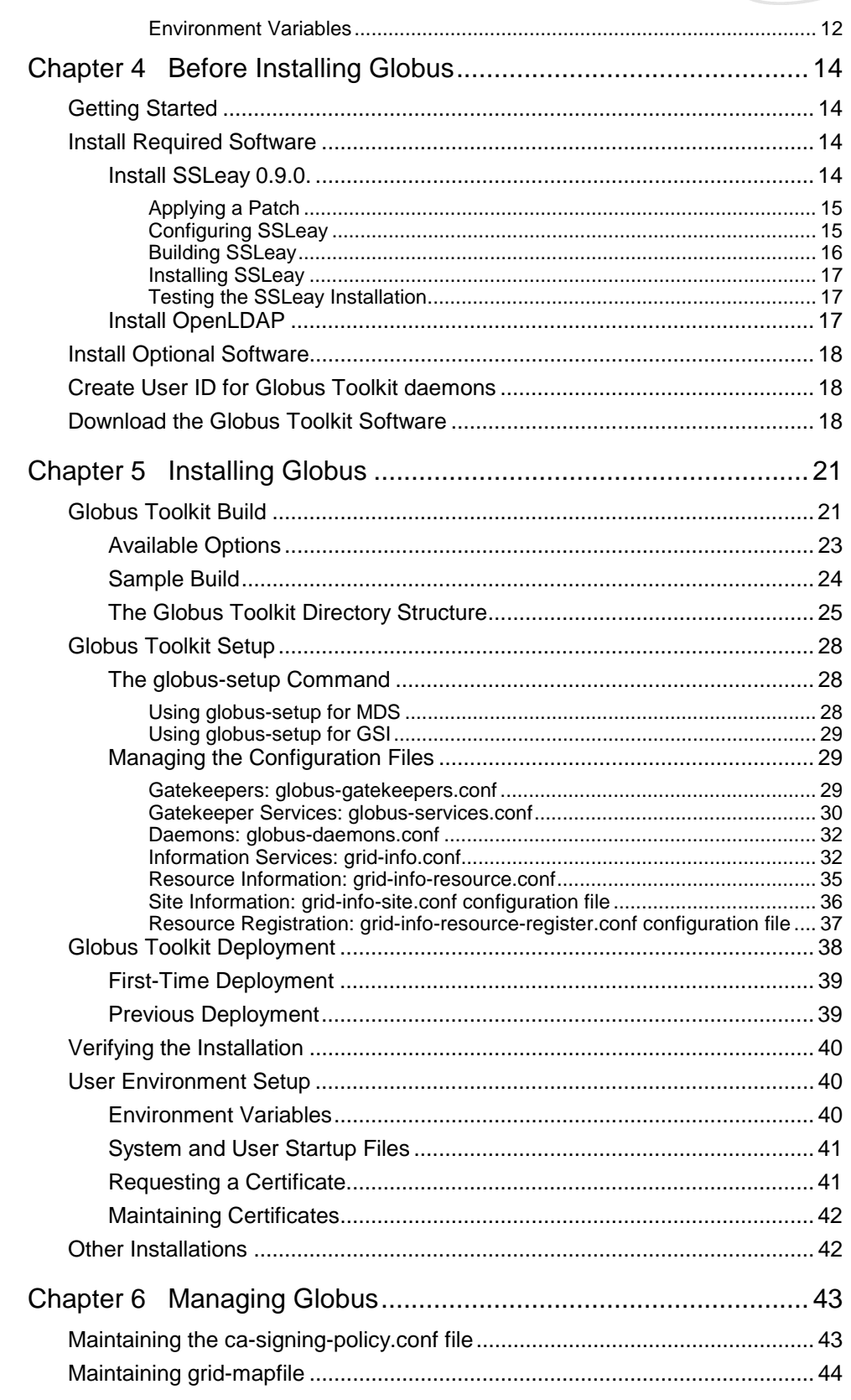

 $\mathcal{F}$ 

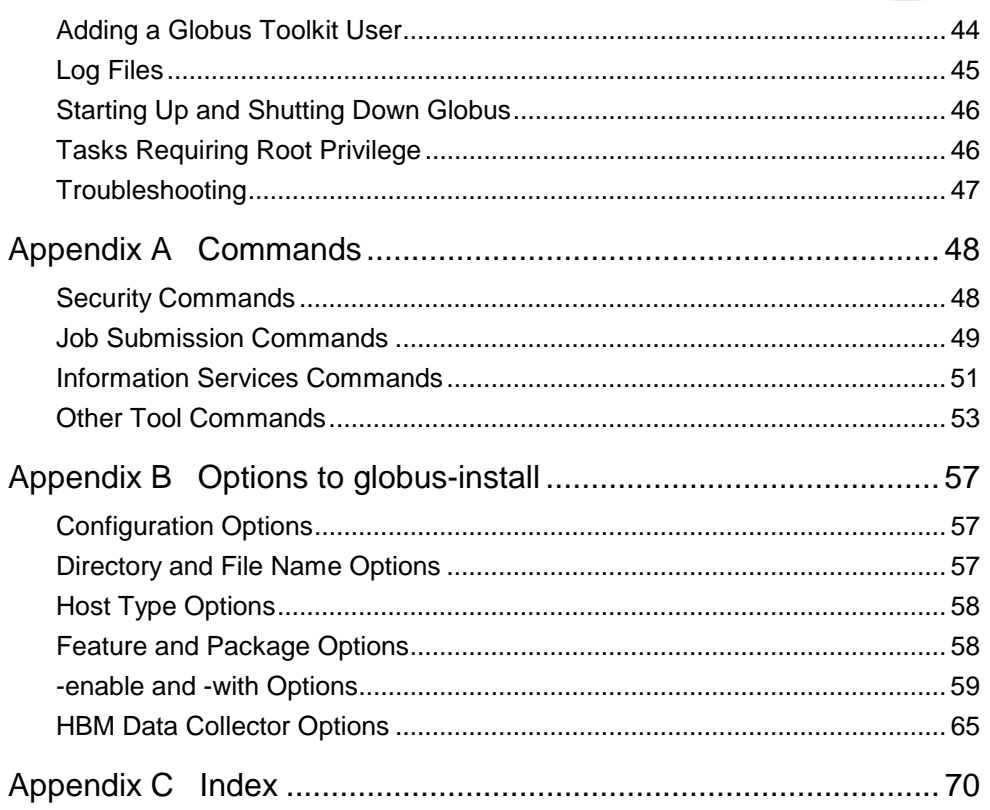

www.globus.org

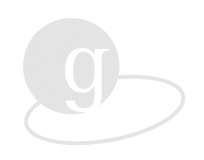

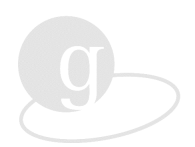

# <span id="page-6-0"></span>**Chapter 1** Introduction

This chapter provides an overview of the *Globus Toolkit 1.1.3 System Administration Guide*.

#### **Audience**

For purposes of this *Guide*, it is assumed that

- You and the users on your system(s) are familiar with Unix.
- You have some understanding of the concepts underlying computational grids.
- You are comfortable working with research software.

As you will learn in the next chapter, the Globus Toolkit is an evolving set of tools and services for building computational grids.

# **Organization**

In general, the *Globus Toolkit 1.1.3 System Administration Guide* is a reference for a diverse set of materials relating to system administration. If you are new to system administration or administering the Globus Toolkit, we recommend that you review the document from beginning to end. If you are already familiar with the Globus Toolkit, you will probably want to skip around within the document to head straight for the information for which you are looking.

Chapter 2 is an overview of grids, the Globus Project, and the Globus Toolkit. Chapters 3 through 5 are devoted to describing preparations for and the actual installation of the Globus Toolkit. If you have already installed the Globus Toolkit and need a refresher for reinstalling it or installing it on a different system, you can go straight to Chapter 5, "Installing Globus." Chapter 6 describes day-to-day management of the Globus Toolkit. Appendix A is a list of the Globus Toolkit command set and Appendix B is a list of the options to globus-install.

# **Related Documents**

The *Globus Toolkit 1.1.3 System Administration Guide* is meant to be used in conjunction with other documents. Specific cross references to related materials from sources outside of the Globus Project are included in the text. Other Globus Toolkit documents can be found at [www.globus.org/toolkit/documentation.](http://www.globus.org/toolkit/documentation) They presently include:

#### *[Quick Start Guide](http://www.globus.org/toolkit/documentation/QuickStart.pdf)*

(http://www.globus.org/toolkit/documentation/QuickStart.pdf) *[Release Notes](http://www.globus.org/toolkit/download/release-113.html)* (http://www.globus.org/toolkit/download/release-113.html

Under development is:

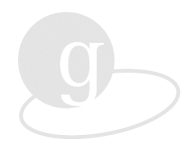

*Globus Toolkit 1.1.3 Application Programmer Guide* 

# <span id="page-7-0"></span>**Typographic Conventions**

To facilitate your use of the *System Administration Guide*, the following typographic conventions have been used:

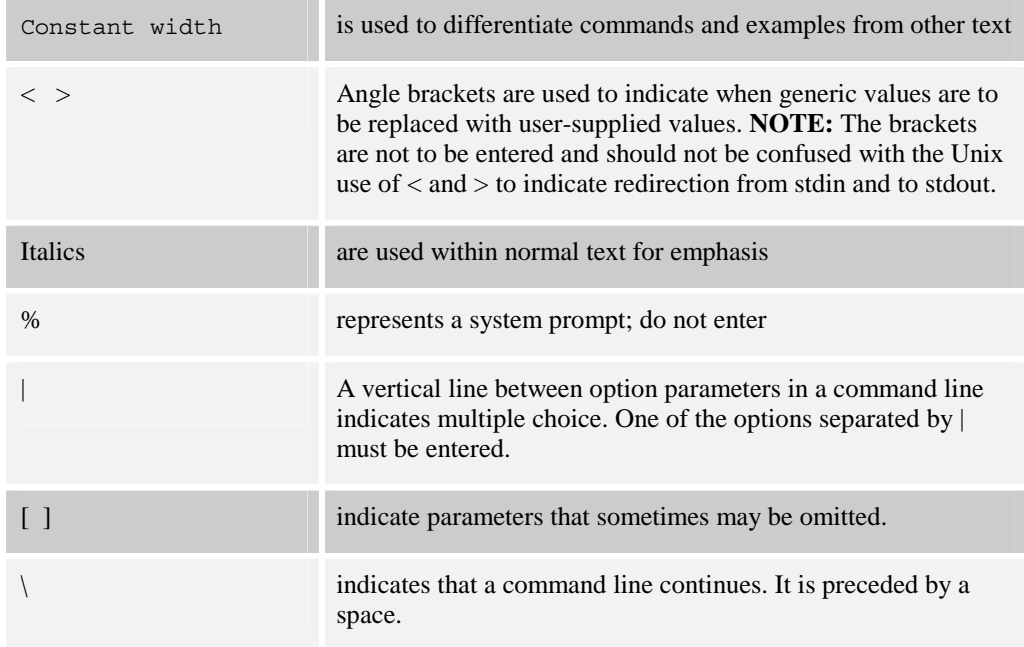

# **Technical Assistance**

To obtain technical assistance, you can use the manual pages available with the Globus Toolkit. For brief explanations of some of the Globus Toolkit commands, enter

% <globus-command-name> -usage % <globus-command-name> -help

For more detailed explanations, see

http://www.globus.org/v1.1/programs/<globus-command-name>.html

A complete listing of Globus Toolkit commands with descriptions is included in "Appendix A, Commands." They are grouped by functionality.

If you need further assistance, please go to <http://www.globus.org/about/contacts.html>for details on how to communicate with the Globus Project. This web page includes a link to the Globus Toolkit problem report form and information on how to subscribe to mailing lists for the general Globus user community. You can also go to the Frequently Asked Questions (FAQ) section on the Globus Project web site, [http://www.globus.org/about/faq.html.](http://www.globus.org/about/faq.html)

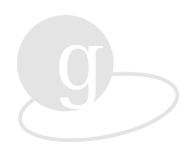

# <span id="page-8-0"></span>**Chapter 2 About Globus**

The Globus Toolkit is designed to provide an integrated set of basic services for building computational grids. This chapter briefly defines grids, the Globus Project and the tools and services provided by the Globus Toolkit.

# **What Are Grids?**

*Grids* are persistent environments that enable software applications to integrate instruments, displays, and computational and information resources that are managed by diverse organizations in widespread locations. *Grid applications* often involve large amounts of data and/or computing and are not easily handled by today's Internet and web infrastructures.

In this document, when we are referring specifically to the network of computers and other resources available to users of the Globus Toolkit, we use the term *Globus grid*. At the present time, there are other grids operating or being developed.

For more information on grid concepts, see *The Grid: Blueprint for a New Computing Infrastructure* (Morgan Kaufman, 1999, [http://www.mkp.com/\)](http://www.mkp.com/), edited by Ian Foster and Carl Kesselman, principal investigators of the Globus Project.

# **What Is the Globus Project?**

The Globus Project is developing the fundamental technology that is needed to build computational grids. Research of the Globus Project targets technical challenges in, for example, communication, scheduling, security, information, data access, and fault detection. Development of the Globus Project focuses on the Globus Toolkit, an integrated set of tools and software that facilitate the creation of applications that can exploit the advanced capabilities of the grid and the creation of production or prototype grid infrastructures, using a combination of the Globus Toolkit and other technologies. Examples of applications work being done by groups around the world include:

- **Smart instruments**: Advanced scientific instruments, such as, electron microscopes, particle accelerators, and wind tunnels, coupled with remote supercomputers, users, and databases, to enable interactive rather than batch use, online comparisons with previous runs, and collaborative data analysis.
- **Computationally enhanced desktops**: Software packages, such as, chemical modeling and symbolic algebra, that transfer computationally intensive operations to more capable remote resources.
- **Collaborative engineering**: High-bandwidth access to shared virtual spaces that support interactive manipulation of shared data sets and steering of sophisticated simulations for collaborative design of complex systems.
- <span id="page-9-0"></span>**Distributed computing**: Virtual supercomputers constructed from many individual supercomputers to solve problems too large for any single computer to accommodate.
- **Parameter studies**: Rapid, large-scale parametric studies, in which a single program is run many times in order to explore a multidimensional parameter space.

There are other software packages that provide similar services, but the Globus Toolkit differs from these in three significant ways:

- Its *bag of services* approach, which allows application software to use components of the Globus Toolkit without having to adopt the whole Globus Toolkit or a particular programming model or language.
- Its provision of specialized mechanisms that usually coexist with but also sometimes replace mechanisms provided by commodity computing.
- Its support for an information-based approach to meeting application performance requirements.

Using the basic services provided by the Globus Toolkit, researchers may build a range of higher-level capabilities. For example, the Globus Toolkit provides a complete implementation of the Message Passing Interface (MPI) that can run across heterogeneous collections of computers.

Due to its bag of services approach the Globus Toolkit can be used in different ways. The Globus Toolkit can be used at a site that wishes to participate in a computational grid to contribute resources to a grid's pool of resources. (Of course, the use of a site's grid resources is closely controlled by the site's access policies.) The Globus Toolkit can also be used to provide access to other grid resources without contributing any of a site's own resources, that is, assuming that the appropriate access policies have been negotiated with the owners of the other resources. The Globus Toolkit also provides other services, like single sign-on authentication, without the need for contributing computational resources.

# **The Globus Toolkit Components**

The components of the Globus Toolkit can be used either independently or together to develop useful grid applications and programming tools.

# **Globus Resource Allocation Manager (GRAM)**

The GRAM provides resource allocation and process creation, monitoring, and management services. GRAM implementations map requests expressed in a Resource Specification Language (RSL) into commands to local schedulers and computers. GRAM is one of the Globus Toolkit components that may be used independently. The user interface to GRAM is the *gatekeeper*.

# **Grid Security Infrastructure (GSI)**

The GSI provides a single sign-on authentication service, with support for local control over access rights and mapping from global to local user identities. GSI support for hardware tokens increases credential security. GSI may be used independently and, in fact, has been integrated into numerous programs that are independent of the rest of the Globus Toolkit.

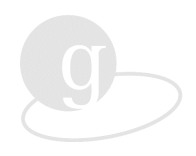

# <span id="page-10-0"></span>**Metacomputing Directory Service (MDS)**

The MDS is an integrated information service distributed across Globus-enabled resources that provides information about the state of the Globus grid infrastructure. The service is based on the Lightweight Directory Access Protocol (LDAP).

# **Global Access to Secondary Storage (GASS)**

The GASS service implements a variety of automatic and programmer-managed data movement and data access strategies, enabling programs running at remote locations to read and write local data.

# **Globus Toolkit I/O**

Globus Toolkit I/O provides an easy-to-use interface to TCP, UDP, and file I/O. It supports both synchronous and asynchronous interfaces, multithreading, and integrated GSI security.

#### **Nexus**

Nexus provides communication services for heterogeneous environments, supporting multimethod communication, multithreading, and single-sided operations.

# **Heartbeat Monitor (HBM)**

The HBM allows you or your users to detect failure of the Globus Toolkit components or application processes.

For each component, a C-language (and in some cases, Java) application programming interface (API) is defined for use by Globus Team developers and those interested in developing Globus Toolkit applications.

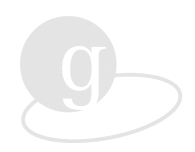

# <span id="page-11-0"></span>**Chapter 3 Planning Your Installation**

This chapter provides details about what you need to consider prior to building, installing, and deploying the Globus Toolkit.

# **Tested Platforms**

The Globus Team installs the Globus Toolkit on the following platforms prior to each software release and runs tests to ensure basic functionality. Bug reports are accepted from a wide range of hardware and software platforms, but problems with the platforms listed here are the easiest for the team to reproduce and test.

- AIX 4.2.1
- $\bullet$  AIX 4.3.3 (IBM SP)
- IRIX 6.5
- Red Hat Linux 6.1
- Solaris 7
- UNICOS/mk 2.0.4.x (on Cray T3E)

Other platforms on which earlier releases of the Globus Toolkit have been installed include:

- $\bullet$  AIX 4.3.1
- Digital Unix 4.0
- FreeBSD 2.x
- FreeBSD 3.x
- HPUX (V class machines) 10.20
- HPUX (V class machines) 11.x
- $\bullet$  IRIX 6.4
- Linux (Intel-based) 2.2.8+ (requires GNU Libc 2 or greater for threads)
- Linux (Intel-based) 2.3.8+ (requires GNU Libc 2 or greater for threads)
- Linux (Intel-based) 2.4.x (requires GNU Libc 2 or greater for threads)
- Solaris 2.5
- Solaris 2.5.1
- Solaris 2.6
- Solaris 8
- UNICOS/mk 2.0.3.x (on Cray T3E)

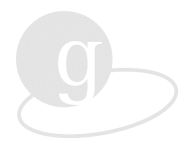

# <span id="page-12-0"></span>**Supported Scheduling Interfaces**

The following scheduling interfaces are supported by the resource management architecture of the Globus Toolkit:

- Unix fork
- POE
- Condor
- Easy-LL (easymcs)
- NQE (on Cray T3E)
- Prun
- Loadleveler
- LSF
- PBS
- GLUnix
- Pexec

#### **System Requirements**

The hardware and software required for the Globus Toolkit are detailed in this section.

#### **Hardware**

In order to build, install, and run the Globus Toolkit on your system, please follow or consider these requirements or recommendations about your system's CPU, physical memory, and disk space.

#### CPU

The Globus software itself is not CPU intensive, but the computing power required to run the Globus Toolkit depends on what kind of host your system is used as.

If the host that will be running the Globus Toolkit will not be providing computational services for Globus Toolkit jobs then a moderately equipped system will suffice. In this configuration the purpose of the host is to provide a gateway to other resources that Globus Toolkit jobs can use. For example, for an array of multiprocessor systems or a cluster of workstations the gateway may act as a central entry point from which Globus Toolkit jobs will be distributed to other resources.

If the host is also to provide computing services for Globus Toolkit jobs, then the computing power should be enough to service the computational needs of the Globus Toolkit jobs targeted for the host.

#### Physical Memory

The Globus Toolkit itself is not memory intensive, therefore, the host on which it will run need only have a nominal amount of memory for the sake of the Globus Toolkit code.

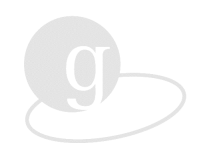

### <span id="page-13-0"></span>Disk Space

Disk space requirements for building, installing, and deploying the Globus Toolkit can vary depending on the number of architectures and the number of development libraries that are built. Thus only approximate disk space requirements can be given.

**Source Code.** The approximate size of the compressed Globus Toolkit tar file is 10 megabytes (Mbyte). The approximate size of an uncompressed Globus tar file is 60 Mbyte.

**Building the Globus Toolkit**. The approximate size of the build space depends on how many communication package protocol or development libraries are being built. By default, the Globus Toolkit build process keeps the build space to a minimum by cleaning up the build space of unneeded files. If, however, the -builddirs-persist option is used then all files in the build directory remain intact. This option is used for debugging the build process and is usually not used for a normal build procedure. If the option is used, additional disk space will be needed to accommodate the build files.

**Installing the Globus Toolkit**. The Globus Toolkit installation procedure allows for a common location for Globus Toolkit code to be installed. This approach uses architecturedependent subdirectories for differentiating between binaries from each architecture, thus, the amount of disk space required is dependent on the number of architectures for which the Globus Toolkit is built. For example, the approximate size of an install directory supporting three architectures and two types of communication packages per architecture is 150 Mbyte.

**Deploying the Globus Toolkit.** You should deploy the Globus Toolkit onto local disk space. During the deployment process, architecture-specific binary files are copied to a separate deployment location. Because some of these binaries are daemons typically run at machine bootup time, it is generally preferable that they not run from a mounted filesystem, that is, to ensure proper startup. The Globus Toolkit log files are also kept in one of the deploy subdirectories. Under normal conditions the log files do not grow very large, however, a rotation and/or archiving plan should still be considered. The approximate size of the deploy directory is 20 Mbyte.

#### **Software**

This section describes the software on which the Globus Toolkit depends and what additional software is recommended and why.

#### Required Software

In order to install and run the Globus Toolkit, you must install SSLeay and OpenLDAP.

**SSLeay.** In order to compile the Globus Toolkit, you will need to first download and install SSLeay. The Globus Security Infrastructure (GSI) is implemented in terms of a Generic Security Service Application Program Interface (GSSAPI) that is built on top of the SSLeay package. See "Install SSLeay 0.9.0" in Chapter 4 on page [14](#page-19-0) for more information. OpenSSL, the follow-on to the SSLeay library, will be supported in a future release.

**OpenLDAP**. The Globus Toolkit uses modified libraries from the OpenLDAP distribution, though this will change in the future as the Globus Toolkit modifications are rolled back into OpenLDAP. Installing OpenLDAP is a straightforward process, but the Globus Toolkit patched distribution must be downloaded from the Globus Project FTP site. See "Install OpenLDAP" in Chapter 4 for more information.

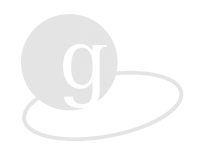

# <span id="page-14-0"></span>Optional Software

We strongly recommend that you install a time synchronization mechanism, such as the Network Time Protocol, on all the machines running the Globus Toolkit. Time synchronization is important for authentication. When users attempt to authenticate they must present a proxy that has a timestamp and duration associated with it. If this proxy is presented to a host on which the time is not synchronized with the host on which the proxy was created, then users may not be able to authenticate (or login) with Globus Toolkit services. The timestamp of the proxy may be later than the current time on the host to which the proxy is being presented. In this case, the proxy will not be honored because its timestamp is later than the time on the local host.

# **Installation Considerations**

There are several issues you should consider before beginning to install the Globus Toolkit.

# **Choosing a Host**

Choosing the host on which the Globus Toolkit will be installed depends on how it will be used. If no resources will be contributed to the Globus grid resource pool, then the host on which the Globus Toolkit is installed is a matter of convenience. In that case, it is assumed that the Globus Toolkit will be used primarily for something like single sign-on authentication or to provide access to other resources in the Globus grid. Therefore, no special requirements are needed of the host on which the Globus Toolkit will be installed.

If the host on which the Globus Toolkit is installed is to be made available as part of the Globus grid resource pool, then you do need to consider issues such as computing power, disk space, and memory. However, running the Globus Toolkit on the same resource is acceptable because the Globus Toolkit is not CPU intensive and should not have an impact on any Globus grid jobs requesting use of this host.

# **Choosing Filesystems**

There are three considerations to keep in mind when choosing the appropriate filesystems on your system on which to build, install, and deploy the Globus Toolkit:

• The Globus Toolkit is better installed on a *shared* filesystem.

The Globus Toolkit is designed so that several architecture-dependent versions can be installed in a common location on your system. That way all the different hosts on which the Globus Toolkit is deployed can share information from the installation directory. Using a shared filesystem improves the performance and reliability of the Globus Toolkit by removing its dependency on files that might become inaccessible otherwise. (See the Chapter 3, "System Requirements" section on Disk Space to be sure you have enough space to accommodate building of the code in this common location.)

- *Each* host running a Globus Toolkit gatekeeper must be able to accommodate deployment of the Globus Toolkit on its local filesystem.
- The deployment location must have room for the log files.

While these log files can be managed with a rotation and archival plan, there should be enough space to accommodate the space needed for log file output on a daily basis.

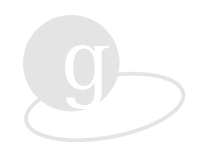

# <span id="page-15-0"></span>**Contributing Resources**

Before you decide to contribute your site's resources to the Globus grid resource pool, you should evaluate the impact of Globus Toolkit job requests on these resources.

# Local Site Policies

Many sites have policies regarding the use of their resources. These policies will have an impact on the choice of resources to contribute and the extent to which they can be made available. You must consider limits on the amount of physical resource such as CPU, memory, and disk you have; limits on the number of jobs a user can submit or run; and the cost and level of service. You should consider how and if these policies can be enforced on Globus Toolkit jobs.

#### Level of Service

If you install the Globus Toolkit, GRAM provides a convenient way of submitting and monitoring jobs remotely. The level of service you provide for Globus Toolkit jobs is determined as it would be for any other application you are running.

#### Accounting

Resource usage accounting is presumed to be handled locally by each site. The Globus Toolkit does not change any existing local accounting mechanisms. Globus Toolkit jobs run under the user account as specified in the grid-mapfile. Therefore, a user is required to already have a conventional Unix account on the host to which the job is submitted.

# **Information Services**

With Release 1.1.3, the method by which Globus Toolkit information services provide information about the state of the Globus grid infrastructure has changed substantially. You need to be aware of these changes when preparing to install the Globus Toolkit. In previous releases of the Globus Toolkit, the MDS is implemented using a *push model:* information about Globus resources is stored in a central directory server that is updated periodically by daemons running on Globus resources. (The push model is subsequently referred to as the *classic MDS model*.) The new *pull model* of the MDS allows for the definition and use of multiple and different types of information services using multiple technologies like directory servers or relational databases. (The pull model is subsequently referred to as the *distributed MDS model*.) The main difference between the classic and distributed MDS models is that under the classic model system information is only stored and made available via a centralized MDS server, the *organizational server*. Also, pre-1.1.3 releases did not include an implementation of an MDS server in the software distribution. System administrators had to either share in the use of a global MDS server or implement their own centralized MDS server, typically using commercial LDAP servers. For details on the classic MDS model, see the *[Globus Toolkit 1.1.2 System Administration Manual.](http://www.globus.org/toolkit/documentation/sag_1_1_2_fnl.pdf)*

Release 1.1.3 of the Globus Toolkit includes two specialized types of information services: a Grid Resource Information Service (GRIS) and an optional Grid Index Information Service (GIIS).

#### GRIS

The GRIS is a distributed information service that can answer queries about a particular resource by directing the query to an information provider deployed as part of the Globus services on a grid resource. Examples of information provided by this service include host

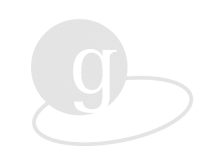

<span id="page-16-0"></span>identity (e.g., OS and versions), as well as more dynamic information such as CPU availability. Each resource on which the Globus Toolkit is installed will run a GRIS. Therefore, each GRIS is responsible for providing information only about the resource on which it is running. By default, a GRIS is automatically configured and will be assigned to use the IANA-approved port 2135.

#### **GIIS**

The GIIS represents a centralized MDS server that provides information about all of your resources. By default, a GIIS is not configured. If you do not have a GIIS your system will still be fully functional, but you will not have a centralized server that contains information about all of your resources. Each resource will have its own LDAP information service that can be connected to remotely for obtaining system and status information. The GIIS can only be configured to run on a host on which the Globus Toolkit will be installed.

The default configuration includes a GRIS and the use of the Domain Name Service (DNS) component distinguished name for the resource on which Globus is being installed. The globus-setup command can be used to define the host and port information for the site's GIIS. The normal configuration for an organization would be to have a GRIS on each resource running Globus and one GIIS managed by the lead site for that organization.

If you will be deploying the Globus Toolkit gatekeeper on multiple resources, you may want to operate the optional GIIS. To do so, you must choose a host/port on which to run the service and provide this information during the installation of the software.

#### **Security**

The Globus Toolkit uses an authentication system known as gssapi\_ssleay, the Generic Security Service API based on Eric A. Young's implementation of Secure Sockets Layer (SSL). This system uses the RSA encryption algorithm for its encryption, therefore employing both public and private keys.

#### X.509 Certification Process

The gssapi ssleay authentication relies on an X.509 certification process. Globus Toolkit users place their X.509 certificates in their home directories, thus identifying themselves to the system.

**User Certificates and Keys.** The X.509 certificate includes information about the duration of the permissions, the RSA public key, and the signature of the Certificate Authority (CA). With the certificate is the user's private key. In the Globus Toolkit, the certificates can be created only by the CA, who reviews the X.509 certificate request submitted by the user and accepts or denies it according to an established policy. The request and keys are created using a certificate request generation script located on the user's system. The user's public key is inserted into the certificate request and the user's private key is saved in a separate file, which is encrypted using the user's pass-phrase (password). The request is emailed to the CA, who upon receiving the request, reviews it, and signs it electronically. This signed certificate is then emailed back to the user, who saves the file into his directory tree. The user must also save into his directory a copy of the trusted certificate of the CA. This copy of the CA's signature is used during job requests in order to verify the identity of the remote resource. The Globus Toolkit supports the use of multiple CAs, as are defined in the appropriate Globus configuration files.

<span id="page-17-0"></span>**Gatekeeper Certificates and Keys.** The gatekeeper also must have a certificate and key. They are requested and created in a like manner by the system administrator using the Globus Toolkit certificate request generation script. The certificate and key for the gatekeeper, however, do not require a pass-phrase. Within the gatekeeper's home directory is a copy of the trusted Globus Toolkit CA's certificate, which is used to validate job requests from clients. When a job is submitted to the gate keeper by the client, before any allocation of resources occurs, a process of mutual authentication ensures that the client has permission to execute jobs on the computer and that the gatekeeper is the correct resource.

**Proxies.** The gssapi\_ssleay authentication requires the use of proxies, a convenient mechanism for reducing the number of times users must enter their pass-phrase. If many jobs are to be submitted over the course of a few hours, the tedium of reentering the pass-phrase can be avoided by creating a proxy. The proxy is a certificate and key, signed by the user, created by using the grid-proxy-init program that uses the user's name in the subject name of the proxy and a /CN=proxy appended to it. The number of hours for which it will be valid, as well as the number of bits in the key, can be set by the user. The intention is that these proxies be used for short- rather than long-term authentication. When proxies are used, the mutual authentication process differs slightly. The gatekeeper receives not only the certificate of the proxy, which is signed by the user or another proxy, but also the certificate of the user that signed the proxy's certificate.

Proxy files must be kept secure, within your system's local filesystem, rather than on the Network File System (NFS). They must allow only the user to have read-access to them, as they essentially allow job submission without pass-phrase protection, a feature that can potentially compromise the security of the system.

**Encoding.** The certificates and keys are stored in *PEM format*, a base-64 encoding that can be transmitted via email or edited with a text editor. The files in which the certificates and keys are included may also contain comments and other relevant information. The system regards everything between the ----BEGIN CERTIFICATE---- and ----END CERTIFICATE-- -- labels as the certificate, and everything between the ----BEGIN RSA PRIVATE KEY--- and ----END RSA PRIVATE KEY---- as the key.

#### Environment Variables

The Globus Toolkit locates the certificate and key files in the user's ~/.globus directory by default or by referring to environment variables. There are five basic environment variables that can be set:

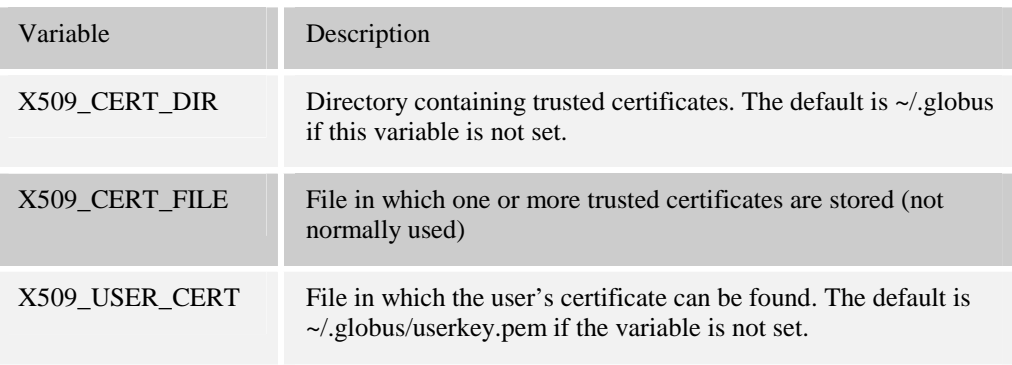

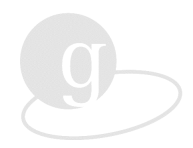

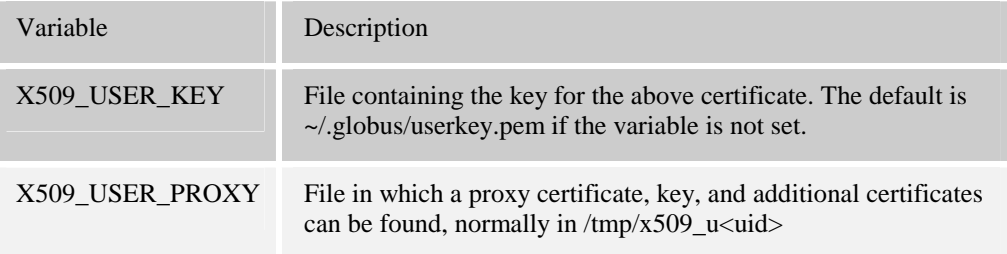

If the certificate and key are located in the same file, there is no need for an X509\_USER\_KEY variable. The system will search the file referred to by X509\_USER\_CERT for the key automatically. Either X509\_CERT\_DIR or X509\_CERT\_FILE is required; both may be used if a user has many trusted certificates. X509\_USER\_PROXY is always followed, if it is defined, overriding X509\_USER\_CERT/X509\_USER\_KEY.

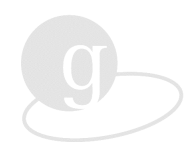

# <span id="page-19-0"></span>**Chapter 4 Before Installing Globus**

Now that your planning has been completed, you must perform the steps described in this chapter before you install the Globus Toolkit on your system.

# **Getting Started**

To get started installing the Globus Toolkit, you must perform these tasks first. Except where noted below you should perform the rest of the installation steps as the user identified as globus.

- Create a separate user id, such as globus, under which Globus Toolkit daemons will run. While it is possible to run the Globus Toolkit under an existing user id, we strongly recommend that you not do so to facilitate tracking of Globus Toolkit daemon activities. The globus user id is only used to run the unprivileged Globus daemons. User jobs submitted to the Globus Toolkit run under the user's own local user id.
- Create a directory in which to install all Globus Toolkit software (e.g., /usr/local/globus). This directory should be writeable by the user globus created above.
- You might also want to create a separate group id, such as globus, to allow more than one user to perform Globus Toolkit system administration tasks.

# **Install Required Software**

Both SSLeay and OpenLDAP must be installed *prior* to installing the Globus Toolkit.

#### **Install SSLeay 0.9.0.**

In order to compile the Globus Toolkit, you will need to first download and install SSLeay. For more information on SSLeay see:

<ftp://ftp.psy.uq.oz.au/pub/Crypto/SSL>

The GSSAPI implementation uses many of the SSLeay routines and does not require any specific modifications to the SSLeay code. If you uncover any SSLeay bugs, please report them to the Globus Team by going to

<http://www.globus.org/about/contacts.html>

and using the problem report form linked from there. You may also want to contact the SSLeay mailing list.

We are currently recommending the use of SSLeay 0.9.0b, which has improved error message support, better 64-bit support, and support for certificate revocation lists.

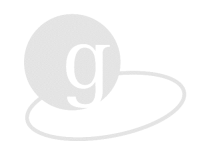

# <span id="page-20-0"></span>Applying a Patch

The Globus Toolkit is being deployed on some architectures for which SSLeay has not been tested previously and the SSLeay Configure script may need to be updated. The appropriate architecture-specific patch file:

[ssleay-0.9.0-irix-patch](ftp://ftp.globus.org/pub/globus/ssleay-0.9.0-irix-patch) (ftp://ftp.globus.org/pub/globus/ssleay-0.9.0-irix-patch) [ssleay-0.9.0-hpux11-patch](ftp://ftp.globus.org/pub/globus/ssleay-0.9.0-hpux11-patch) (ftp://ftp.globus.org/pub/globus/ssleay-0.9.0-hpux11-patch) [ssleay-0.9.0-t3e-patch](ftp://ftp.globus.org/pub/globus/ssleay-0.9.0-t3e-patch) (ftp://ftp.globus.org/pub/globus/ssleay-0.9.0-t3e-patch)

should be applied if you wish to run on IRIX, HPUX 11.01, or the Cray T3E. Note that these patches are also available in the Globus Toolkit source distribution.

To apply a patch to your SSLeay distribution:

```
% cd <SSLeay-src-dir> 
% patch -p0 < <full-path-to-location-of-patch-file>
```
for example:

% patch –p0 < /usr/local/ssleay-0.9.0-<arch>-patch

#### Configuring SSLeay

The Configure script for SSLeay requires Perl. If you do not have Perl on the architecture on which you are compiling, you will need to install it. If that is not possible, configure SSLeay on another architecture. You should be able to run the Configure script with the appropriate options for your target architecture and then move the directories to a filesystem that is available from the machine on which you want to build.

The SSLeay Configure process changes a number of its source files. SSLeay must be compiled in its source directory. Symbolic links between a build directory and the SSLeay source directory will not work.

A web page containing the SSLeay FAQ written by Tim Hudson can be found at [http://www.psy.uq.oz.au/~ftp/Crypto.](http://www.psy.uq.oz.au/~ftp/Crypto) 

You *must* use the same compilers for SSLeay and Globus Toolkit builds. You can not mix 32 bit and 64-bit object files in the systems we support. Also, you can not mix a GCC-compiled SSLeay with a non-GCC-compiled Globus Toolkit.

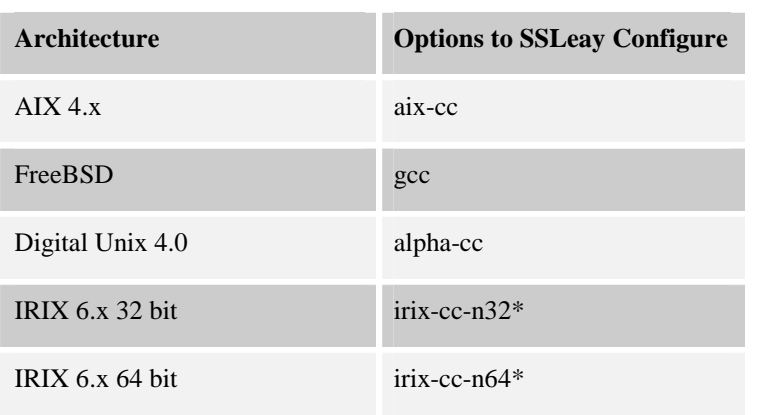

Recommended SSLeay configuration options for various architectures are:

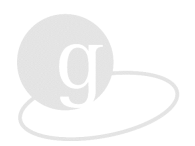

<span id="page-21-0"></span>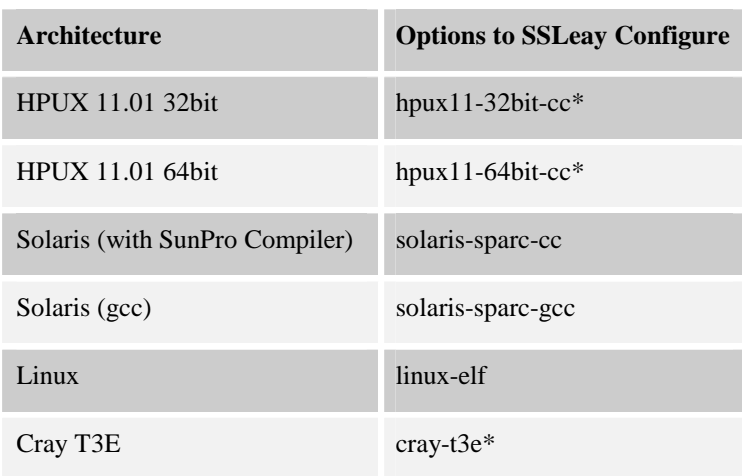

\* *Configuration options marked with an asterisk require a patch to be applied* before *configuring.*

#### Building SSLeay

To build SSLeay as described in the INSTALL file from the SSLeay-0.9.0b distribution, you should follow the steps given below. These steps should work in most cases. Examine the INSTALL file from the SSLeay distribution for more details. These steps presume Perl is available on the system. If Perl is not available, please refer to the SSLeay INSTALL file for instructions on how to build SSLeay.

**Fix paths.** If you have Perl and it is not in /usr/local/bin, you can run the following command to fix the paths in all SSLeay scripts.

**NOTE**: Do *not* put /new/path/perl, just /new/path.

% perl <SSLeay-src-dir>/util/perlpath.pl /new/path

For example, you can run

% perl <SSLeay-src-dir>/util/ssldir.pl /new/ssl/home

**Setup machine-dependent parameters.** To do this, run

% <SSLeay-src-dir>/Configure <system type>

where <system type> represents the system for which SSLeay is being built. For a list of supported system types, run the SSLeay Configure command without any arguments:

% <SSLeay-src-dir>/Configure

**Clean out old files.** Run the command

% make clean

For additional cleanup, if you have the makedepend command installed, you can run

% make depend

This step is not required, but it is useful when you are going to be developing applications.

For performance reasons, there are assembler versions of some of the SSLeay routines. These may be very specific to the CPU chip and compiler revision being used. If you are not using the specific chip in question, we would recommend not using these assembler routines, but rather the C versions. To do this, run:

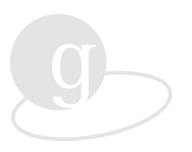

% make BN\_MULW=bn\_mulw.o

<span id="page-22-0"></span>To use the assembler versions, simply run

% make

#### Installing SSLeay

To install all the SSLeay code that was just built, run

% make install

#### Testing the SSLeay Installation

Once you have built SSLeay, you should run the SSLeay tests provided with it to verify that all is working. This can be done by running the command:

% make tests

It is okay if you see errors about certificates being expired. SSLeay is very sensitive to errors in compiler optimizations. If you have errors running the SSLeay tests, try removing any optimization flags (usually -o or -O followed by a number) from the SSLeay Makefile.

#### **Install OpenLDAP**

Starting with version 1.1.0b27, the Globus Toolkit uses libraries from the OpenLDAP distribution, in the same manner as it uses SSL libraries from SSLeay. However, in testing the Globus Team has encountered some weaknesses in the current release of OpenLDAP (1.2.7). Therefore, please download our patched distribution from the Globus Project FTP site:

[ftp://ftp.globus.org/pub/globus/OpenLDAP-1.2.7-globus-latest.tar.gz](ftp://ftp.globus.org/pub/globus/OpenLDAP-1.2.7-globus.tar.gz)

To begin installing OpenLDAP, define what compiler to use by setting the CC environment variable:

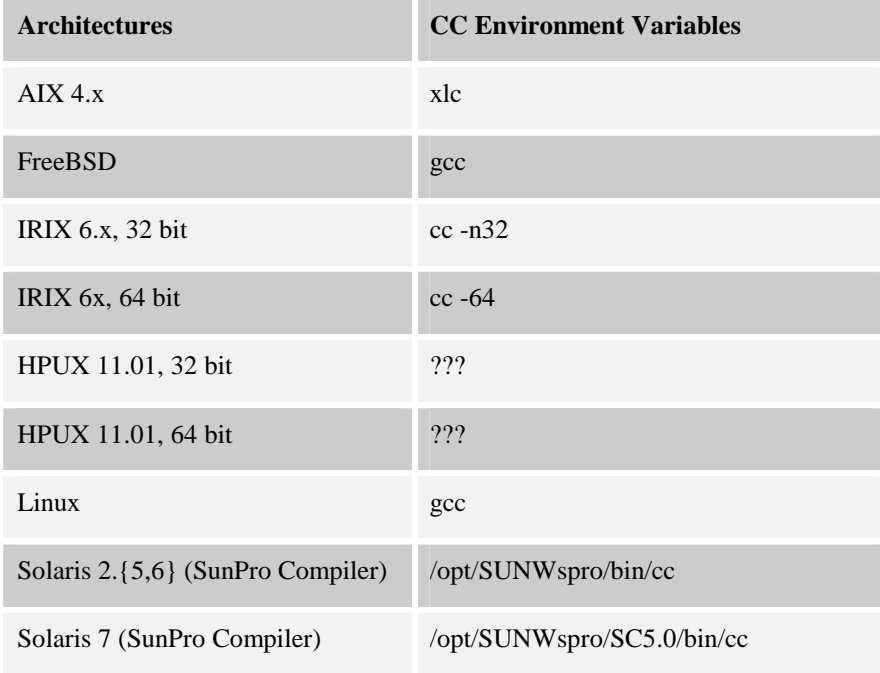

<span id="page-23-0"></span>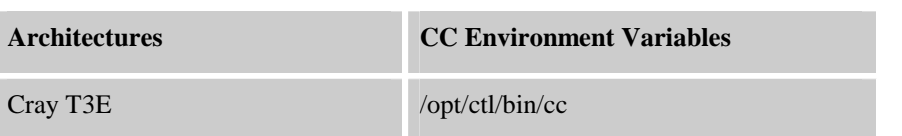

For sh-type (or Bourne type) shells:

CC=<setting>;export CC

For csh-type shells:

setenv CC <setting>

Next, configure OpenLDAP *non-threaded*. We recommend that you use the following options:

configure --prefix=<ldap-install-path*>* --enable-slapd \ --enable-shell --disable-ldbm --without-threads

After you have configured:

% make depend % make % make install

Please be aware that several warning messages will be generated when OpenLDAP is compiled. These messages can be ignored.

# **Install Optional Software**

Information about downloading and installing the Network Time Protocol (NTP) can be found at <http://www.eecis.udel.edu/~ntp/>

# **Create User ID for Globus Toolkit daemons**

A special user account should be used under which the Globus Toolkit daemons will run. Doing so can facilitate tracking of Globus software and configuration changes, as well as producing accounting records associated with Globus Toolkit daemon activities. Identifying a special group for the account will facilitate execution of Globus administrative tasks among several different system administrators belonging to that group.

# **Download the Globus Toolkit Software**

The Globus Toolkit software is available from the Globus Project FTP site. The latest 1.1.x release is available from:

<ftp://ftp.globus.org/pub/globus/globus-latest.tar.gz>

Update patches to the Globus Toolkit are available from:

<ftp://ftp.globus.org/pub/globus/patches>

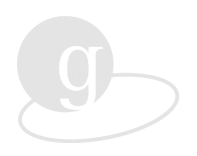

Uncompressing and untarring the Globus source distribution will create the following directory structure under globus/:

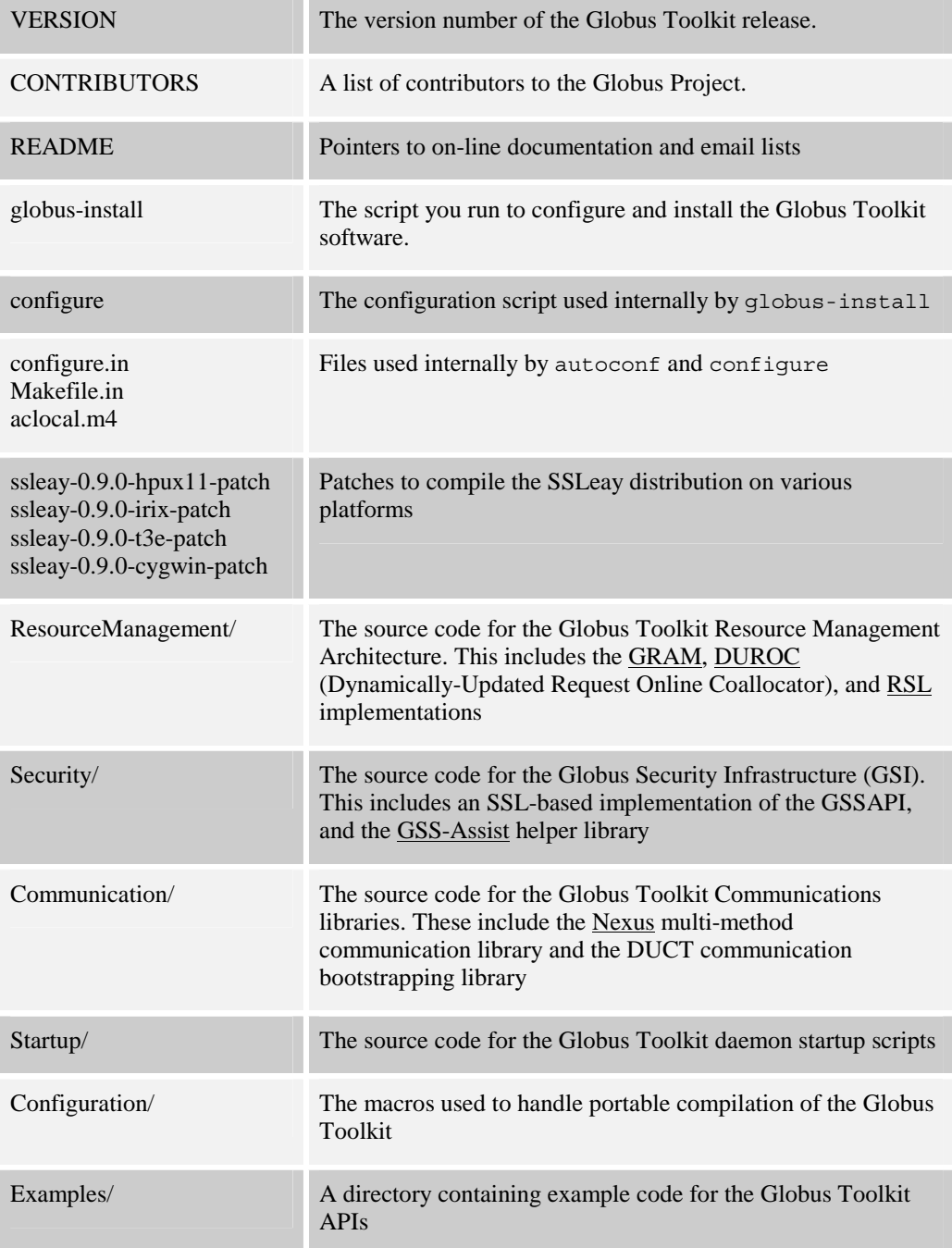

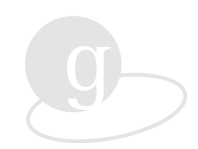

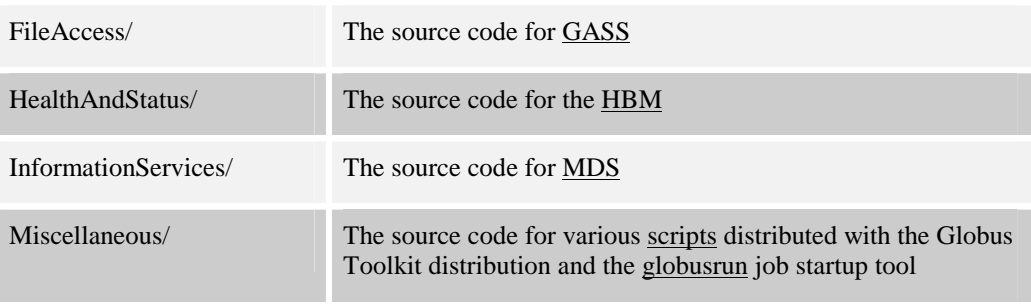

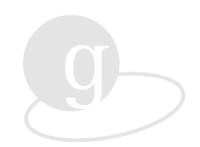

# <span id="page-26-0"></span>**Chapter 5 Installing Globus**

Installation of the Globus Toolkit is best thought of as three phases:

- Phase I: Build (build configuration, compilation, and linking)
- Phase II: Setup (setting up conf and system files)
- Phase III: Deploy (deploying all programs/scripts to their locations)

We recommend that you perform all of the steps described in this chapter as the user globus to ensure that all permissions will be set correctly. If you did not create an account for the user globus, you should perform these steps from whatever account you run the Globus Toolkit daemons.

Also, the Globus Toolkit requires very robust versions of the standard Unix shell tools to complete the configuration of the software. If you are running on certain systems, we recommend installing the GNU versions of sed and make, and putting them in your path before the vendor-supplied versions. Otherwise, the Globus Toolkit may fail to compile. The systems we have noted problems on are:

- HP: HPUX 10.x and 11.01
- IBM: AIX 4.2 and earlier
- Cray: UNICOS on Cray T3E

# **Globus Toolkit Build**

The Globus Toolkit installation process makes use of programs like autoconf and configure. This approach aids in the build process by providing host-specific software information to identify compilers and other tools to be used during compilation.

The first phase of the installation process is the configuration and compilation of the Globus Toolkit code. This phase is also the one in which the Globus Toolkit configuration parameters are specified.

To build the Globus Toolkit, you must do a build for each architecture type at your site on which the Globus Toolkit will be installed. The globus-install script will configure, compile, and install all software. The directory structure rooted at <globus-install-dir> has been designed for a heterogeneous environment, so that you can execute the command on several platforms using the same directory as the <globus-install-dir>.

The general form of the globus-install command is:

```
% <globus-src-dir>/globus-install [<globus-install options>] \ 
  [- <configure options>]
```
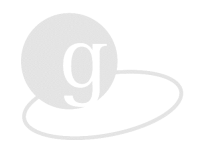

The usual syntax that you will need to use is

```
% <globus-src-dir>/globus-install -prefix=<globus-install-dir> \ 
-with-ssl-path=<ssl-install-path> \ 
-with-ldap-path=<ldap-install-path>
```
You will be prompted for these values if they are not provided:

```
-prefix= Path to where Globus is to be installed
-with-ssl-path= Path to where SSLeay was installed
-with-ldap-path= Path to where OpenLDAP was installed
```
The SSLeay and OpenLDAP paths should point to the root of the installations, respectively. Defaults for these values are provided in "Appendix B".

If the following conditions are met, you should add these extra options to globus-install:

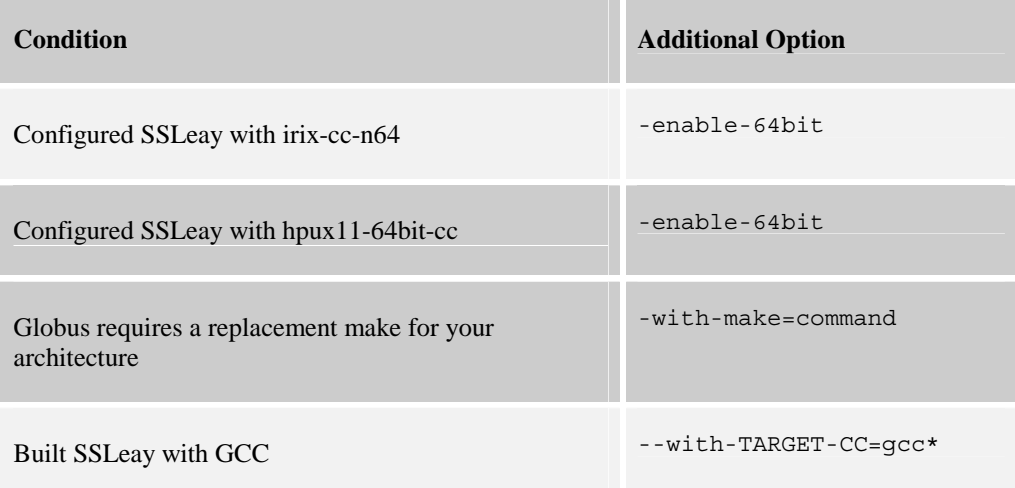

\* *The option marked with \* is a configure option, so it needs to be passed to* globusinstall *after all* globus-install *options and after a double-hyphen "--"*.

The globus-install script will prompt for information it requires to complete. You can provide additional arguments to the command line to override this behavior.

All command line options to globus-install are documented on the web or can be seen by running

% *<*globus-src-dir>/globus-install -help

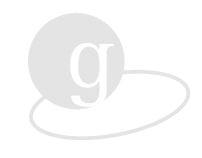

# <span id="page-28-0"></span>**Available Options**

The more commonly used options to globus-install are listed here. For a complete set of options to the globus-install command, see "Appendix B."

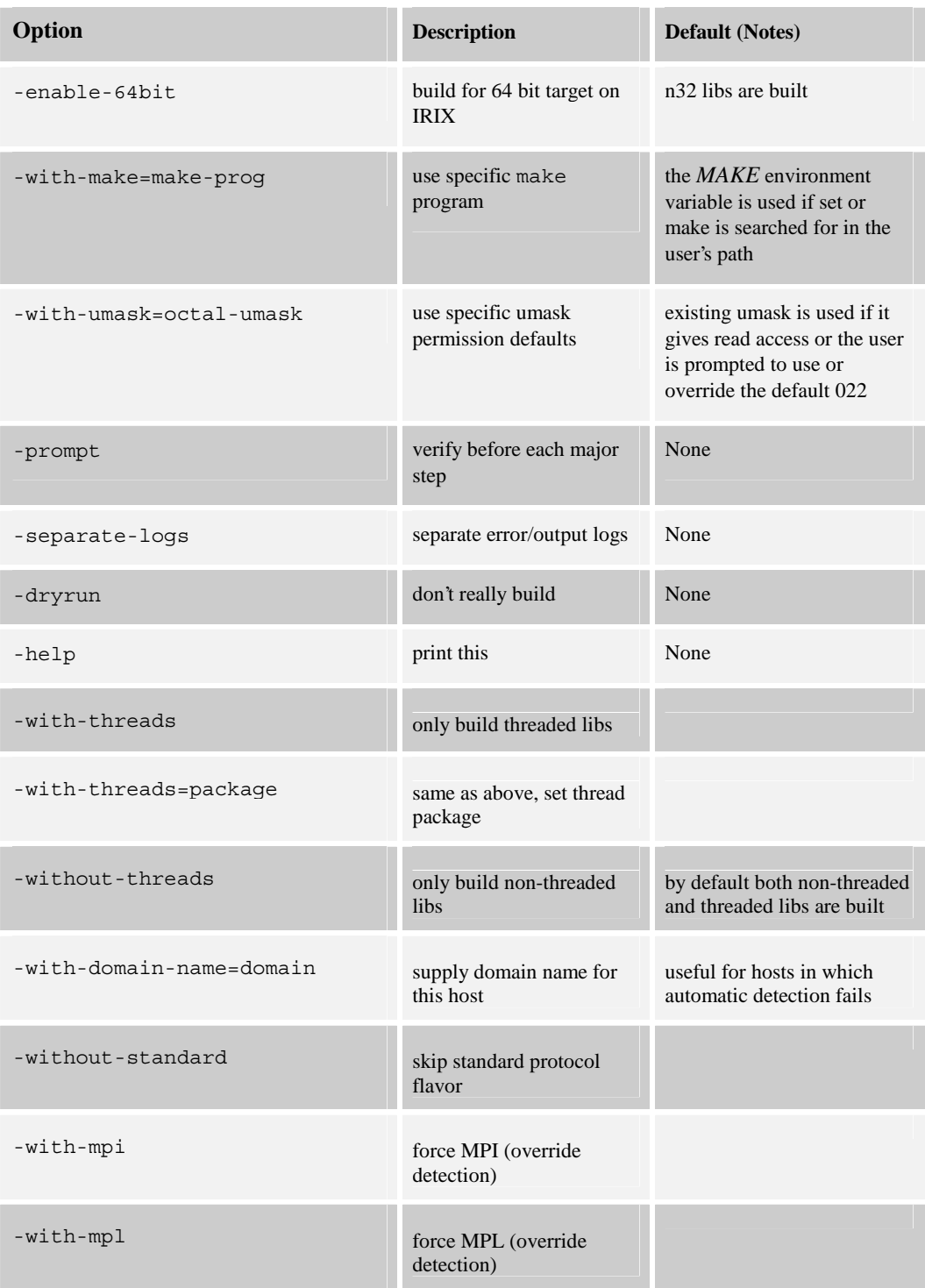

<span id="page-29-0"></span>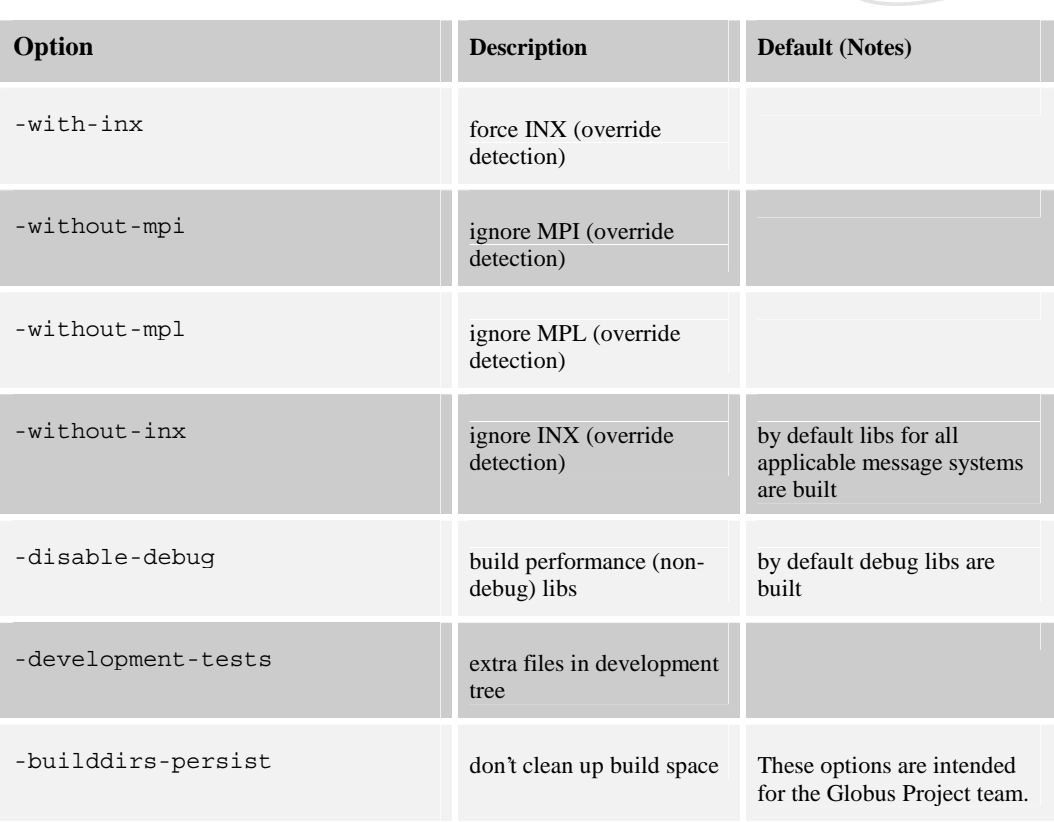

The options in the table below are commonly used when *not* building all the components. For example, when building different sets of development libraries the -disable-services and -disable-tools options should be used.

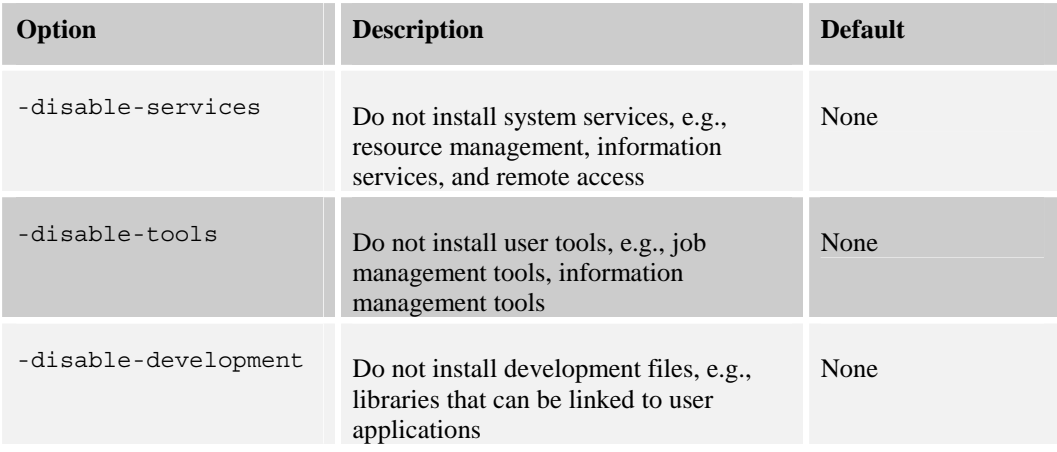

# **Sample Build**

Here is an example of how to build the Globus Toolkit on an SGI Origin2000 architecture running IRIX 6.5:

```
% ./globus-install -prefix=/afs/ncsa/packages/globus/globus-1.1.3-install \ 
-with-ssl-path=/afs/ncsa/packages/globus/ssl/IRIX 6.5-n32 \
 -with-ldap-path=/afs/ncsa.uiuc.edu/packages/globus/openldap-1.2.7 \
```
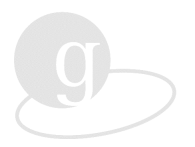

```
011400/IRIX 6.5-n32 \
-with-umask=002 \
 -with-domain-name=ncsa.uiuc.edu \ 
 -enable-parallel-build \ 
 -enable-debug \ 
 -builddirs-persist
```
This example defines the following required arguments:

- Path to the Globus Toolkit installation directory
- Path to the OpenLDAP installation (32-bit mode)
- Path to the SSLeay installation (32-bit mode)

This example defines the following optional arguments:

- umask to apply to files being generated by the build procedure
- Domain name of the host on which the Globus Toolkit is being built
- Allow building using parallel makes
- Build code with debugging option turned on
- Do not remove files from the build directory after installation

The result of this build will be a complete Globus Toolkit built in 32-bit mode with all types of message passing development libraries that are found to be supported on it. In order to build additional development libraries in 64-bit mode, the following command could be executed after the initial build completed

```
% ./globus-install -prefix=/afs/ncsa/packages/globus/globus-1.1.3-install \ 
  -with-ssl-path=/afs/ncsa/packages/globus/ssl/IRIX 6.5-64 \
   -with-ldap-path=/afs/ncsa.uiuc.edu/packages/globus/openldap-1.2.7 \ 
     011400/IRIX6.5-64 \ 
   -with-umask=002 \ 
   -with-domain-name=ncsa.uiuc.edu \ 
   -enable-parallel-build \ 
   -enable-debug \ 
   -builddirs-persist \ 
   -disable-services \ 
   -disable-tools \ 
   -enable-64bit
```
This build contains the following differences from the first build:

- Different paths to the OpenLDAP and SSLeay directories. These paths point to the 64-bit mode installations of OpenLDAP and SSLeay instead of the 32-bit mode installations.
- The option to build in 64-bit mode
- The option to *not* build the tools and services modules. Only the development libraries are built.

#### **The Globus Toolkit Directory Structure**

Once the globus-install process has been completed, you will have the directory structure in <globus-install-dir>. There are four basic sets of directories: common directories, services directories, tools directories, and development directories.

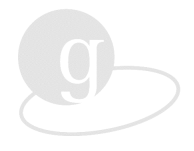

The common directories contain the programs and data which are architecture-independent. The services directories contain architecture-specific programs and data that are useful to system administrators. The tools directories contain architecture-specific programs and data which are useful to Globus end-users and developers.

The development directories contain libraries and headers, useful to developers using the Globus Toolkit. Each architecture-specific directory consumes approximately 10 Mbyte of disk space. Multiple architecture-specific development directories may be built by default for any particular architecture. These provide support for different communications protocols and threading models.

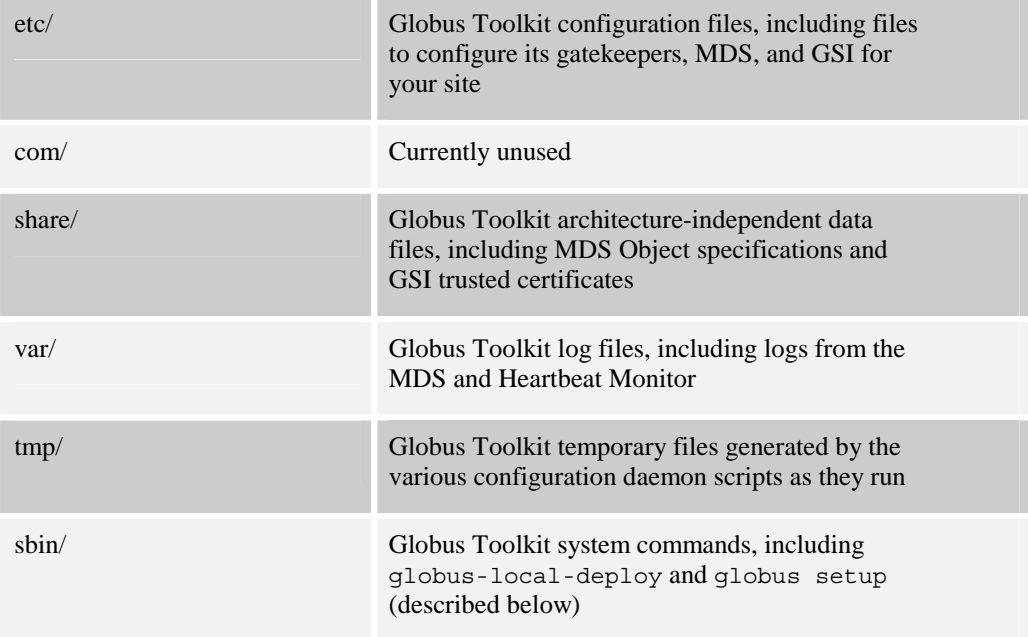

The top-level directories of <globus-install-dir> are:

A services/<architecture> directory will be created for each architecture on which you run globus-install. Each of these directories will contain:

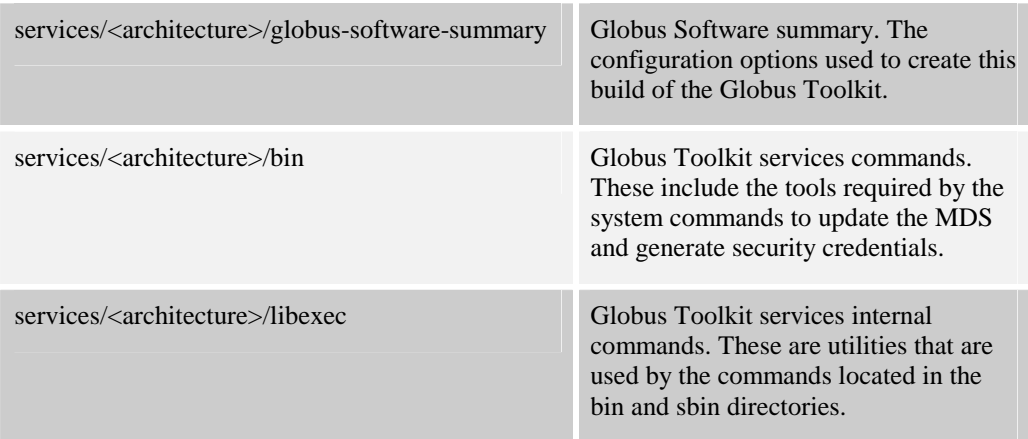

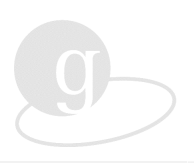

services/<architecture>/sbin Globus Toolkit services system commands. These include the daemons and setup tools used by Globus administrators.

A tools/<architecture> directory, with Globus Toolkit architecture-dependent tools commands will be created for each architecture on which you run globus-install. Each of these directories will contain the following:

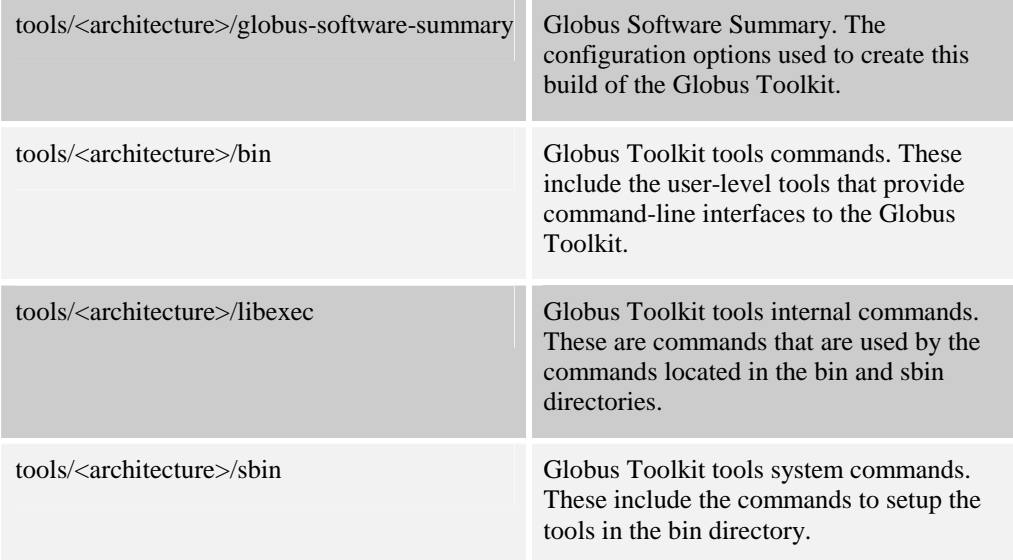

A development/<architecture-flavor> directory, with Globus Toolkit architecture-dependent libraries, will be created for each architecture and each optional build type (such as, thread model, debug mode, and supported protocol modules). Each will contain the following:

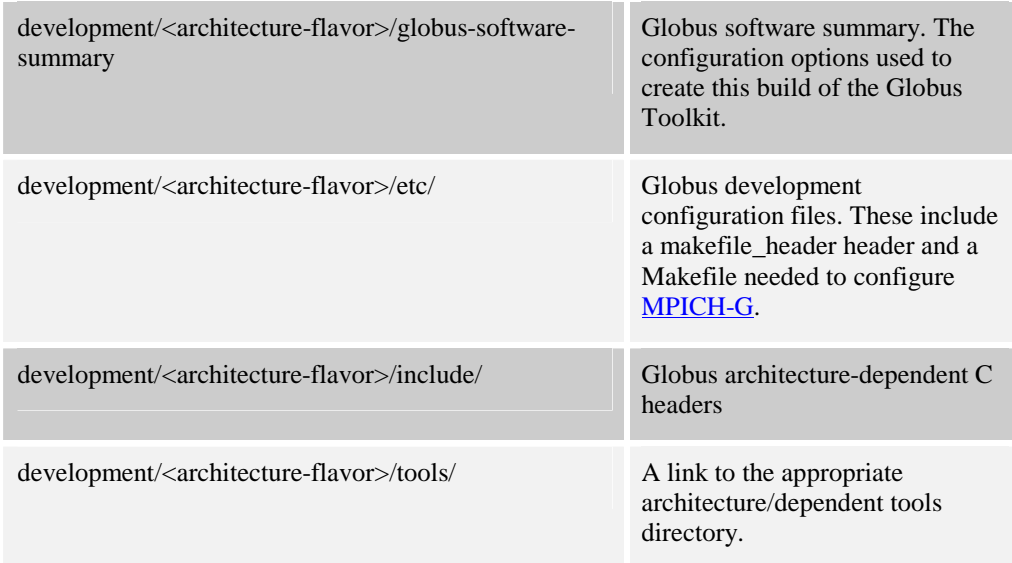

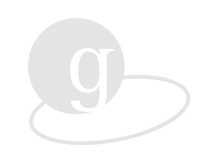

development/<architecture-flavor>/lib/ Globus architecture-dependent C

development libraries.

# <span id="page-33-0"></span>**Globus Toolkit Setup**

After the build process is done, you may need to set up site-specific parameters. The setup phase of the Globus Toolkit installation process is when site-specific information is defined by 1) modifying configuration files and 2) using the optional globus-setup command. This configuration information will be used by Globus Toolkit programs and scripts.

#### **The globus-setup Command**

You only need to run globus-setup once per install directory. The configuration information is shared for all architectures installed under that directory. The globus-setup script opens with instructions for setting up MDS and then takes you to further information about setting up GSI.

#### Using globus-setup for MDS

The globus-setup command supports setup of either the classic or distributed MDS models. It can be used to change the default MDS configuration.

**NOTE:** If you want to set up the distributed MDS server using only a GRIS and the default resource distinguished name, do *not* run globus-setup at all. This choice represents the default configuration for the Globus Toolkit version 1.1.3. Each resource will have its own LDAP information service to which you can connect remotely to obtain system and status information. No site-wide server will be used.

The following tasks can be accomplished using the globus-setup command:

**Change the Distinguished Name of the Resource.** The MDS requires unique names for Globus grid resources. By default, these names are constructed in part by using the resource's DNS components. For example, the resource denali.mcs.anl.gov gets a default name:

"hn=denali.mcs.anl.gov, dc=mcs, dc=anl, dc=gov, o=Grid"

A site is free to override the default using the globus-setup command. This option might be used to allow a site to maintain information about hosts in different DNS domains under a single Directory Information Tree (DIT) suffix.

**Define a GIIS.** The GIIS represents a centralized MDS server that provides information about all of your resources. By default, a GIIS is not configured. If you do not have a GIIS your system will still be fully functional, but you will not have a centralized server that contains information about all of your resources. Each resource will have its own LDAP information service that can be connected to remotely for obtaining system and status information. The GIIS can only be configured to run on a host on which the Globus Toolkit will be installed.

**Select the Classic MDS Model.** If you prefer to use the classic MDS model, in which each resource runs a globus-gram-reporter daemon and a grid-info-build-site daemon that pushes information into a centralized LDAP server, then run the globus-setup

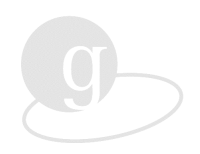

<span id="page-34-0"></span>command with the -classic flag. The globus setup command needs to be run to specify the appropriate information about the site's LDAP server.

**NOTE:** When prompted by globus-setup to enter the hostname of your site's server, referred to as the MDS or organizational server in the script, you should enter the name of the host running the LDAP server. You will also need to supply the port number for the server.

#### Using globus-setup for GSI

The globus-setup command is also used to configure GSI site-specific parameters. These parameters determine how distinguished names for certificates will be constructed when a user executes the certificate request generation script from the same host on which the Globus Toolkit is installed. After completing the MDS setup portion of the globus-setup script, the second part of the script will open and the GSI menu will appear. The defaults that appear in this menu are obtained from the value of the organization's distinguished name as specified in the MDS portion of the script. To accept these defaults, quit the script. You will receive a message that setup is complete.

#### **Managing the Configuration Files**

Whether or not you have run qlobus-setup, you may still need to modify certain configuration files to change some default values. The two most common modifications to configuration files are to change the port on which the gatekeeper runs and to add additional services. The gatekeeper supports multiple services and one of the most common services is a job manager, which interfaces to local scheduling systems and, therefore, is indirectly responsible for the execution of a job on local resources. In the default configuration, the gatekeeper is configured to use port 2119/tcp. This default configuration also enables a single job manager service that creates new processes on the managed host using the Unix fork operation. On many platforms, however, user processes are created by resource management systems such as Loadleveler, LSF, or NQE. Enabling the Globus Toolkit to use one or more of these systems requires modification to the configuration files.

This section discusses how to make some of the more common modifications to the Globus Toolkit configuration files and points out differences when configuring information services for the classic and the distributed MDS models. If you are happy with the defaults or want to try things out quickly, you can skip this section and come back to it later.

#### Gatekeepers: globus-gatekeepers.conf

As stated earlier, the default configuration allocates port 2119/tcp for the gatekeeper. To change this value, you will need to edit the gatekeeper configuration file

<globus-install-dir>/etc/globus-gatekeepers.conf

*prior* to deploying the Globus Toolkit. This configuration file contains an entry for each host that is to have a gatekeeper deployed on it. Each entry contains three space-delimited fields:

 $\langle$ hostname $\rangle$  [inetd | daemon]  $\langle$ port# $\rangle$ 

Obviously, <hostname> is the name of the host for this particular gatekeeper. The next field, the startup field, can contain either inetd or daemon. If the Globus Toolkit is to be used for multiple users, the gatekeeper requires root privilege to perform tasks on behalf of each user. Therefore, in this case, the startup field should be inetd. An individual user can make use of the Globus Toolkit by running the gatekeeper as a daemon on a nonprivileged port. In this

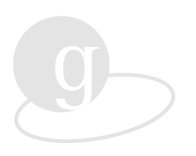

<span id="page-35-0"></span>case, the startup field should be daemon. The default gatekeeper configuration file looks something like this:

```
# This file lists all the gatekeepers associated with the current 
site. 
# 
# IF YOU CHANGE THIS FILE YOU _MUST_ RERUN globus-local-deploy ON 
# ALL RELEVANT MACHINES 
# 
# Format: 
# hostname startup port 
# 
# hostname: A fully qualified DNS name on which the gatekeeper
runs. 
# startup: Method by which the gatekeeper is started: inetd or 
daemon. 
# port: The port number on which the gatekeeper listens. 
# 
pitcairn.mcs.anl.gov inetd 2119
```
#### Gatekeeper Services: globus-services.conf

If the gatekeeper will manage additional services, they need to be defined. Even if you primarily use a scheduling system to execute jobs on your system, we strongly recommend that you keep a fork job manager running on your site. Typically, this is used to create processes on a *service node* of a parallel computer. For example, this service node may be used to run programs that stage data to the parallel computer prior to running a job using the scheduler.

The available job managers are:

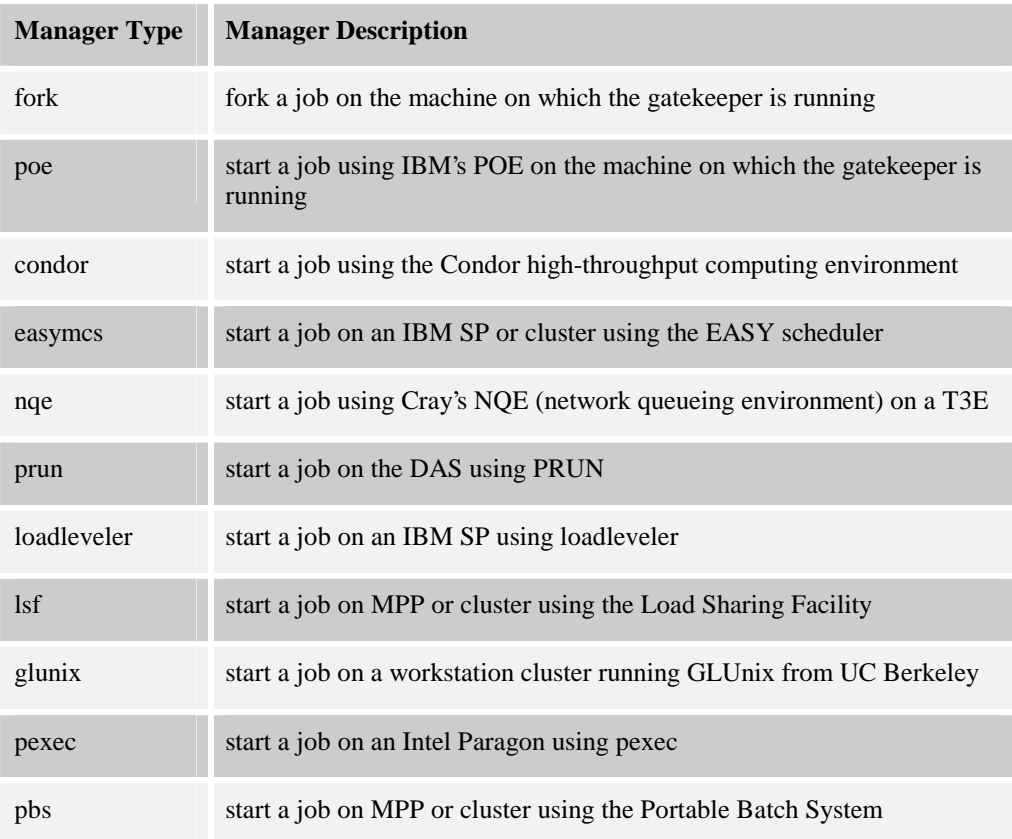
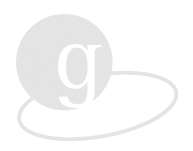

The services configuration file

<globus-install\_dir>/etc/globus-services.conf

contains an entry for each service running on a particular system. Each entry consists of the following fields:

<hostname> <service-name> <options> <uid> <command> [<argv0, argv1, ...>]

A sample globus-services.conf configuration file is:

```
# This file lists all the services associated with the current 
site. 
# 
# IF YOU CHANGE THIS FILE YOU _MUST_ RERUN globus-local-deploy ON 
# ALL RELEVANT MACHINES 
# 
# Format: 
# hostname service options uid executable argv0 ... argvN 
# 
# hostname: A fully qualified DNS name on which the gatekeeper 
runs. 
# service: 
# options: 
# uid: 
# commandpath: 
# {argv0, argv1 ...} 
# 
#! default jobmanager fork 
pitcairn.mcs.anl.gov jobmanager stderr log,local cred - \setminus\frac{1}{5}{libexecdir}/globus-jobmanager globus-jobmanager \
-conf ${sysconfdir}/globus-jobmanager.conf -type fork \ 
-rdn -jobmanager -machine-type cluster
```
To add a new job manager service, possibly to support an additional scheduling system, you would add an additional line containing the required information. (Each job manager must always have a per-machine uniquely defined distinguished name.) For example, for an LSF gatekeeper on the same host, you would add the line:

```
pitcairn.mcs.anl.gov jobmanager-lsf stderr_log,local_cred -\ 
${libexecdir}/globus-jobmanager globus-jobmanager \ 
-conf ${sysconfdir}/globus-jobmanager.conf -type lsf \ 
-rdn jobmanager-lsf -machine-type cluster
```
When you are configuring a Condor service, use the configuration file option

-conf \${sysconfdir}/globus-jobmanager-condor.conf

instead of the one displayed in the examples above. After deployment, this file (<globusdeploy\_dir>/globus-jobmanager-condor.conf ) has to be edited before it can be used (add information specific to the Condor flock you intend to use). A sample default globusjobmanager-condor.conf file is:

```
-home /usr/local/globus1.1.3/globus-deploy-1.1.3 
-e /usr/local/globus1.1.3/globus-deploy-1.1.3/libexec 
-globus-org-dn 'dc=ncsa, dc=uiuc, dc=edu, o=Grid'
```
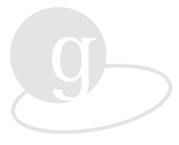

```
-globus-gatekeeper-host 'modi4.ncsa.uiuc.edu' 
-globus-gatekeeper-port '2119' 
-globus-gatekeeper-subject 
'/O=Grid/O=Globus/CN=modi4.ncsa.uiuc.edu' 
-globus-host-dn 'hn=modi4.ncsa.uiuc.edu, dc=ncsa, dc=uiuc, dc=edu, 
o=Grid' 
-globus-host-cputype mips 
-globus-host-manufacturer sgi 
-globus-host-osname irix 
-globus-host-osversion 6.5 
# Edit the following two lines to complete 
# the configuration of your condor jobmanager 
-condor-arch <unknown> 
-condor-os <unknown>
```
The values for the options in the last two lines of this file need to be defined.

Check the <globus-install\_dir>/etc <architecture-flavor>/globus-sh-commands.sh file for properly defined local commands pertinent to the scheduling system supporting the newly added service.

If you have multiple deployments of the Globus Toolkit running on the same host, then please read the information contained in the [FAQ:](http://www.globus.org/about/faq.html#multiple v1.1 deployments on single hos)

<http://www.globus.org/about/faq.html>

#### Daemons: globus-daemons.conf

The appropriate Globus daemons are initiated via the globus-daemons.conf configuration file. For example, the file

<globus-install\_dir>/etc/globus-daemons.conf

might contain an entry for a daemon that collects site-specific information. An entry for such a daemon in the globus-daemons.conf file is:

#Start up the MDS daemon to collect site specific information \${sbindir}/grid-info-build-site

If the distributed MDS model is configured, then local MDS services are started from globusdaemons.conf and are automatically registered. A sample globus-daemons.conf file entry is:

grid-info-soft-register -f grid-info-resource-register.conf -- \ slapd -f grid-info-resource.conf -p <num> ...

The soft-registration monitor starts the local MDS (slapd) service and registers it with the site MDS service in a fault-tolerant manner.

#### Information Services: grid-info.conf

In order to properly configure the Globus Toolkit information services component, you may need to modify grid-info.conf. How you modify this file depends on whether or not your site is running the classic MDS model or the distributed MDS model.

**Using the Classic MDS Model.** The configuration parameters supplied while running globus-setup when the classic MDS model is chosen are stored in the file

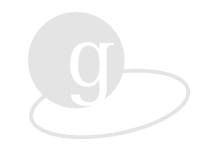

<globus-install\_dir>/etc/grid-info.conf

These parameters define MDS information, such as the host and port running an LDAP MDS directory server. A sample grid-info.conf file is:

################################################################# # # File: grid-info.conf # # Purpose: This file contains the configuration information # for accessing the MDS # # This script is sourced by the mds-build procedure # to obtain site specific information # # This information must be consist with information # stored at the Globus MDS site # ################################################################# # Information about the Root MDS server GRID\_INFO\_HOST="mds-alliance.globus.org" GRID\_INFO\_PORT="391" # How long should a connection be held prior to assuming # that the server is not functioning correctly. Time is in # seconds GRID\_INFO\_TIMEOUT="30" # Root Distinguish Name (DN) handled by the Root MDS Server GRID\_INFO\_BASEDN="o=Globus, c=US" # Distinguish Name (DN) of the Organization # which may be the Root DN of the Local MDS Server GRID\_INFO\_ORGANIZATION\_DN="ou=The National Center for Supercomputing Applications, o=The University of Illinois Urbana-Champaign, \$GRID\_INFO\_BASEDN" # The Distinguish Name (DN) of the Administrator GRID\_INFO\_ORGANIZATION\_ADMIN\_DN="cn=Directory Manager, \$GRID\_INFO\_ORGANIZATION\_DN" export GRID\_INFO\_ORGANIZATION\_DN export GRID\_INFO\_ORGANIZATION\_ADMIN\_DN export GRID\_INFO\_TIMEOUT

**Using the Distributed MDS Model.** The configuration parameters supplied while running globus-setup when the distributed MDS model is used are stored in the file

<globus-install\_dir>/etc/grid-info.conf

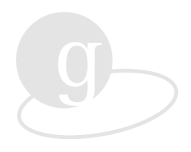

These parameters define MDS information, such as the host and port information for the site GIIS. A sample grid-info.conf file is:

```
################################################################# 
# 
# File: grid-info.conf 
# 
# Purpose: This file contains the configuration information 
# for accessing the MDS 
# 
# This script is sourced by the mds-build procedure 
# to obtain site specific information 
# 
# This information must be consist with information 
# stored at the Globus MDS site 
# 
################################################################# 
# These values are set by globus-setup 
SETUP_GRID_INFO_MODEL="MDS_SITE_INDEX" 
SETUP_GRID_INFO_HOST="hincapie.ncsa.uiuc.edu" 
SETUP_GRID_INFO_PORT="2000" 
SETUP GRID INFO BASEDN=""
SETUP GRID INFO ORGANIZATION DN="dc=ncsa, dc=uiuc, dc=edu, o=Grid"
SETUP GRID INFO ORGANIZATION ADMIN DN=""
if [-z \cdot s]GRID INFO MODEL}" ] ; then
 GRID_INFO_MODEL="${SETUP_GRID_INFO_MODEL:-MDS_SITE_INDEX}"
fi 
base_dn="'${bindir}/globus-domainname | \
         \frac{s}{\text{GLOBUS SH SED-sed}} -e' s/^/dc=/' -e 's/\./, dc=/g''"
case "${GRID_INFO_MODEL}" in 
  MDS_CLASSIC) 
   DEFAULT GRID INFO HOST="mds11.globus.org"
    DEFAULT_GRID_INFO_PORT="391" 
   DEFAULT GRID INFO BASEDN="o=Globus, c=US"
   DEFAULT GRID INFO ORGANIZATION DN="${ base dn},
${DEFAULT GRID INFO BASEDN}"
   DEFAULT GRID INFO ORGANIZATION ADMIN DN="cn=Directory Manager,
${DEFAULT GRID INFO ORGANIZATION DN}"
     ;; 
  MDS_SITE_INDEX) 
DEFAULT_GRID_INFO_HOST="modi4.ncsa.uiuc.edu" 
   DEFAULT GRID INFO PORT=""
   DEFAULT GRID INFO BASEDN="o=Grid"
   DEFAULT GRID INFO ORGANIZATION DN="${ base dn},
${DEFAULT GRID INFO BASEDN}"
    DEFAULT_GRID_INFO_ORGANIZATION_ADMIN_DN="" 
     ;;
```
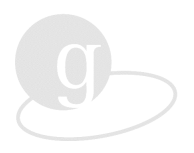

 \*) DEFAULT GRID INFO HOST="" DEFAULT\_GRID\_INFO\_PORT="" DEFAULT GRID INFO BASEDN="" DEFAULT GRID INFO ORGANIZATION DN="" DEFAULT GRID INFO ORGANIZATION ADMIN DN=""

esac

# Now set the actual values:

# Information about the Organizational MDS server GRID\_INFO\_HOST="\${SETUP\_GRID\_INFO\_HOST:-\${DEFAULT\_GRID\_INFO\_HOST}}" GRID\_INFO\_PORT="\${SETUP\_GRID\_INFO\_PORT:-  $${DEFAULT}$ GRID INFO PORT}}"

# How long should a connection be held prior to assuming that # the server is not functioning correctly. Time is in seconds GRID\_INFO\_TIMEOUT="30"

```
# Suffix for default Namespace 
GRID INFO BASEDN="${SETUP GRID INFO BASEDN:-
${DEFAULT}GRID INFO BASEDN}}"
```
# Site's Distinguish Name (DN) within the defined Namespace GRID INFO ORGANIZATION  $DN="\${SETUP}$  GRID INFO ORGANIZATION  $DN:-$ \${DEFAULT\_GRID\_INFO\_ORGANIZATION\_DN}}"

# Site's Distinguish Name (DN) of the Directory Manager GRID\_INFO\_ORGANIZATION\_ADMIN\_DN="\${SETUP\_GRID\_INFO\_ORGANIZATION\_AD MIN\_DN:-\$ $\{$ DEFAULT\_GRID\_INFO\_ORGANIZATION\_ADMIN\_DN} $\}$ "

export GRID\_INFO\_HOST export GRID\_INFO\_PORT export GRID\_INFO\_TIMEOUT export GRID\_INFO\_ORGANIZATION\_DN export GRID\_INFO\_ORGANIZATION\_ADMIN\_DN

#### Resource Information: grid-info-resource.conf

Local resource information services provided by the GRIS generate data based on information within the grid-info-resource.conf file. The format of this file is: 1) a field for the Time to Live (TTL) values, 2) a field for the underlying command or utility for which the TTL values are being defined, and 3) a field for any arguments to the utility. A sample file looks like:

```
# TTL cmd [arg...] 
600 grid-info-host 
600 globus-version -ldif 
30 globus-gram-scheduler
```
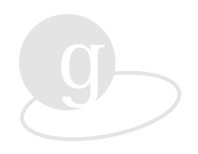

Each of the three commands listed in this file are Globus Toolkit support utilities. The TTL values, measured in seconds, may be adjusted to allow you to determine the level of service for local resource information, depending on the demand for such information for a particular resource.

#### Site Information: grid-info-site.conf configuration file

The site-wide MDS service grid-info-site.conf file is only used on machines on which a GIIS is running. If the GIIS was configured using the globus-setup command, the file specifies some TTL values and can be used to provide some form of access control as described in the comments of the file. A sample grid-info-site.conf file is:

```
# 
# Entry w/ non-standard LDIF DN="conf" sets defaults 
# and allows cachedir and regdir. 
# 
# LDIF entries with pattern-matched DNs (shell-style 
# pattern matches) set values selectively, not including 
# cachedir and regdir. 
# 
# Matches in order of appearance, so put most specific 
# patterns first. 
# 
# shell variable references are expanded prior to pattern 
# matching. 
# 
# '*' can match any substring 
# '?' can match any character 
# all literals must be matched 
# 
# matched registration DNs use the parameters provided. 
# non-matched registration are rejected. 
# 
dn: conf 
regdir: ${localstatedir}/grid-info-site-regdir 
cachedir: ${localstatedir}/grid-info-site-cache 
defaultttl: 300 
maxttl: 2880 
minttl: 120 
defaulttimelimit: 10 
maxtimelimit: 300 
mintimelimit: 5 
# this entry example adds access-control only. 
# it uses all the global configuration data set above,
# but only matches host registrations from the local org. 
# one could refine it by adding domain-name suffix to 
# the hostname pattern, e.g. "hn=*.local.org, service=..." 
dn: service=MDS Resource, hn=*, service=MDS Registration, \ 
${GRID INFO ORGANIZATION DN}
```
The internal settings override the compiled-in defaults. The registration constraints provide defaults or override values provided by remote registrants when necessary.

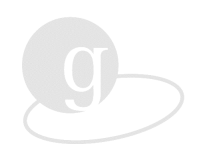

#### Resource Registration: grid-info-resource-register.conf configuration file

A GRIS service is deployed on each machine when the distributed MDS model is used. This service responds to queries from other systems on the Globus grid asking for information about the local machine. The GRIS service can be configured to register itself with centralized services (such as a GIIS) so that those services can pass on information about the machine to others. This feature is automatically configured when a GIIS is specified when globussetup is run during the installation process.

```
# 
# Each LDIF record describes one registration target. 
  # May have zero or more. 
# 
# Currently supported "MDSreg" format: 
# 
# dn: <LDAP add object DN> 
# regtype: mdsreg 
# reghn: < host to send reg to>
# regport: < port to send reg to>
# regperiod: < how often to send reg (seconds) >
# [service attribute/value]... 
# 
# where service object entries depend on the type of 
# LDAP objct being published. For Globus 1.1.3 "MDS 
# Resource" objects, the attributes are: 
# 
# type: ldap 
# hn: < host of service being registered>
# port: < port of service being registered>
# rootdn: <DN suffix of service being registered> 
# ttl: <normally twice the value of regperiod> 
# timeout: 60 
# mode: cachedump 
# cachettl: 30 
# 
# 
# local Globus site index 
# deployed at ${GRID INFO HOST}:${GRID INFO PORT}...
# every 5 minutes with a 10 minute TTL on registration info 
# 
dn: service=MDS Resource, hn=resource.host.name, service=MDS \ 
Registration, ${GRID INFO ORGANIZATION DN}
regtype: mdsreg 
reghn: ${GRID_INFO_HOST}
regport: ${GRID_INFO_PORT} 
regperiod: 300 
type: ldap 
hn: resource.host.name 
port: 2135 
rootdn: hn=resource.host.name, ${GRID_INFO_ORGANIZATION_DN}
ttl: 600 
timeout: 60 
mode: cachedump 
cachettl: 30
```
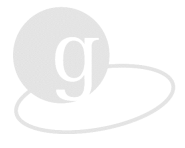

```
# 
# global GUSTO index listening at mds.isi.edu:980... 
# every 24 hours with a 48 hour TTL on registration info 
# 
dn: service=MDS Resource, hn=resource.host.name, service=MDS \ 
Registration, ${GRID INFO ORGANIZATION DN}
regtype: mdsreg 
reghn: mds.isi.edu 
regport: 980 
regperiod: 86400 
type: ldap 
hn: crater.isi.edu 
port: 2135 
rootdn: hn=resource.host.name, ${GRID_INFO_ORGANIZATION_DN} 
ttl: 172800 
timeout: 60 
mode: cachedump 
cachettl: 30
```
### **Globus Toolkit Deployment**

The deployment phase of installing the Globus Toolkit is when you supply configuration information for setting up the remaining Globus Toolkit file structure and other helper programs. See also "Managing the Configuration Files" in Chapter 5 on page [29.](#page-34-0) The deployment phase is also when daemons and their configuration files are copied to local disk, to avoid running off a remote filesystem.

Once you have configured the Globus Toolkit gatekeepers and the services associated with those gatekeepers, you are ready to deploy the Globus Toolkit. It must be deployed on each host for which you configured a gatekeeper.

The deployment phase copies a subset of the architecture-dependent commands in the services directory to a local directory. It then creates configuration files to start the Globus Toolkit daemons. These daemons support the gatekeeper and service configurations you have made in the setup phase.

Each deploy directory should be on a filesystem that is not NFS mounted. This is because some files require root read-only access and some executables are setuid root. Also, the daemons may not perform correctly if the files they require are not available.

When running the globus-local-deploy command, you will be asked if you wish to register your site with the Globus Project. This registration is for information purposes only. If you answer "yes" to this question, your site will be included in the Globus Project list of installed sites. We ask sites to register with us so that we may better understand the size and composition of our user community and provide better service to you in the future. Your answer to this question does not affect the way your system operates in any way.

When globus-local-deploy is run on the configured GIIS host, it will automatically deploy the additional GIIS components. When globus-local-deploy is run on other hosts, it will configure the GRIS service to dynamically register with the selected GIIS server in a fault-tolerant manner.

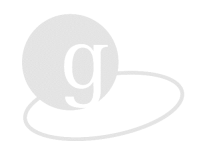

#### **First-Time Deployment**

As root, you should create a deployment directory <deploy-dir> on each host on which you will be deploying the Globus Toolkit. We recommend something like /opt/globus, but it can be anything.

Change the ownership of this directory to user globus.

As user globus:

% setenv GLOBUS\_INSTALL\_PATH <globus-install-dir> % <globus-install-dir>/sbin/globus-local-deploy

When globus-local-deploy has completed, a set of instructions will be displayed. (A copy of these instructions is also written to the file <globus-deploy-dir>/tmp/globus-rootinstructions.) These instructions include how to:

- Request a certificate for the gatekeeper
- Modify root services and file permissions
- Set proper file ownership and permissions (/opt/global/etc/globus-gatekeeper.key permissions must be 600 or 400; 400 is recommended)
- Reactivate inetd
- Install system startup and shutdown scripts
- Start up and shut down the system
- Test the installation (see "Verifying the Installation" below)

Performing the tasks for these instructions completes the Globus Toolkit deployment phase.

#### **Previous Deployment**

If you have previously deployed the Globus Toolkit, you should follow these instructions. If you have already deployed the Globus Toolkit at your site, you cannot simply redeploy a new version of the Globus Toolkit in the same directory as the previous deployment. There are two reasons for this:

- Some of the files in <deploy-dir> are owned by root.
- The contents and names of some files within <deploy-dir> are modified to reflect changes in the installation procedure.

You may reuse the certificate/key pair from the previous 1.1.x installation. To use a previous key pair, you can add the -cert <certfile> and -key <keyfile> arguments to the globus-local-deploy command. Before doing so, you should ensure that these files are readable by the user performing the deployment step.

**NOTE:** Under no circumstances should you deploy into an already existing deployment directory. If you decide to remove your previous deploy directory, you should first make a copy in a safe place of the keyfile, certfile, and grid-mapfile files you wish to reuse. If you do

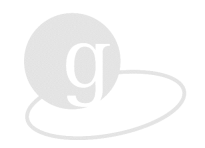

not wish to reuse an existing key pair, you can simply leave off the -cert and -key arguments, and a new certificate request will be generated for you.

#### **Verifying the Installation**

The globus-setup-test command can be used to verify that the Globus Toolkit was properly configured and that the Globus Toolkit gatekeeper is working properly. The test should not be run as root and must be run by a user id that has a certificate. The test confirms the functionality of communication and authentication with the gatekeeper. This command can also be used to test communication with and retrieving information from the MDS by using the  $-h$   $\lt$  host  $\gt$  command line option.

The globus-setup-test will prompt for the pass-phrase and after successful authentication continue all the remaining tests. Information about the tests being conducted and the results of the tests are displayed to the screen from which globus-setup-test was run.

Example output of a successful test is:

```
modi4 186% globus-setup-test 
Checking certificate directory ..........done. 
Checking user certificate setup .........done. 
Checking user key setup ....................done.
Creating proxy certificate ..............
.Enter PEM pass phrase: 
verify OK 
....+++++ 
......................+++++ 
.........................................done. 
Checking user proxy setup ...............done. 
Searching MDS for contact strings .......done 
Testing "jobmanager" service on modi4.ncsa.uiuc.edu 
Authentication test .....................Success!
Submission test .........................Success!
Testing "jobmanager-lsf" service on modi4.ncsa.uiuc.edu 
Authentication test .....................Success!
Submission test .........................Success!
```
Testing Completed!

#### **User Environment Setup**

This section addresses what Globus Toolkit users need to know about their working environment, what you as an administrator need to know about system and user startup files, and how users obtain and manage certificates.

#### **Environment Variables**

The tools in the Globus Toolkit depend on two environment variables that identify the root of the Globus Toolkit installation directory and the complete path to the appropriate Globus tools binaries. These variables are:

GLOBUS\_INSTALL\_PATH environment variable

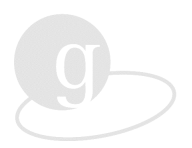

Path to the root of the Globus installation directory

GLOBUS\_PATH environment variable

Path to the appropriate binaries (i.e., <globus-install-path>/tools/<architecture-flavor>/bin)

These variables must be properly set in each user's environment. Once these variables are set the GLOBUS\_PATH variable should be added to the user's PATH variable. The addition of the GLOBUS\_PATH variable to the PATH variable ensures that the appropriate Globus tools will be used.

#### **System and User Startup Files**

Two environment variables used by the Globus Toolkit can be set for users during the login process in /etc/cshrc and /etc/profile. Because these files are executed during the login process the Globus Toolkit environment variables can be set for each user at this time.

A script to detect the appropriate values for these variables is provided as part of the Globus Toolkit. The system startup files can be used to invoke this script to set the user's Globus environment variables. For example, in the /etc/cshrc file the following lines could be added:

```
# Set path to Globus installation 
setenv GLOBUS INSTALL PATH <qlobus install path>
if ( -r <GLOBUS_INSTALL_PATH>/etc/globus-user-setup.csh) then 
         source <GLOBUS_INSTALL_PATH>/etc/globus-user-setup.csh 
endif
```
In the /etc/profile file the following lines could be added:

```
# Set path to Globus installation 
GLOBUS_INSTALL_PATH=<globus_install_path> 
export GLOBUS_INSTALL_PATH 
if [ -r <globus_install_path>/etc/globus-user-setup.sh ] 
   then 
   . < qlobus install path>/etc/globus-user-setup.sh
fi
```
where *<*globus\_install\_path*>* represents the path to the Globus installation as defined during the Globus Toolkit installation process.

The user's *PATH* variable is set to include *GLOBUS\_PATH* at this time. However, because users' local startup files are executed after system startup the *PATH* variable can be overwritten in their local startup files. Users should be notified of this possibility, therefore, to ensure that *GLOBUS PATH* is in their *PATH* variable in their local startup script.

#### **Requesting a Certificate**

The Globus Toolkit uses SSLeay-based authentication that requires the use of an X.509 certificate. Therefore, in order to use the Globus Toolkit each user must obtain a certificate. The grid-cert-request program is used to request a certificate from the Globus CA. The grid-cert-request program uses information found in the Globus Toolkit installation tree, as well as user-supplied information, to form a request that should be emailed to the certificate authority. The grid-cert-request program prompts for all the needed information and provides instructions on how to complete the certificate request process.

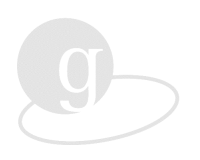

Once the certificate is received from the CA, it is the user's responsibility to place the certificate in the appropriate location as instructed in the email reply from the CA.

**NOTE:** Your site may have or may want to establish its own method for obtaining a certificate. If that is the case, you will need to document this method locally.

#### **Maintaining Certificates**

Once a certificate has been obtained the certificate must reside in an appropriate location on an appropriate resource. By default, during the authentication process to a Globus Toolkit service, users' certificates are expected to be located in their home directories in a subdirectory called ".globus". Instructions about the placement of the certificate in such a directory are provided with the return of the certificate. The user's certificate should reside on the resource from which Globus Toolkit services will normally be requested. For security reasons, copies of certificates should not be kept on multiple resources.

Information about a certificate can be obtained by using the grid-cert-info program. The type of information that can be extracted from a certificate include the user's distinguished name, common name, and certificate start/end date.

Each certificate has an expiration date associated with it. A short time before a certificate is about to expire the owner is sent email suggesting that a certificate renewal request be made. This email will contain a text string referred to as the *challenge text*. The email will include instructions on how to request a renewal using the grid-cert-renew tool.

#### **Other Installations**

Now that you are done installing the Globus Toolkit, you may install the following related software packages:

[ssh and ftp with GSI modifications–](http://www.globus.org/security/v1.1/)let you use your Grid credentials for remote login and high-speed file transfer

[MPICH-G–](http://www.globus.org/mpi/)a free installation of MPI that uses the Globus Toolkit to facilitate heterogeneous distributed computing

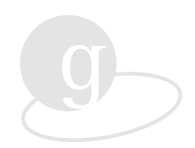

# **Chapter 6 Managing Globus**

The Globus Toolkit has been designed in such a way that once properly installed, there is relatively little day-to-day maintenance. This chapter describes the tools available to you for managing the Globus Toolkit.

There are some differences if your system is only used for submitting Globus Toolkit jobs versus being used as a resource by other systems on the Globus grid. These differences are noted below.

#### **Maintaining the ca-signing-policy.conf file**

The ca-signing-policy.conf file specifies information about which certificates will be accepted for authentication. Modifying this file allows you to define a security policy for your site. The policy can be described by an Access Control List (ACL) mechanism, where for each resource, a list of valid entries is granted a set of access rights. The same policy can be implemented using a capability mechanism. Extended Access Control Lists (EACLs) extend the conventional ACL concept by allowing specification of conditional authorization policies, implemented as conditions on authentication and authorization credentials. An EACL is associated with an object and lists principals that are allowed to access this object and the type of access that is granted.

With release 1.1.3, the form in which the Globus CA generates certificates has changed. While you will not need to change the ca-signing-policy.conf file regularly, if you are not running Globus 1.1.3, you should edit it to modify the Globus Certificate Authority EACL entry so that new style Globus certificates will be recognized. Without this change, authentication for job submission requests using the new style certificates will fail. In Globus 1.1.3, the casigning-policy.conf file is created with the appropriate Globus Certificate Authority EACL. If you are not running Globus 1.1.3, the file does not contain the appropriate cond\_subjects value associated with the new style certificates.

The ca-signing-policy.conf file is located in

\$GLOBUS\_INSTALL\_PATH/share/certificates

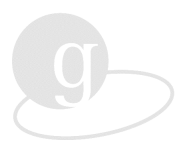

#### For example, if you are running Globus 1.1.2, your EACL entries may have the format:

```
# Format: 
#------------------------------------------------------------------------ 
# token type | def.authority | value 
#--------------|---------------|----------------------------------------- 
# EACL entry #1| 
 access_id_CA X509 '/C=US/O=Globus/CN=Globus Certification Authority' 
 pos_rights globus CA:sign 
cond_subjects globus '"/C=us/O=Globus/*" "/C=US/O=Globus/*"'
# NCSA CA 
access id CA X509 '/C=US/O=National Computational Science
Alliance/OU=Certification Authority' 
 pos_rights globus CA:sign 
 cond_subjects globus '/C=US/O=National Computational Science Alliance/*' 
# end of EACL
```
In this example, to ensure recognition of all old and new style Globus certificates, you need to change the EACL entry #1 so the string "/O=Grid/O=Globus" is added to the list of cond\_subjects:

```
# EACL entry #1| 
access id CA X509 '/C=US/O=Globus/CN=Globus Certification Authority'
 pos_rights globus CA:sign 
cond_subjects globus '"/C=us/O=Globus/*" "/C=US/O=Globus/*""/O=Grid/O=Globus/*"' 
# end of EACL
```
### **Maintaining grid-mapfile**

The system administrator is responsible for the maintenance of grid-mapfile. This file contains the information needed by the Globus gatekeeper to map a request for Globus Toolkit services from a user with a particular global subject name to a local user login name or account on that system. The file contains records consisting of user distinguished names and the local login name or account that should be used on that system. If a match exists, then the requested Globus Toolkit service is provided and will be invoked under the appropriate user login name or account as determined in grid-mapfile.

Three tools exist to facilitate the maintenance of this file.

- grid-mapfile-add-entry Add an entry to the grid map file
- grid-mapfile-delete-entry

Delete an entry from the grid map file

• grid-mapfile-check-consistency

Check the grid map file for any inconsistencies.

#### **Adding a Globus Toolkit User**

For users to be able to submit jobs to a resource managed by the Globus Toolkit, they need to be entered into the grid-mapfile ACL. This file is <deploy-dir>/etc/grid-mapfile. Its purpose is to map a Globus Toolkit credential to a local user's login name. The Globus Toolkit administrator on the site can map the holder of any Globus Toolkit credential to any local user

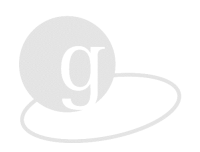

name. It is up to the Globus Toolkit administrator to verify that the user's Globus Toolkit identity matches the user's local user name.

The grid-mapfile file is a plain-text file, containing a quoted Globus credential name (the subject of an X.509 certificate) and an unquoted local user name. Each subject name in gridmapfile must be listed only once. However, multiple identities may map to a shared local name. It is up to the Globus administrator to ensure that grid-mapfile entries do not violate any site security policies.

You must supply the distinguished name exactly as it appears in the certificate. Not doing so will result in an authentication failure. You can get this information directly from the certificate by using the following command:

```
% grid-cert-info [-file <certificate file>] -subject
```
For example, the command

% grid-cert-info -subject

will print the certificate subject for the X.509 certificate in the file  $\sim$ /.globus/usercert.pem, the default location for a user's certificate file.

The utility [grid-mapfile-add-entry](http://www.globus.org/security/v1.1/grid-mapfile.html) may prove to be helpful to add entries to mapfiles in a correct manner.

#### **Log Files**

If problems occur, the log files are a source for determining the cause. A set of log files are maintained in the <globus\_deploy\_path>/var/ directory.

• globus-gatekeeper.log

This log file contains information about the Globus Toolkit gatekeeper, specifically the gatekeeper connection activity. The log file is usually most useful for debugging Globus Toolkit gatekeeper problems, including user authentication and job submission.

Examine this log for information on problems associated with gatekeeper connectivity.

• globus-system.log

This log file contains information about the Globus Toolkit daemons. Messages are written when daemons are started and stopped and if there are any errors associated with these actions.

Examine this log for information on Globus Toolkit daemon status.

• globus-daemons.log

This log file contains information about any errors from any of the Globus Toolkit daemons.

• globus-gram-reporter.log (classic MDS model only)

This log file contains information about the globus-gram-reporter script transactions. These transactions are updates to the MDS with information about the host environment including data such as CPU load, number of available processors, and queuing system information.

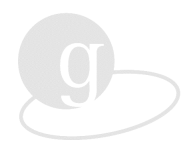

Examine this log for information on the status of globus-gram-reporter updates to the MDS.

• globus-info-system.log

This log contains information about errors in MDS transactions.

#### **Starting Up and Shutting Down Globus**

The Globus Toolkit provides two scripts to gracefully start up and shut down itself. These scripts can be run manually at any time or can be executed automatically during routine system startup and shutdown times. These scripts are intended to be placed in the appropriate system directories along with other scripts that perform similar tasks for other system services. The scripts can be found in

<globus-deploy-directory>/sbin/S*XX*globus

<globus-deploy-directory>/sbin/K*XX*globus

The scripts can be copied to the appropriate system directory, such as:

- /etc/rc.d/rc5.d/S[*nn*]globus (under RedHat)
- /etc/rc3.d/S[*nn*]globus (under Solaris)
- /sbin/rc3.d/S[*nn*]globus (under HPUX)

where *nn* is a number between 00 and 99.

The SXXglobus script starts up the Globus Toolkit when invoked with a start argument. Thus, to properly execute this script, make a call to this script from the system startup script using start as the argument. For example, under BSD add an entry that calls SXXglobus start in the /etc/rc.local file.

Similarly, to properly execute the KXXglobus script make a call to this script from the appropriate system startup script using stop as the argument.

#### **Tasks Requiring Root Privilege**

Most tasks associated with the management of the Globus Toolkit do not need to be performed as root but rather can be performed as the user id used to run Globus Toolkit daemons, presuming the appropriate permissions have been set on the Globus Toolkit files.

The few tasks that do require root privilege include:

- Maintaining the /etc/services and /etc/inetd/conf file entries for the Globus Toolkit
- Managing the gatekeeper certificate
- Changing ownership or permissions on Globus Toolkit files
- Managing Globus Toolkit files specifically owned by root

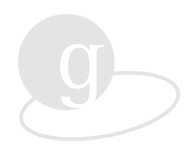

# **Troubleshooting**

To find specific information about common problems you might run into when installing or administering the Globus Toolkit check out the current list of frequently asked questions. The FAQ is at [http://www.globus.org/about/faq.html.](http://www.globus.org/about/faq.html)

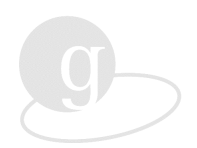

# **Appendix A Commands**

This appendix has descriptions of the commands available in the Globus Toolkit. The commands are grouped together by key areas of Globus Toolkit functionality. Any special usage or administration-specific information are noted in the descriptions.

To get help, on your Unix command line, enter a command followed by the -usage or -help option. You will find more further information on the commands at [http://www.globus.org/v1.1/programs.](http://www.globus.org/v1.1/programs)

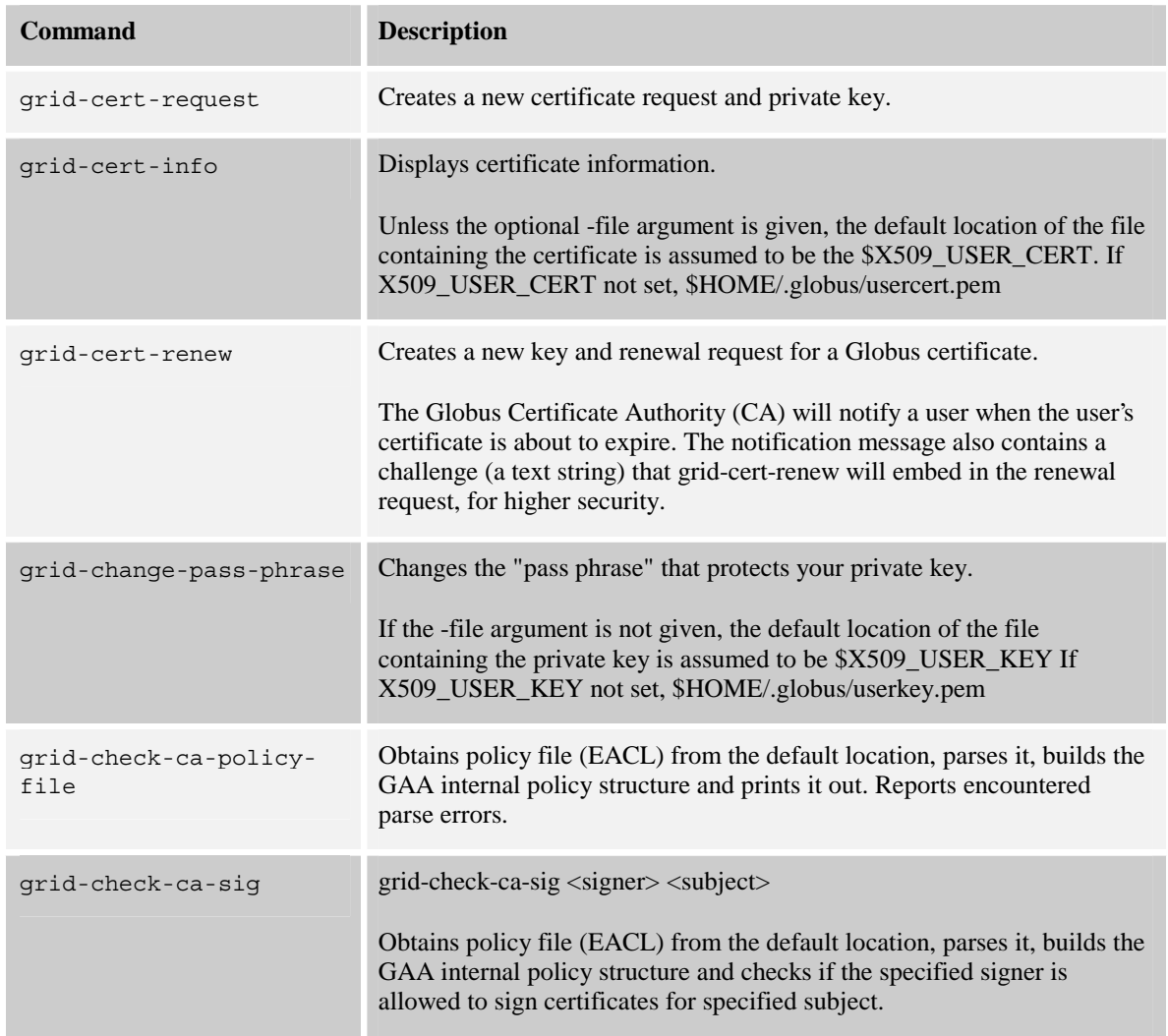

#### **Security Commands**

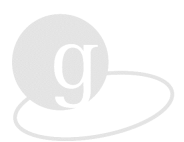

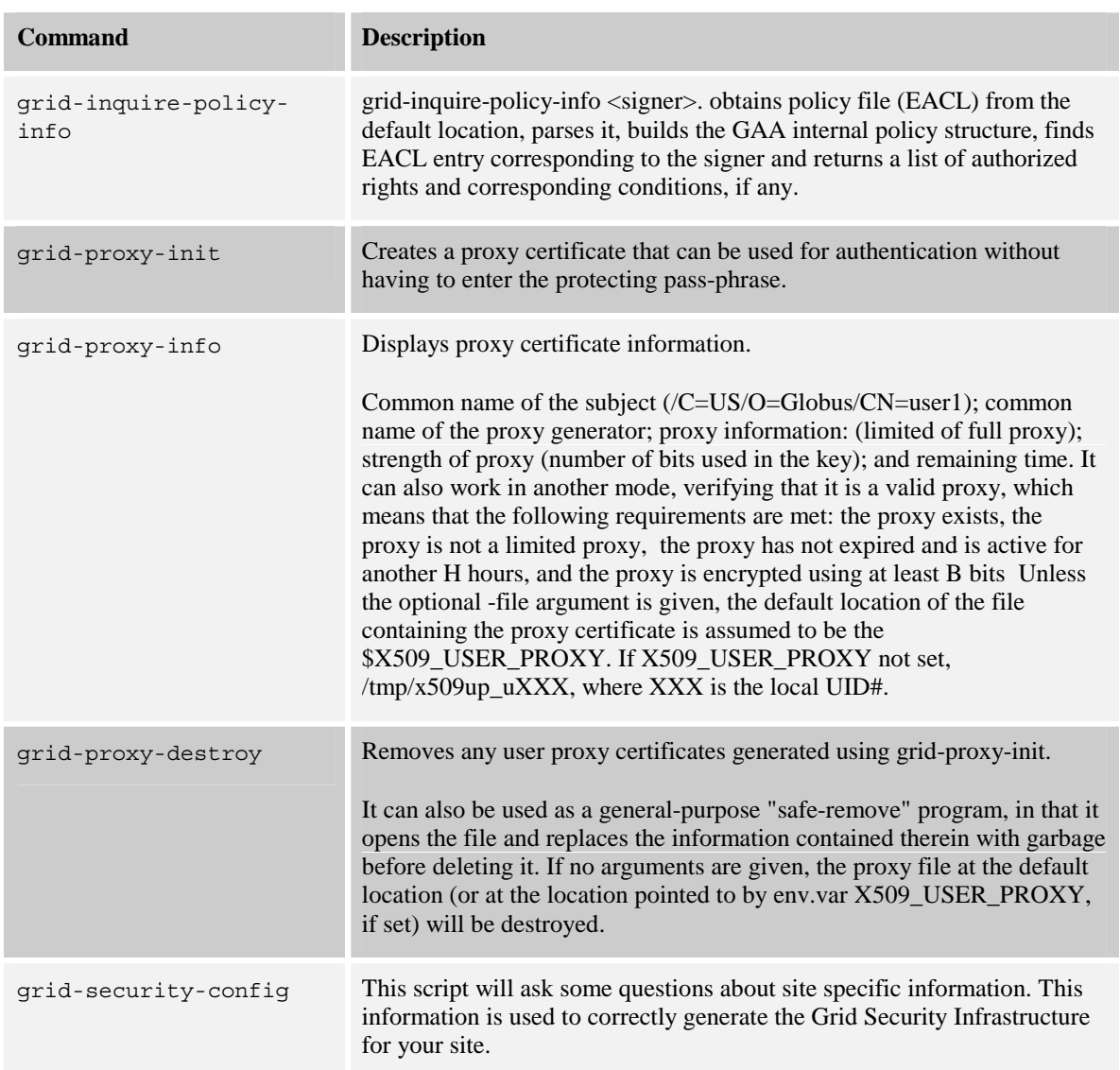

## **Job Submission Commands**

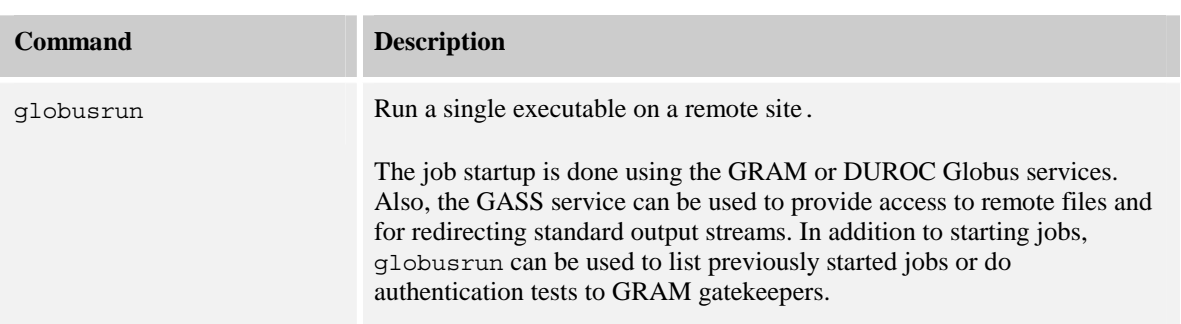

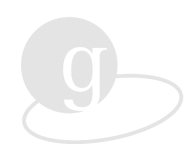

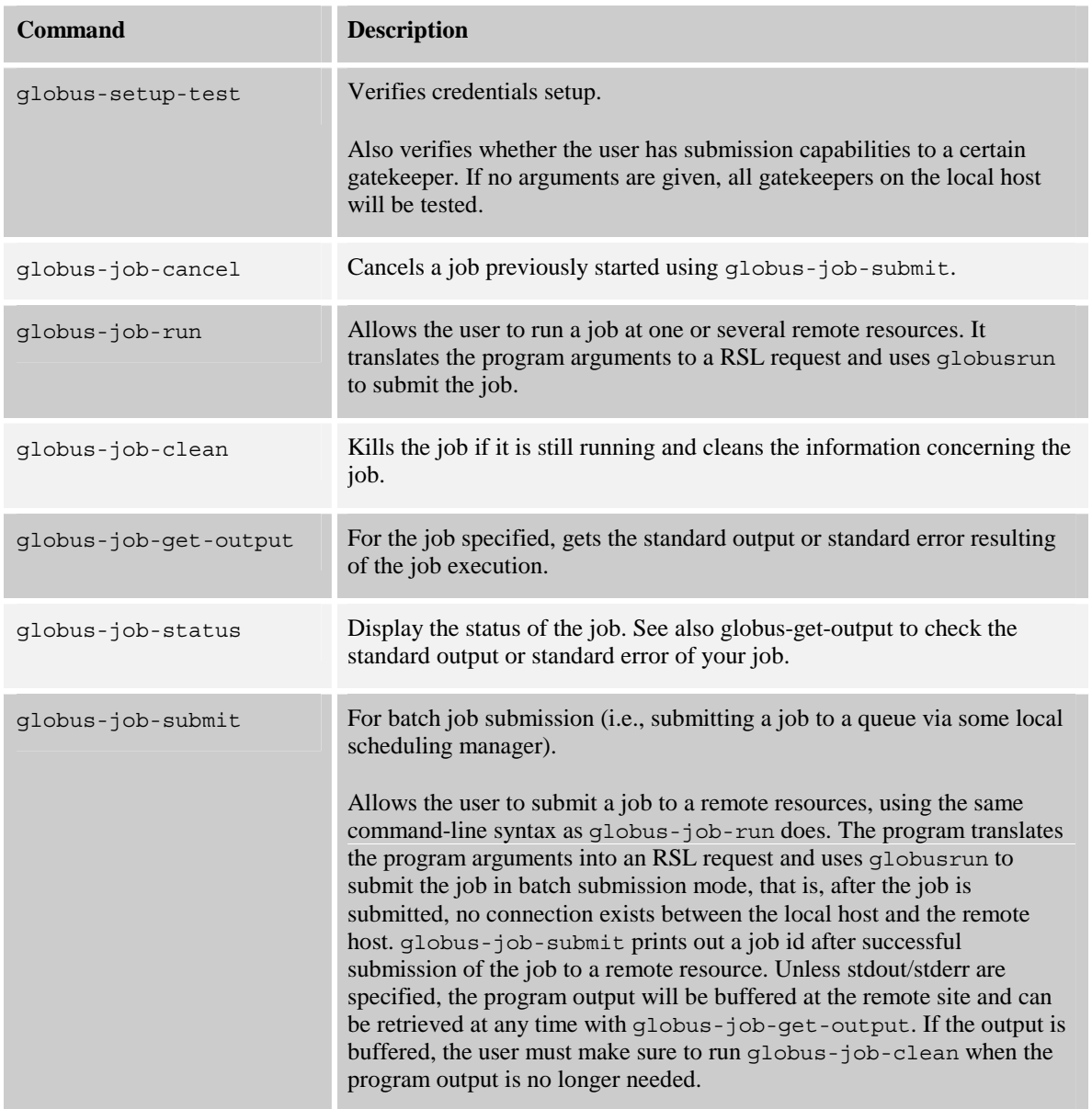

## **Information Services Commands**

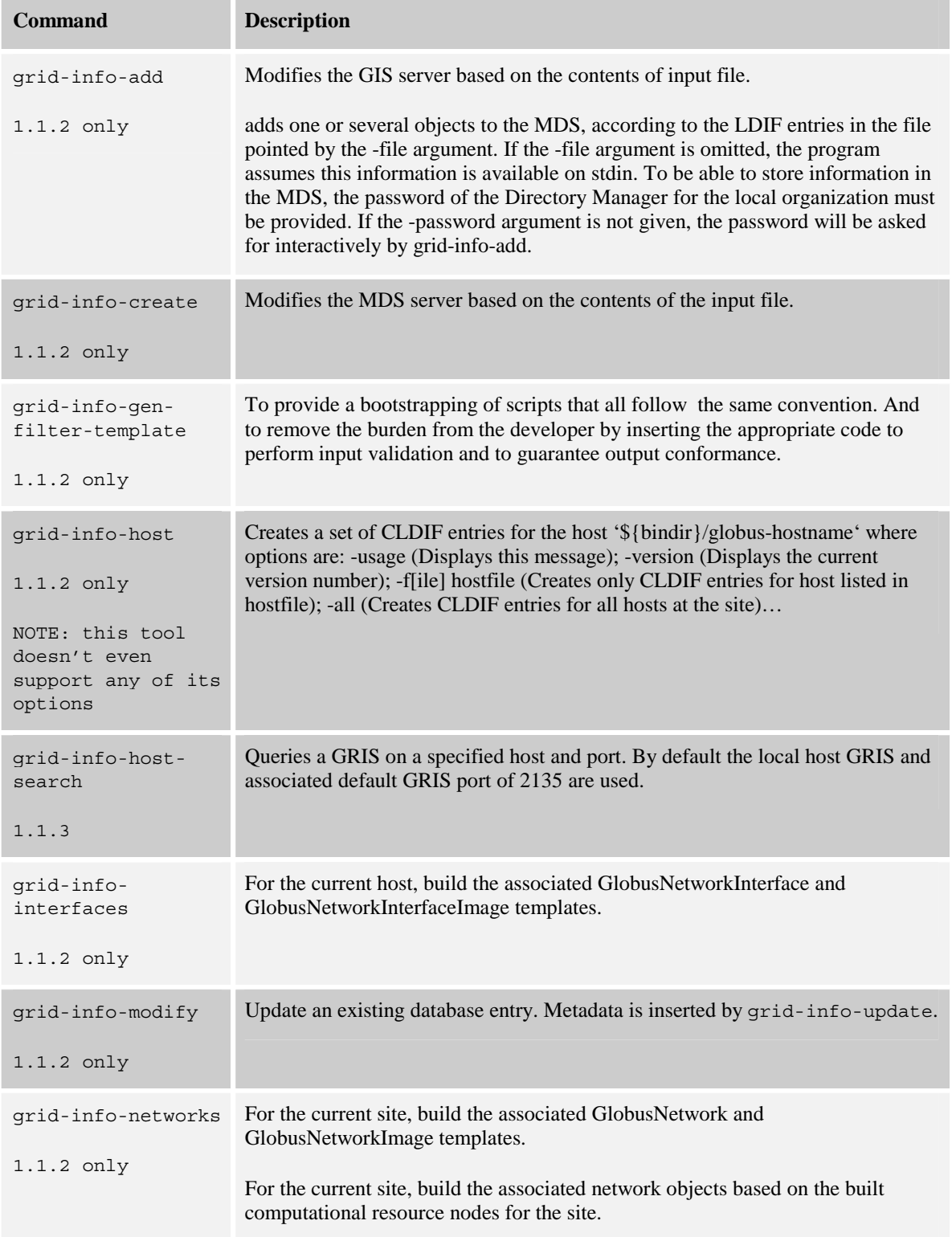

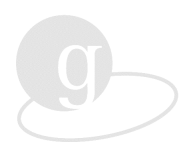

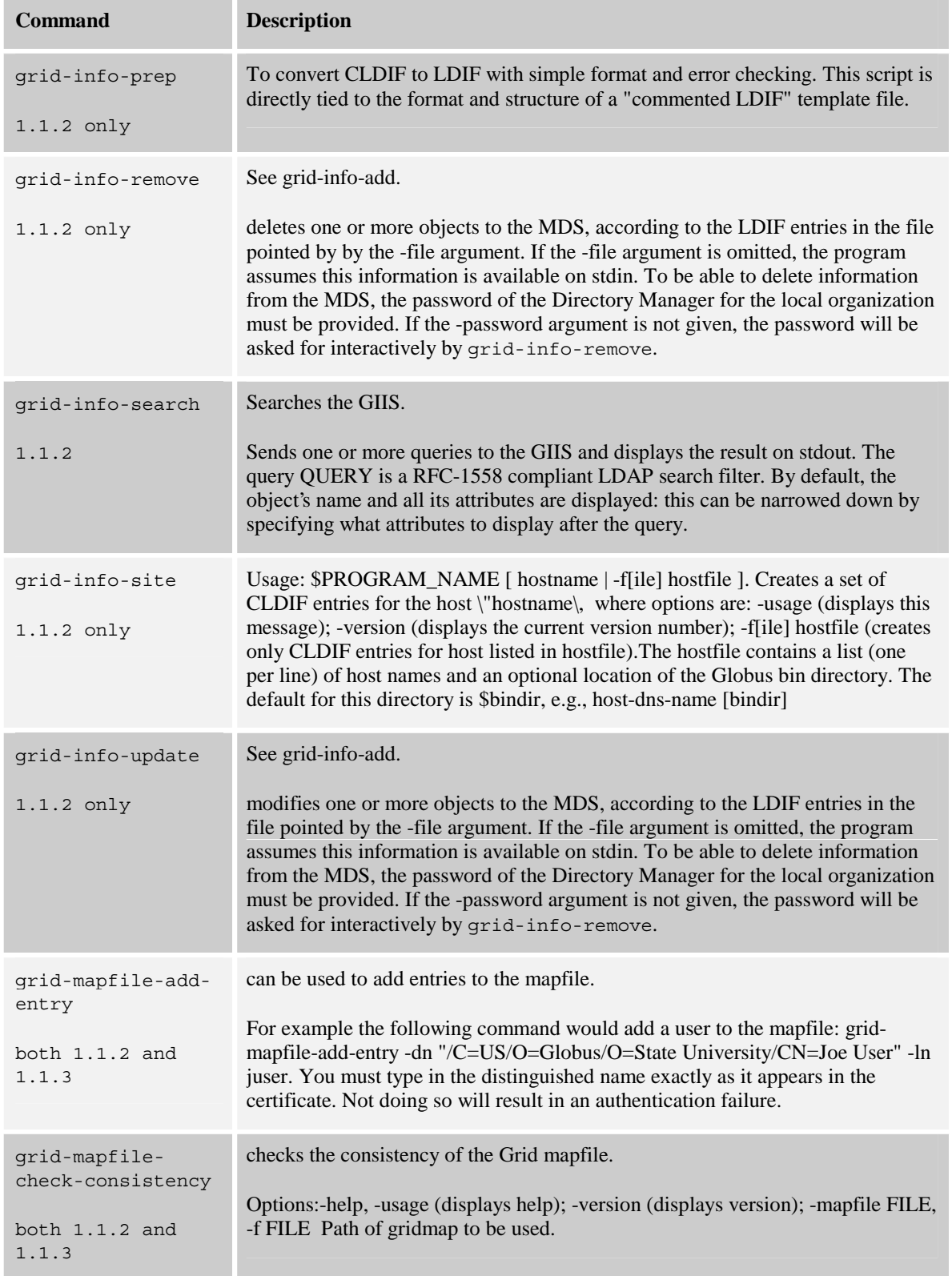

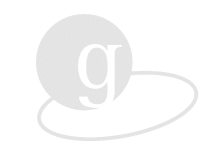

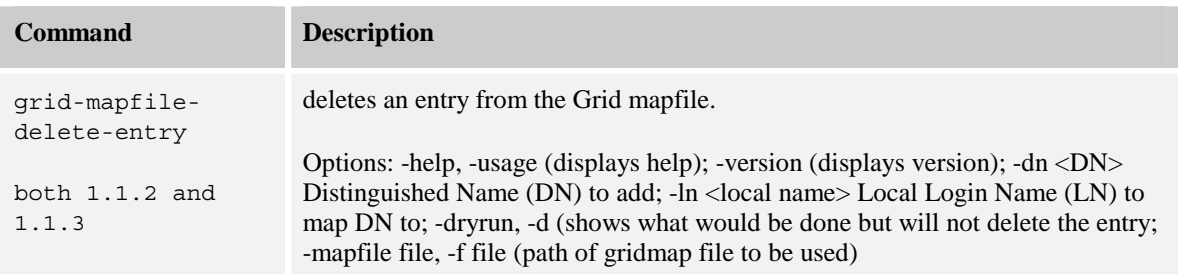

# **Other Tool Commands**

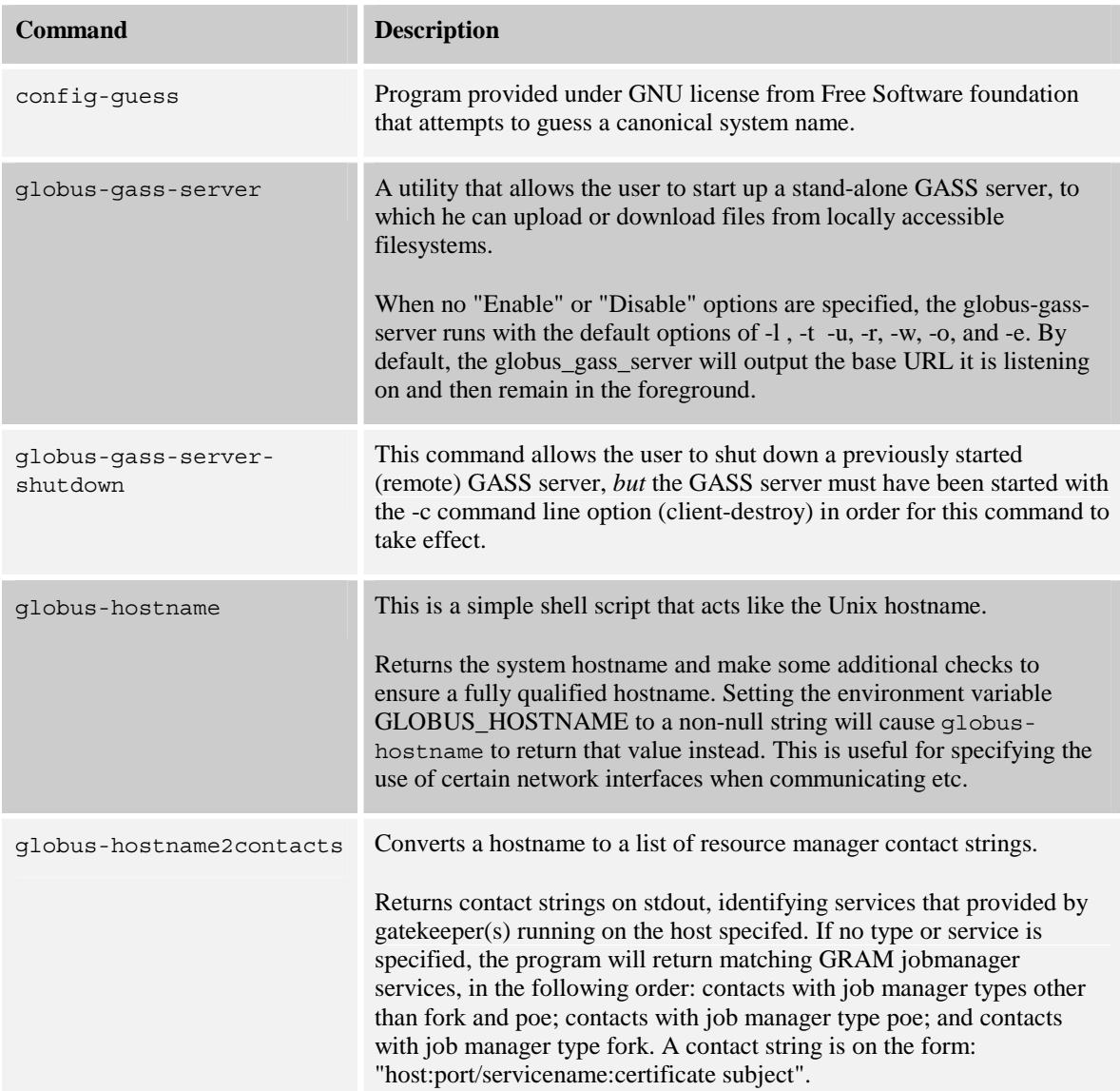

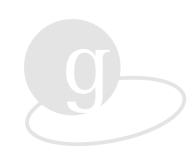

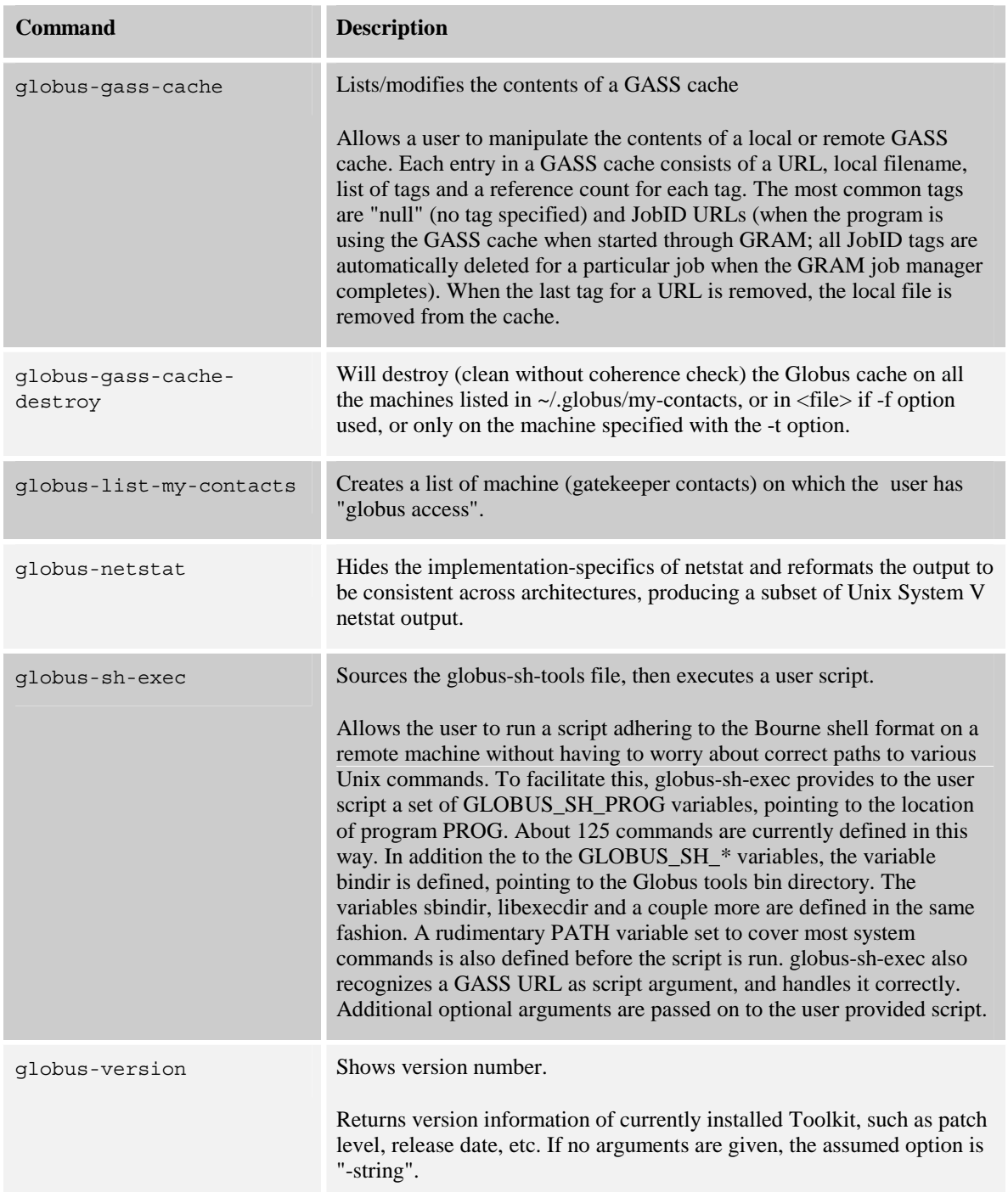

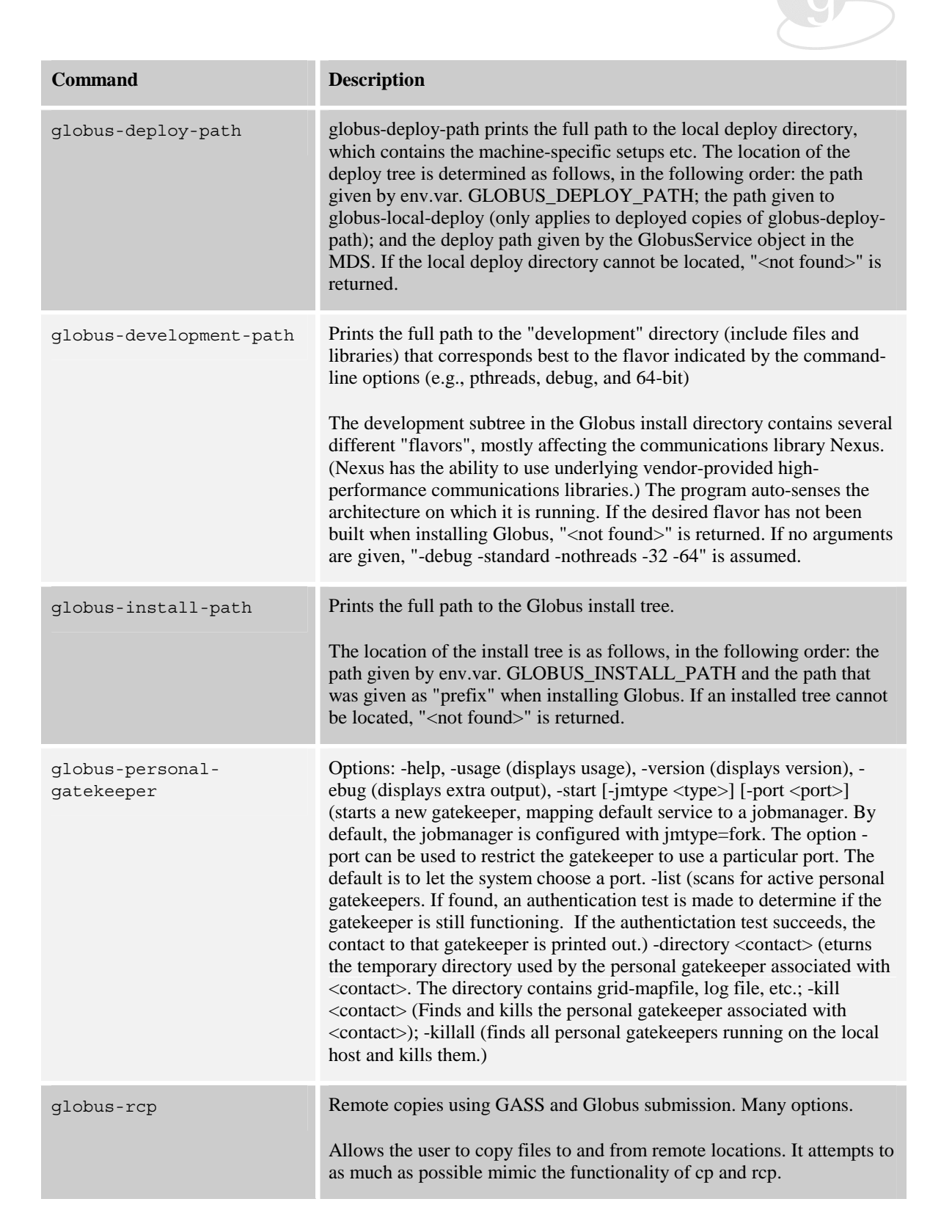

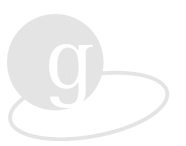

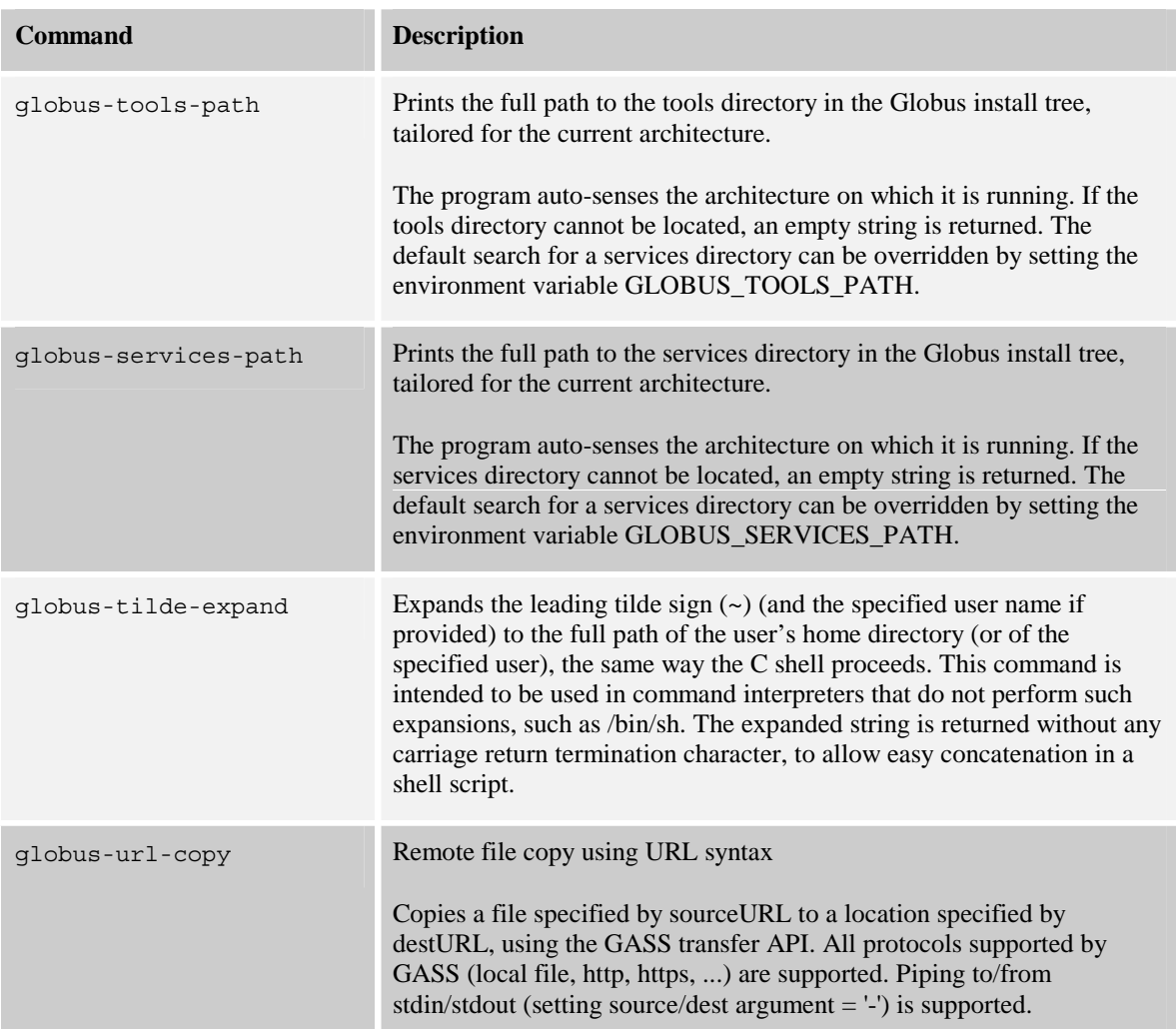

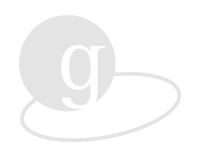

# **Appendix B Options to globus-install**

There are close to 300 options to the globus-install script. They are presented in this appendix in tabular form grouped by functionality. Except for options to configure, which are preceded by double hyphens, all options to globus-install are preceded by a single hyphen.

## **Configuration Options**

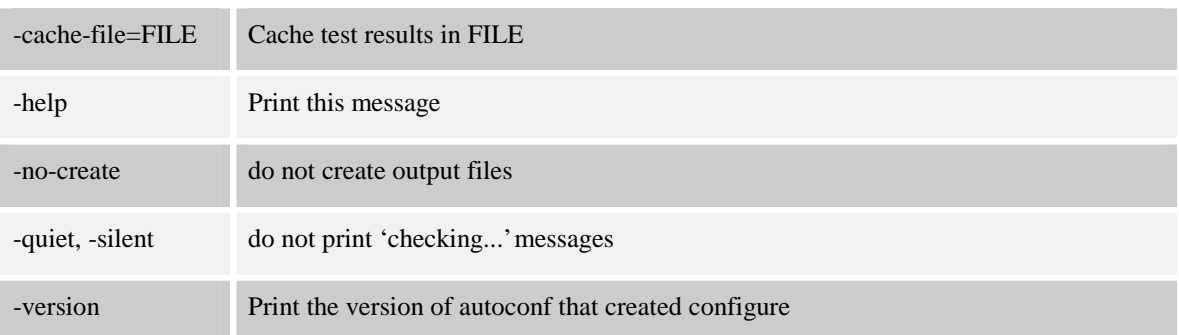

# **Directory and File Name Options**

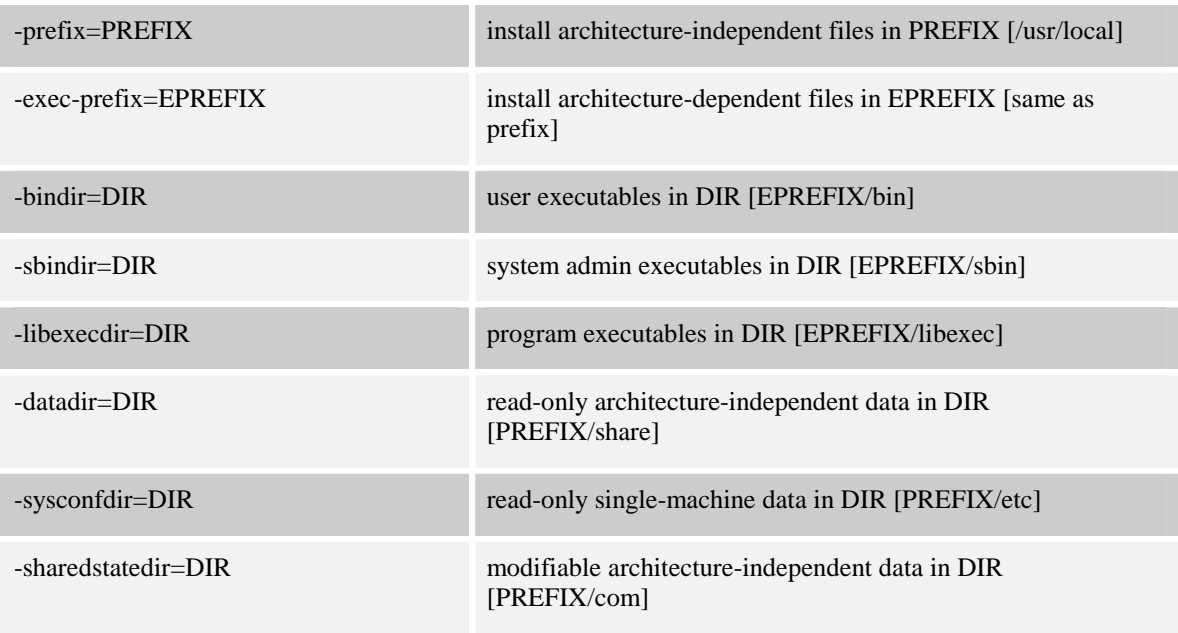

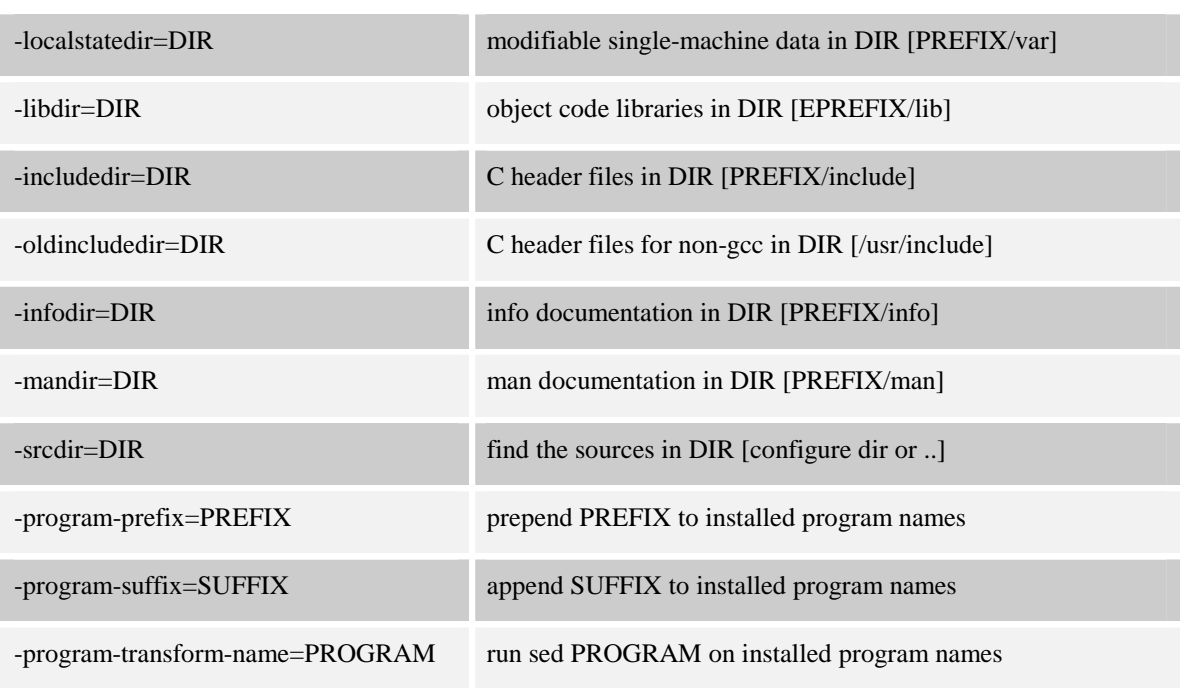

# **Host Type Options**

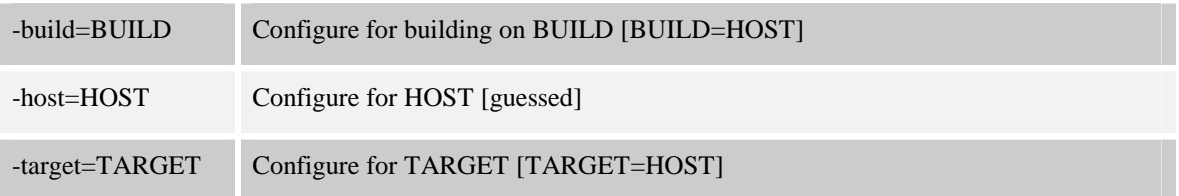

# **Feature and Package Options**

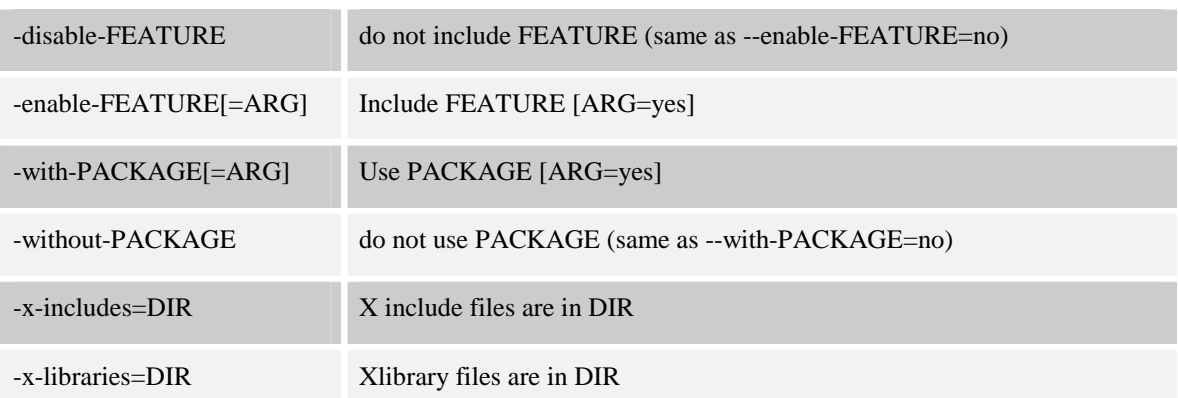

# **-enable and -with Options**

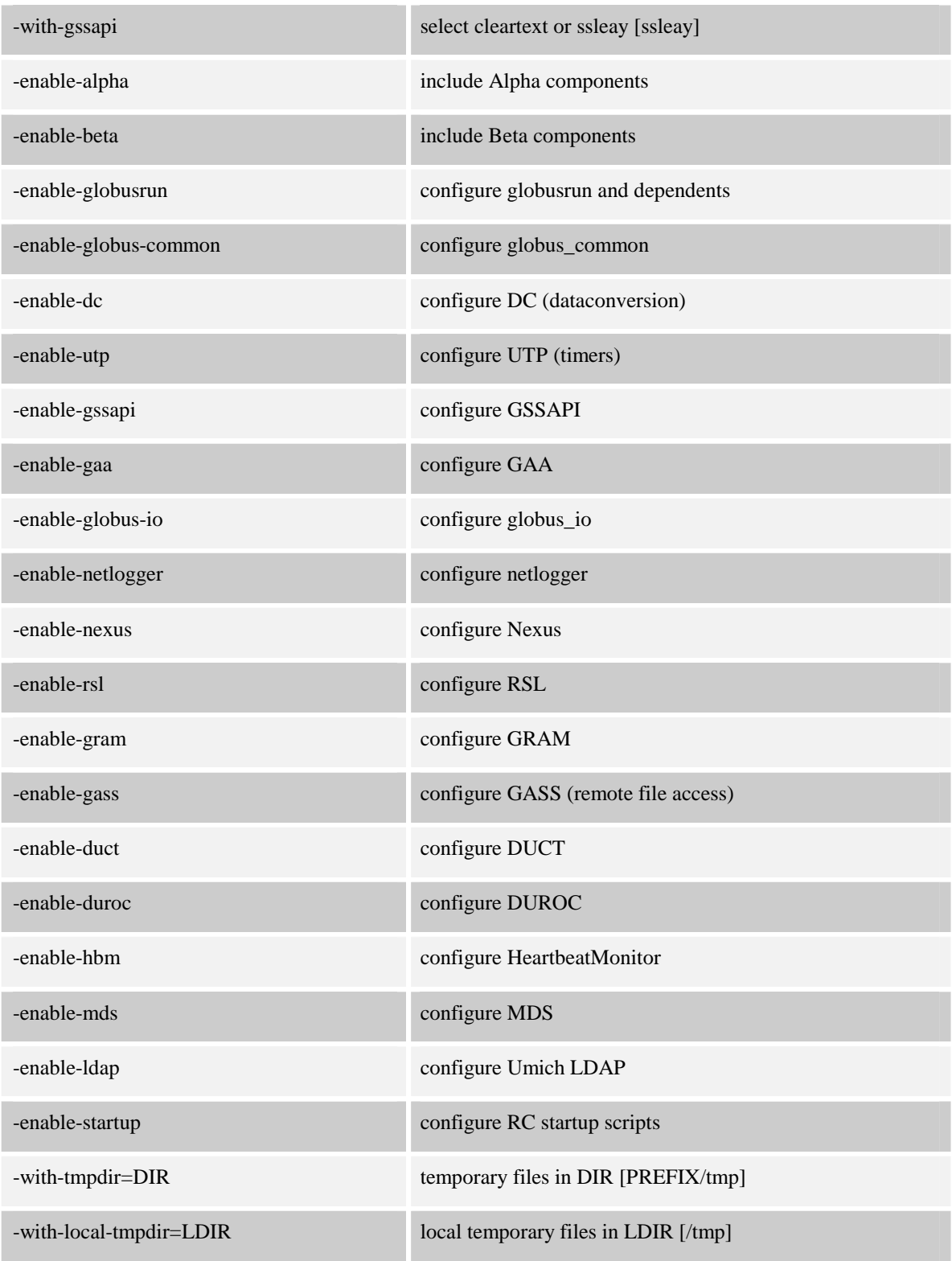

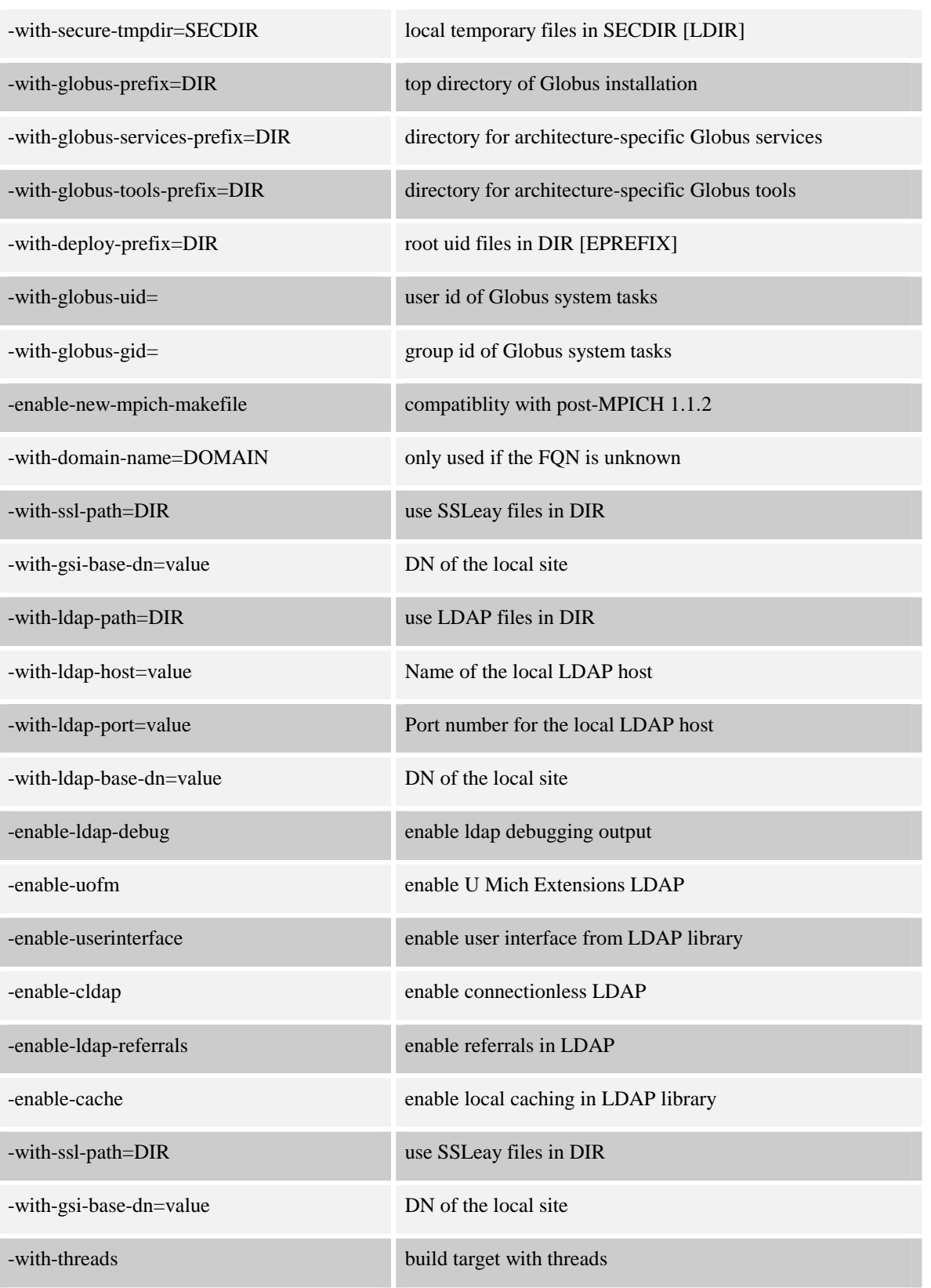

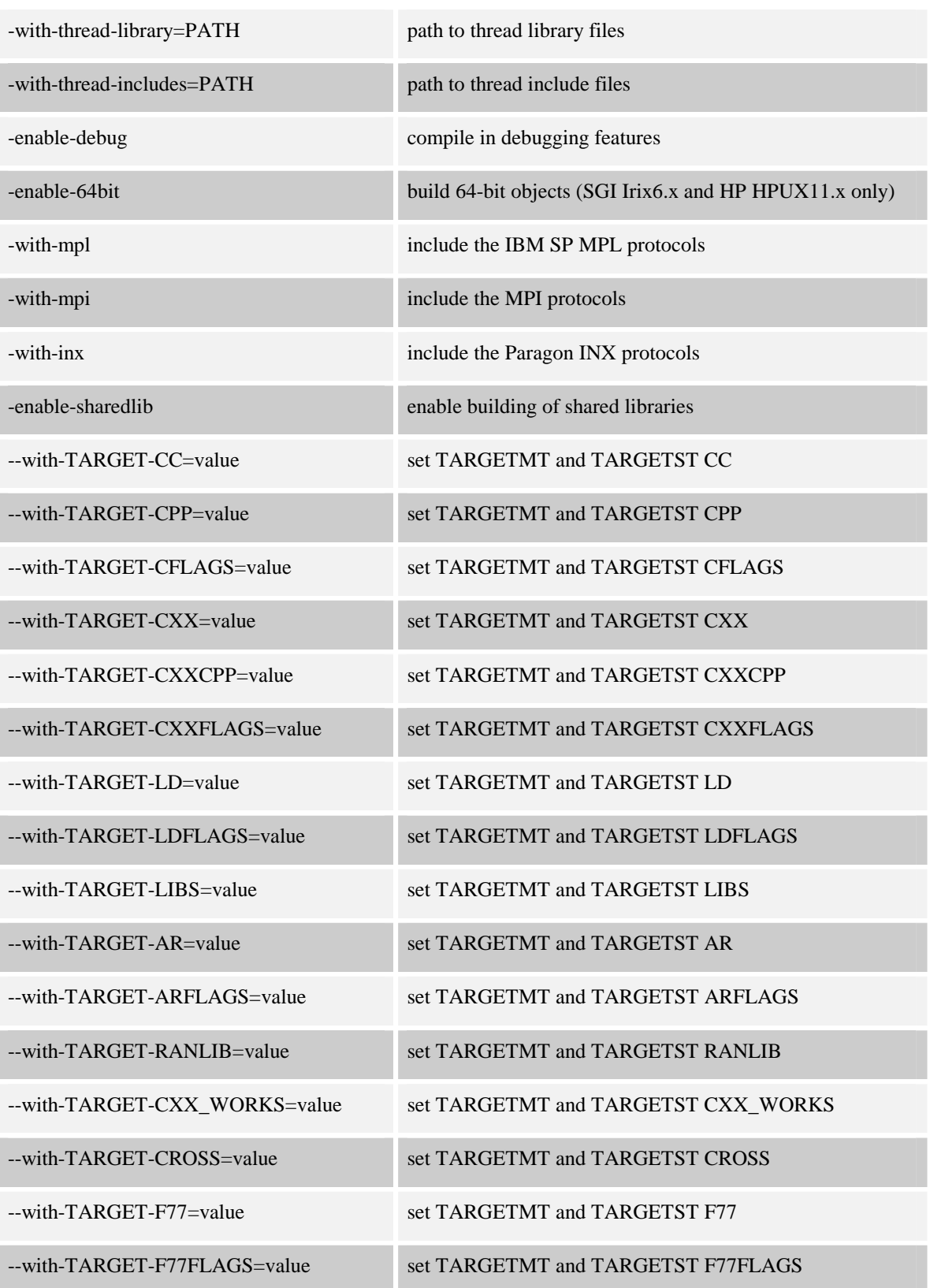

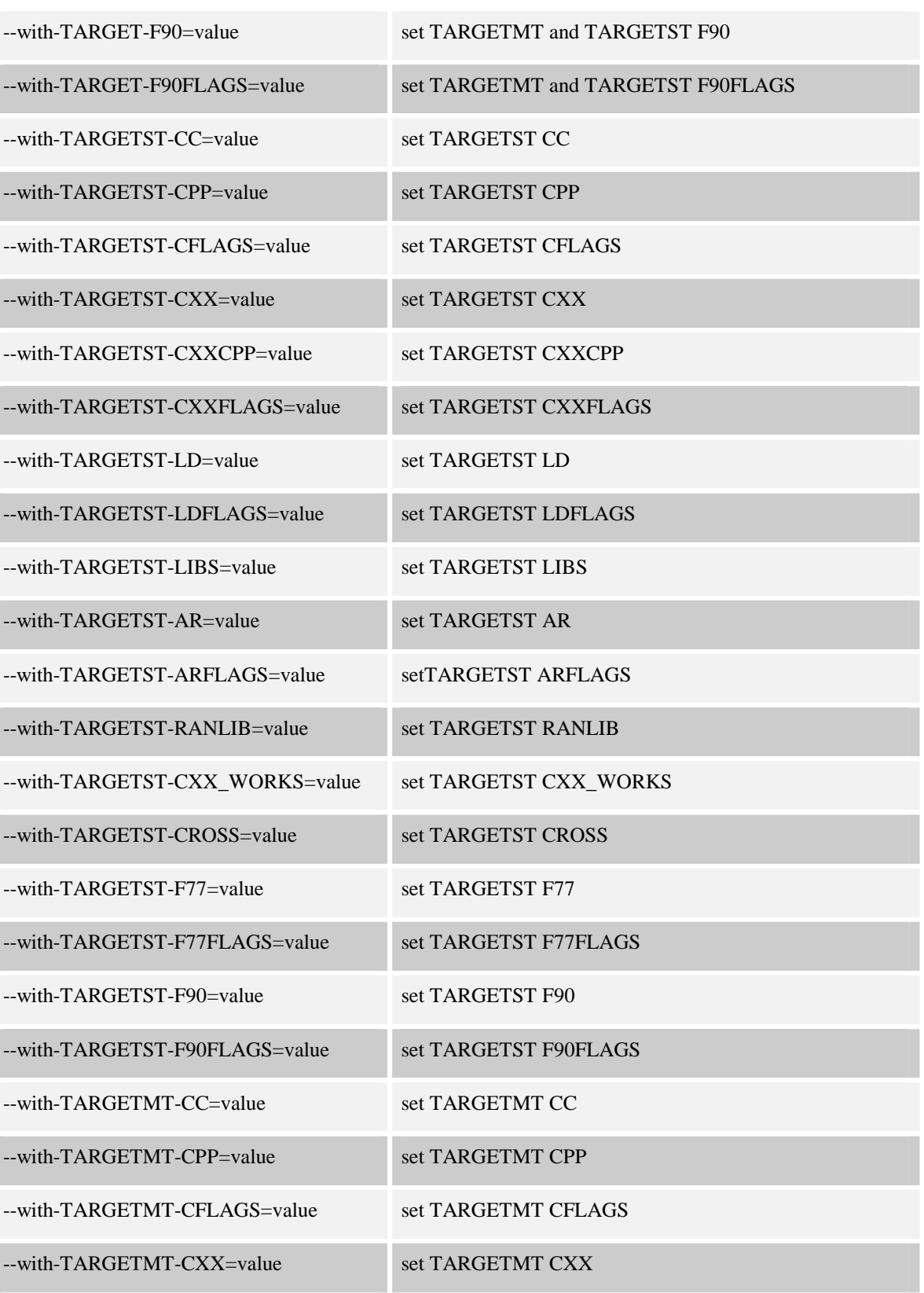

 $\overline{C}$ 

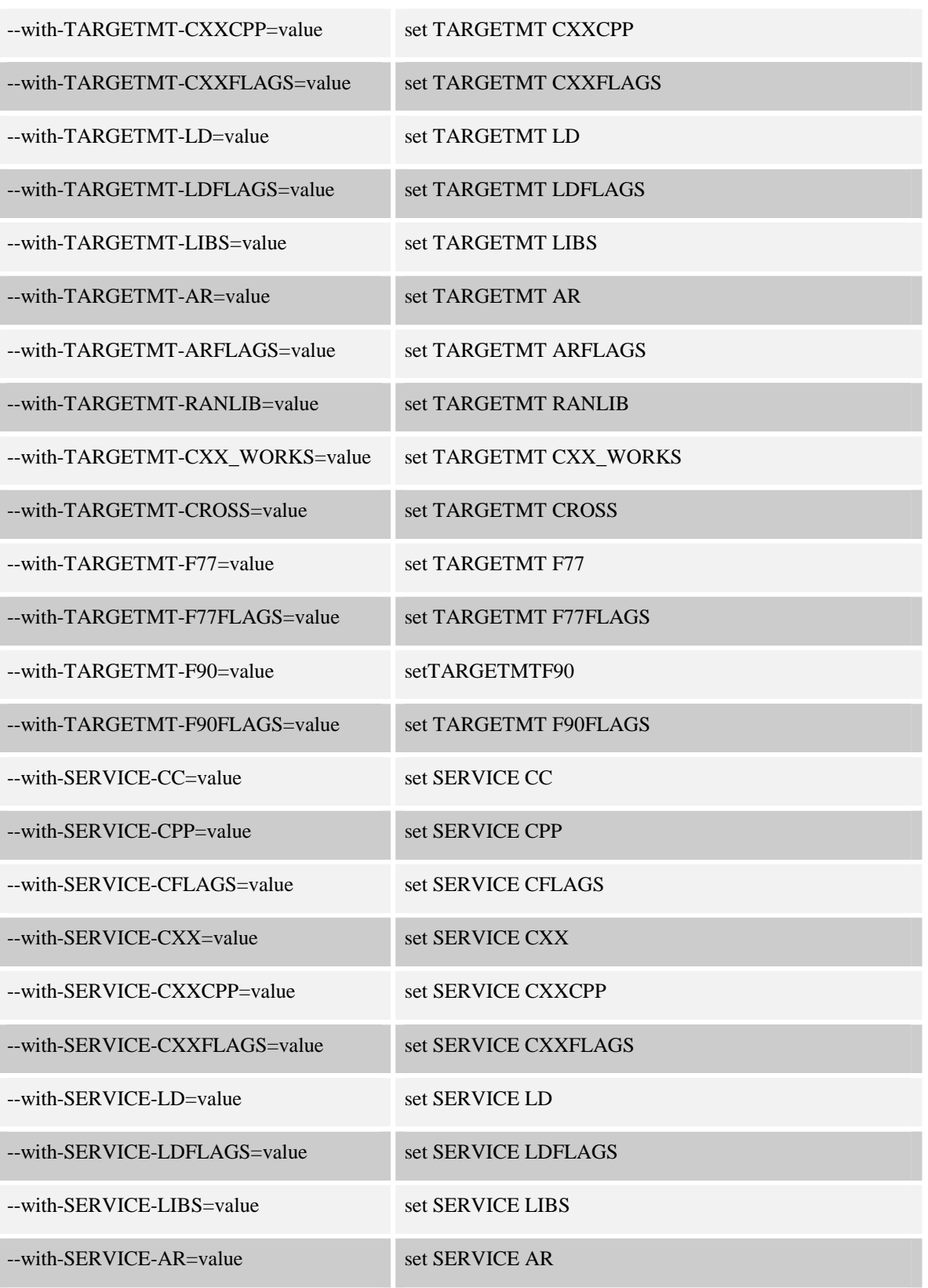

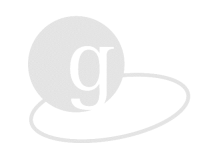

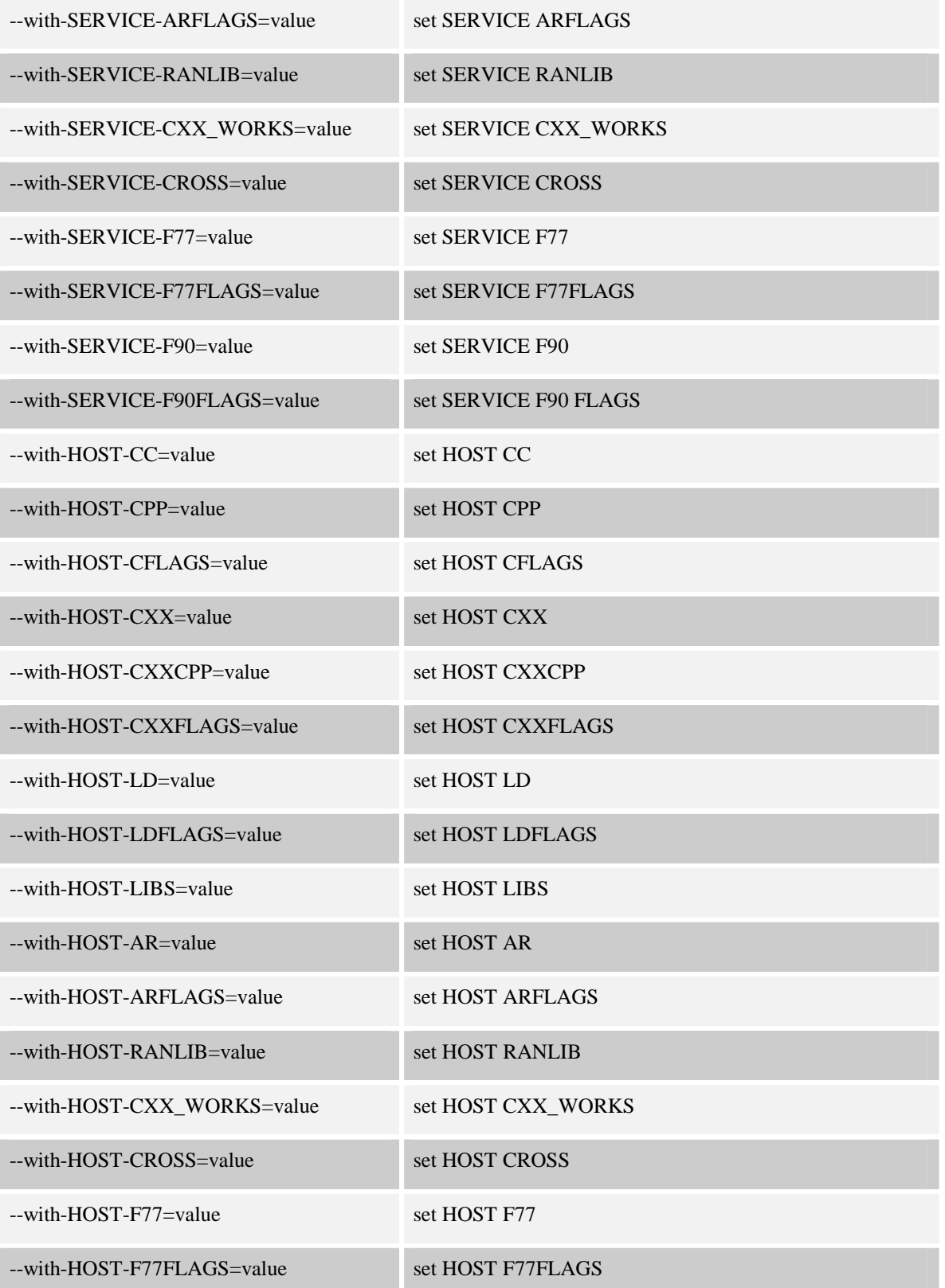

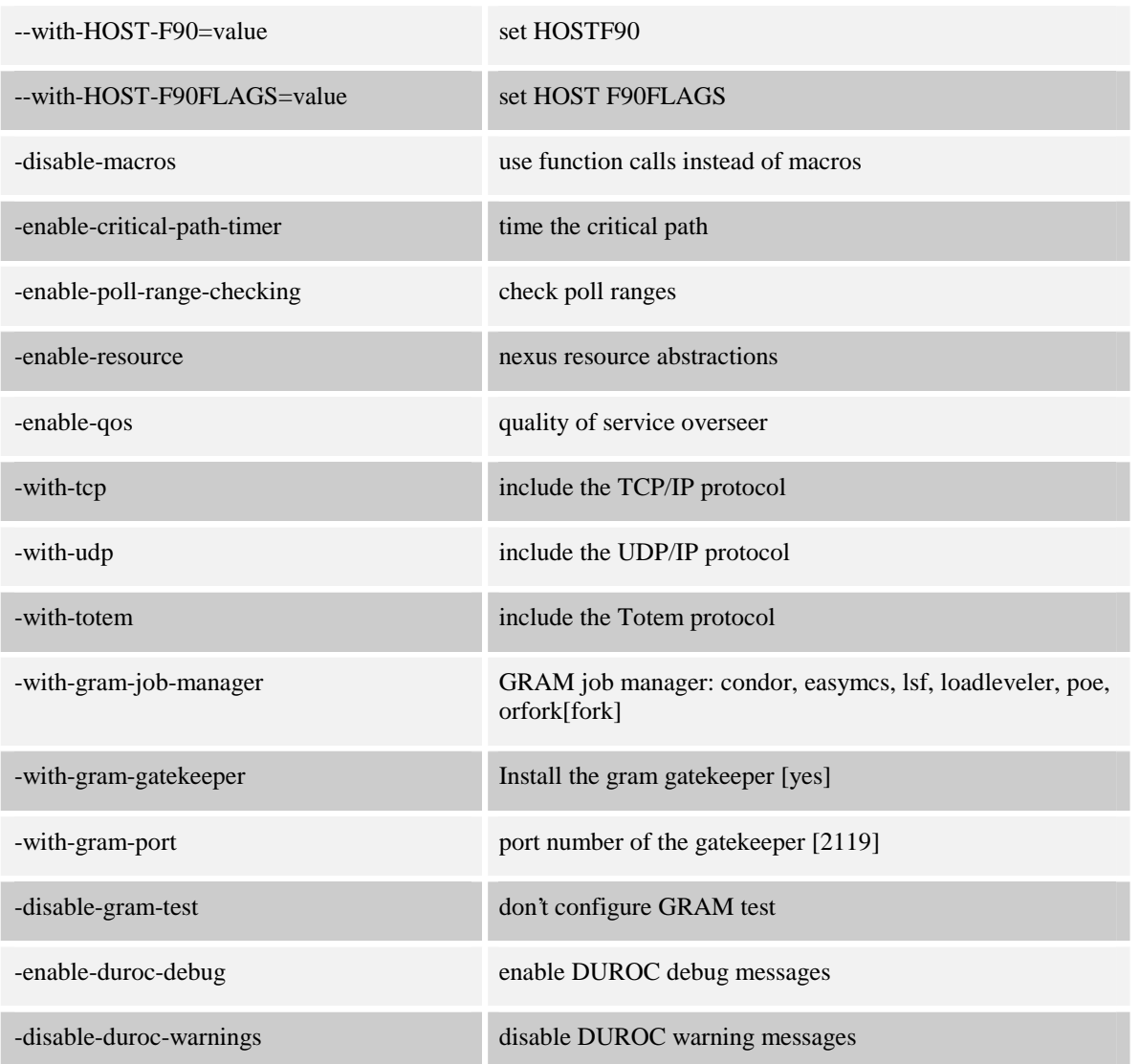

# **HBM Data Collector Options**

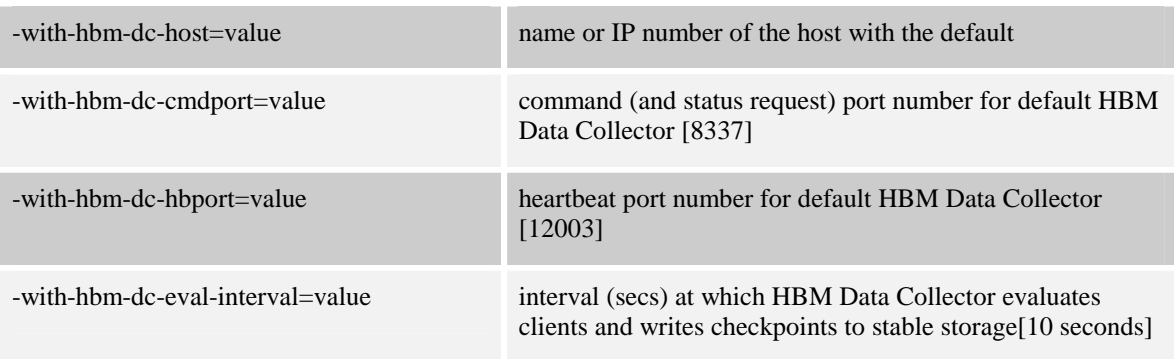

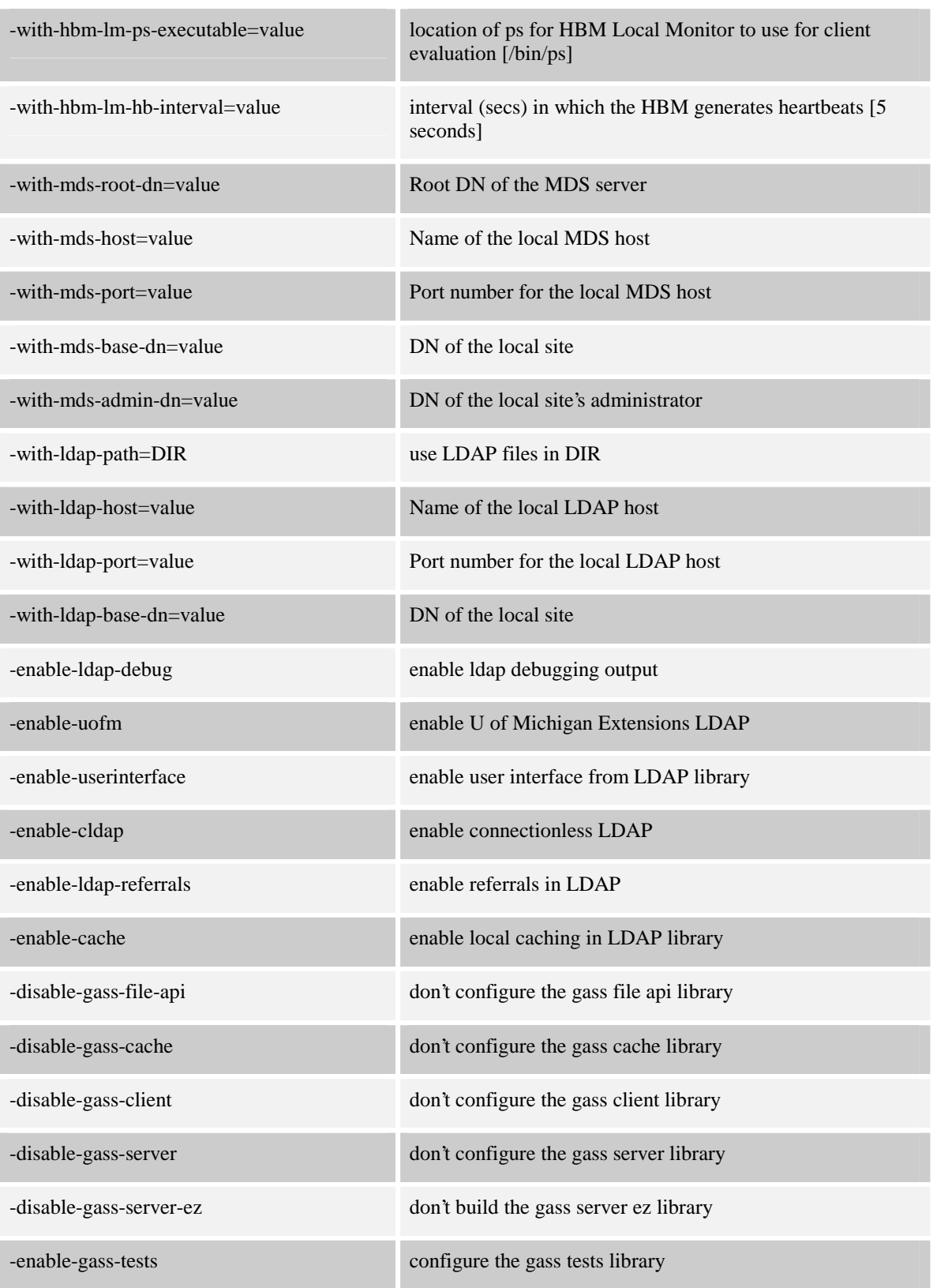

 $\overline{C}$
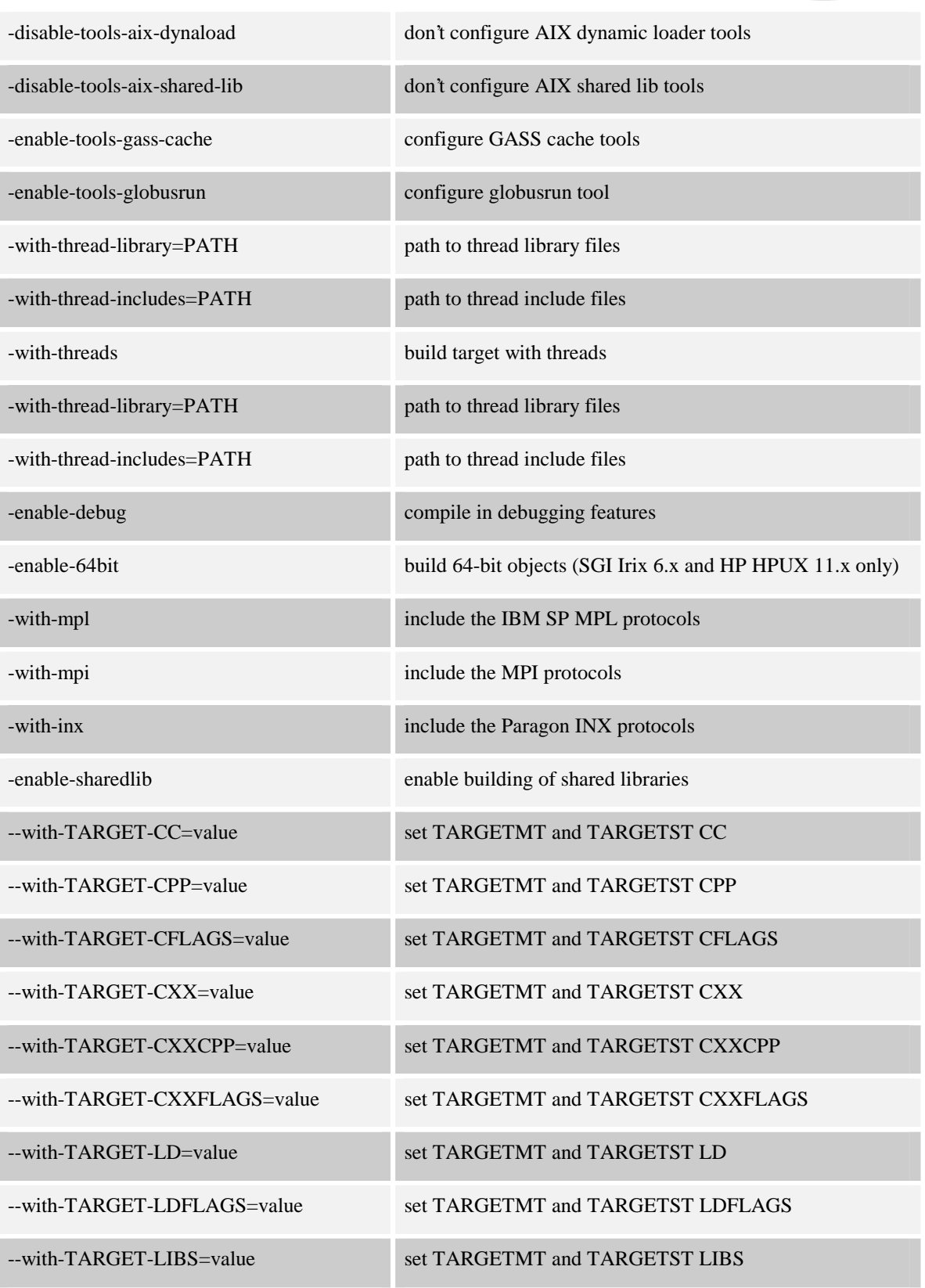

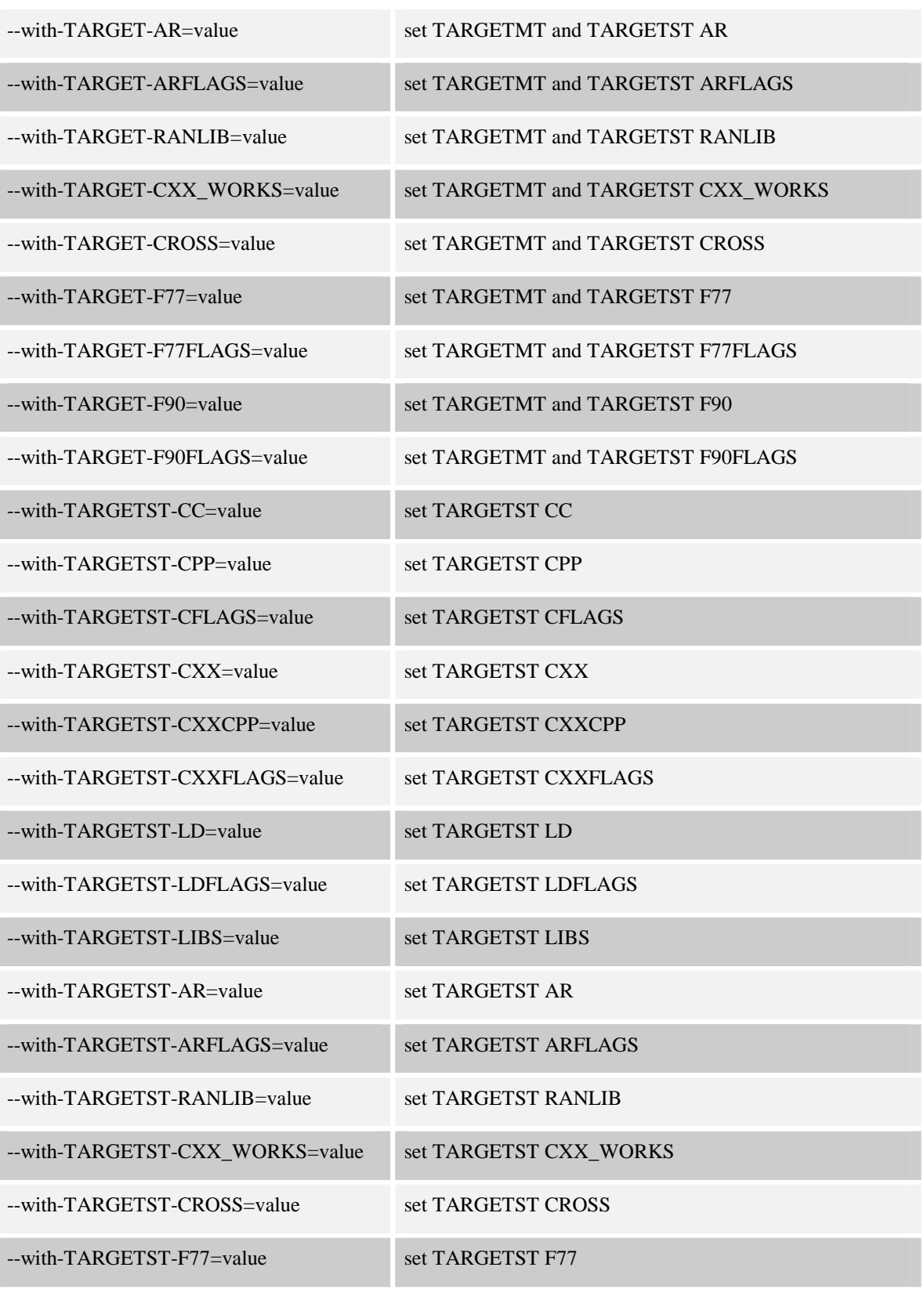

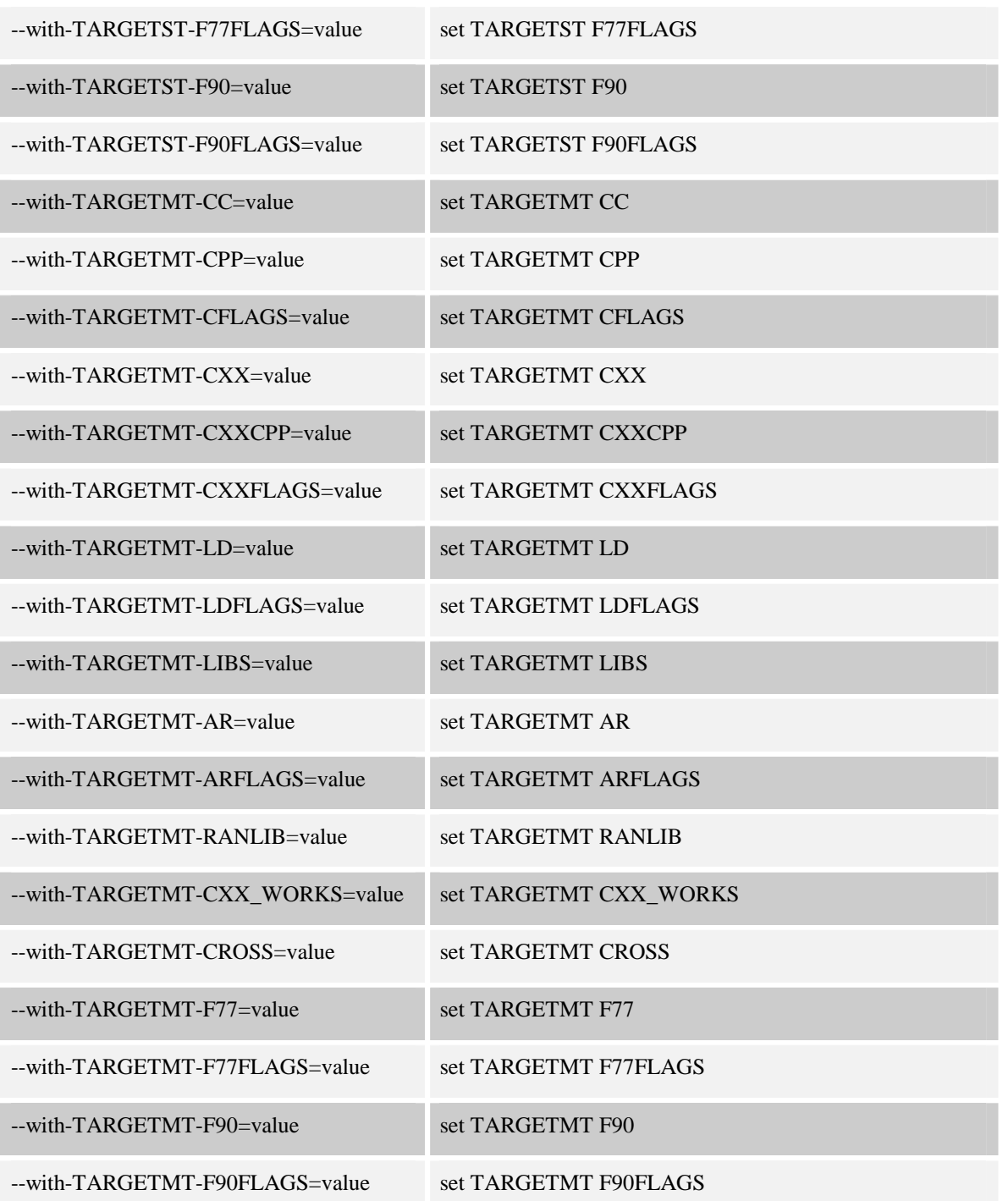

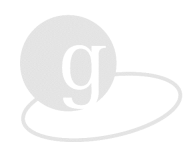

## **Appendix C Index**

**NOTE:** Individual commands from the text are indexed. Individual commands, which are included in Appendix A, are not listed individually in this index. Appendix A commands are referenced by functionality (e.g., security commands or information services commands).

.globus subdirectory, 42 ~/.globus directory, 12 Access Control List, 43 accounting, 10 application programming interface (API), 5 authentication, 9, 11, 41 failure, 45 service, 4 bag of services approach, 4 build of Globus Toolkit, 21 -builddirs-persist option, 8 ca-signing-policy.conf file, 43 CC environment variable, 17 certificate, 12 user, 41 Certificate Authority (CA), 11, 41 certificates accepted for authentication, 43 user and gatekeeper, 11 classic MDS model, 10, 28, 32, 45 command descriptions, 48–56 communication services. *See* Nexus compiler requirement, 15 Condor, 31 configuration file, 29 Configure script (SSLeay), 15 CPU, 7 daemons, 8, 14, 18, 21, 28, 38 debugging, 8, 45–46 deployment, 38–40 directories, types of, 25 directory structure, 25 disk space, 8 distinguished name, 28, 44, 45 distributed MDS model, 10, 33, 37 DNS. *See* Domain Name Server documentation, 1 Domain Name Server (DNS), 28 Domain Name Service (DNS), 11 environment variables, 12, 41 Extended Access Control List (EACL), 43, 44 fault detection. *See* Heartbeat Monitor filesystem deployment directories, 38 mounted vs. unmounted, 8 selecting, 9 Foster, Ian, 3 Frequently Asked Questions (FAQ), 2 GASS. *See* Global Access to Secondary Storage (GASS) gatekeeper, 11, 44, 54, 55 GIIS. *See* Grid Information Index Service (GIIS) Global Access to Secondary Storage (GASS), 5, 53, 54 Globus grid, 3 Globus grid resource pool, 10 Globus Project, 3 Globus Resource Allocation Manager (GRAM), 4 Globus Toolkit building, 8, 21–28 componets, 4 conceptual approach, 4 deployment, 38–40 directory structure, 19–20 download ftp site, 18 example uses, 3 host selection, 9 installation phases, 21–42 installing optional software, 9 platform availability, 6 preinstallation steps, 14 sample build, 24 setup, 28 shutdown, 46 software requirements, 8 startup, 46 successful installation output, 40 system requirements, 7 version changes, 10, 43, 44, 51–53 Globus Toolkit I/O, 5 globus user name, 14, 21

Globus Toolkit 1.1.3 The Globus Project System Administration Guide 70 December 2000

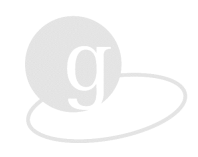

GLOBUS\_INSTALL\_PATH *environment variable*, 40 GLOBUS\_PATH environment variable, 41 globus-daemons.conf file, 32 globus-daemons.log, 45 globus-gatekeeper.log, 45 globus-gram-reporter.log, 45 globus-install command, 21 options, 23–24 globus-install script, 21, 57–69 globus-local-deploy command, 38 globus-services.conf file, 31 globus-setup command, 11, 28, 29 globus-setup-test command, 40 globus-system.log, 45 GNU, 21, 53 grid applications, 3 Grid Information Index Service (GIIS), 11, 52 Grid Resource Information Service (GRIS), 10, 28, 37, 51 Grid Security Infrastructure (GSI), 4, 29, 51 grid-cert-request program, 41 grid-info.conf file, 32 grid-info-resource.conf file, 35 grid-info-resource-register.conf file, 37 grid-info-site.conf file, 36 grid-mapfile, 10, 44 access control list, 44 grid-mapfile-add-entry, 44 grid-mapfile-check-consistency, 44 grid-mapfile-delete-entry, 44 grid-proxy-init program, 12 grids, 3 GRIS. *See* Grid Resource Information Service (GRIS) group id, 18 needed for installation, 14 GSI. *See* Grid Sercurity Infrastructure (GSI) gssapi\_ssleay, 11 hardware requirements, 7 HBM. *See* Heartbeat Monitor (HBM) Heartbeat Monitor (HBM), 5 help, 2, 48 host, 9, 11 information service queries, 10 information services commands, 51–53 initial deployment, 39 INSTALL file, 16 installation disk space needed, 8 issues, 9 optional software, 42 verification, 40 job manager, 30 job submission commands, 49–50

Kesselman, Carl, 3 key, 11, 12 LDAP. *See* Lightweight Directory Access Protocol (LDAP) LDAP information service, 28 Lightweight Directory Access Protocol (LDAP), 5 listserv, 2 log files, 8, 9, 45 login process, 41 mailing lists, 2 maintenance tools, 47 makedepend command, 16 man pages, 2 mapfile, 45, 52 MDS. *See* Metacomputing Directory Service (MDS), classic MDS model, distributed MDS model memory required, 7 Metacomputing Directory Service (MDS), 5, 10, 28–29, 33, 51. *See* also classic MDS model, distributed MDS model Network Time Protocol (NTP), 18 Nexus, 5 OpenLDAP, 8, 22 CC environment variable, 17 installing, 17 pass-phrase, 11 patches, 15 path information, 55–56 Perl, 15, 16 policy considerations, 10 port, 11 port number, 29 predeployment step, 29 problem reporting, 2 proxy, 9, 12 push-pull information models, 10 redeployment of Globus Toolkit, 39 reinstalling. *See* redeployment release 1.1.3, 10 remote copies, 55, 56 resource job submission to, 44 local information, 35 registration, 37, 38 root, 40 access, 38 privilege, 46 scheduling interfaces supported, 7 security, 11 commands, 48–49 configuration files, 11 environment variables, 12 site-specific policies, 45

service node, 30 setup process, 28–38 shutdown script, 46 source code, 19 SSLeay, 8, 14–17, 22 startup script, 46 system requirements, 7 tar file, 8 *The Grid: Blueprint for a New Computing Infrastructure*, 3 time synchronization, 9 Time to Live (TTL) values, 35 typographic conventions, 2

Unix hostname, 53 understanding, 1 user environment setting, 41 user globus, 39 user id, 14, 18, 40 Globus Toolkit, 54 versions. *See* Globus Toolkit, version changes X.509 certificate, 41 certification process, 11 variables, 12

Young, Eric, security API, 11